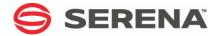

# SERENA® ChangeMan® ZMF 8.1.1

**DB2 Option Getting Started Guide** 

Serena Proprietary and Confidential Information

Copyright© 2001-2016 Serena Software, Inc. All rights reserved.

This document, as well as the software described in it, is furnished under license and may be used or copied only in accordance with the terms of such license. Except as permitted by such license, no part of this publication may be reproduced, photocopied, stored in a retrieval system, or transmitted, in any form or by any means, electronic, mechanical, recording, or otherwise, without the prior written permission of Serena. Any reproduction of such software product user documentation, regardless of whether the documentation is reproduced in whole or in part, must be accompanied by this copyright statement in its entirety, without modification.

This document contains proprietary and confidential information, and no reproduction or dissemination of any information contained herein is allowed without the express permission of Serena Software.

The content of this document is furnished for informational use only, is subject to change without notice, and should not be construed as a commitment by Serena. Serena assumes no responsibility or liability for any errors or inaccuracies that may appear in this document.

#### **Trademarks**

Serena, TeamTrack, StarTool, PVCS, Comparex, Dimensions, Prototype Composer, Mariner, and ChangeMan are registered trademarks of Serena Software, Inc. The Serena logo and Version Manager are trademarks of Serena Software, Inc. All other products or company names are used for identification purposes only, and may be trademarks of their respective owners.

#### **U.S. Government Rights**

Any Software product acquired by Licensee under this Agreement for or on behalf of the U.S. Government, its agencies and instrumentalities is "commercial software" as defined by the FAR. Use, duplication, and disclosure by the U.S. Government is subject to the restrictions set forth in the license under which the Software was acquired. The manufacturer is SERENA Software, Inc., 1850 Gateway Drive, Suite 150. San Mateo, California 94404 USA.

Publication date: March 2016

# **Table of Contents**

|           | Welcome to the Serena® ChangeMan® ZMF DB2 Option Getting | J                                |
|-----------|----------------------------------------------------------|----------------------------------|
|           | Started Guide                                            | 7                                |
|           | Guide to ChangeMan ZMF Documentation                     | 7                                |
|           | Using the Manuals                                        | 9                                |
|           | Searching the ChangeMan ZMF Documentation Suite          | 9                                |
|           | Using Online Help                                        | 10                               |
|           | Online Tutorial                                          | 10                               |
|           | Online Help Screens                                      | 10                               |
|           | Online Error Messages                                    | 10                               |
|           | Typographical Conventions                                | 12                               |
| Chapter 1 | Introduction                                             | 13                               |
|           | ChangeMan ZMF DB2 Option                                 | 14                               |
|           | DB2 Option Concepts                                      | 14                               |
|           | Physical and Logical Subsystem                           | 14                               |
|           | Active Libraries                                         | 15                               |
|           | Templates                                                | 77 99 100 100 100 12 133 144 144 |
|           | Templates And Change Management                          |                                  |
|           | Plan Lookup                                              |                                  |
|           | BIND Fail                                                |                                  |
|           | DB2 Option and Component Management                      |                                  |
|           | Bind Processing                                          |                                  |
|           | Stored Procedure Processing                              |                                  |
|           | User-Defined Functions                                   |                                  |
|           | Database Triggers                                        |                                  |
|           | DB2 Object Dependency Report                             | 21                               |
| Chapter 2 | Configuring the DB2 Option                               | 23                               |
|           | Introduction                                             |                                  |
|           | Apply a DB2 Option License                               |                                  |
|           | Bind DB2 Plan and Package and Grant access               |                                  |
|           | Update Global Administration                             |                                  |
|           | Add Global Library Types for DB2                         |                                  |
|           | Add Global Language and Procedure for External SQL SPs   |                                  |
|           | Update Application Administration                        |                                  |
|           | Add Application Library Types for DB2                    |                                  |
|           | Add Resoling Libraries for DR3 Company to                |                                  |
|           | Add Broduction Libraries for DB2 Components              |                                  |
|           | Add Production Libraries for DB2 Components              |                                  |
|           | •                                                        | 35<br>35                         |
|           | Define Physical Subsystems                               | 33                               |

|           | Define Global Logical Subsystems                | 37  |
|-----------|-------------------------------------------------|-----|
|           | Define Global DB2 Library Subtypes              | 44  |
|           | Define Source/Target Connector                  | 47  |
|           | Specify Global DB2 General Parameters           | 49  |
|           | Configure DB2 Option Application Administration | 50  |
|           | Define Application Logical Subsystems           | 51  |
|           | Define Application Active Libraries             | 56  |
|           | Define Application DB2 Library Subtypes         | 58  |
|           | Specify Application DB2 General Parameters      | 61  |
|           | Customize Skeletons for DB2                     | 62  |
|           | Set DBRM Library Type for DB2 Precompile        | 62  |
|           | Modify Plan Lookup Parameters In Skeletons      | 62  |
|           | SQL Processing In Skeletons                     | 63  |
|           | Installation in Other DB2 Subsystems            | 63  |
|           |                                                 |     |
| Chapter 3 | DB2 Component Processing                        | 65  |
|           | Library Types and Sub Types                     | 66  |
|           | Library Types                                   | 66  |
|           | Library Sub Types                               | 67  |
|           | CREATE versus ALTER                             | 68  |
|           | Component Processing Summary                    | 68  |
|           | Programs with Imbedded SQL                      | 69  |
|           | BIND Commands                                   | 70  |
|           | Procedure Definition DDL                        | 71  |
|           | Stored Procedures – External                    | 71  |
|           | Stored Procedures – External SQL                | 73  |
|           | Stored Procedures - Native SQL                  | 74  |
|           | Stored Procedures – REXX                        | 75  |
|           | User Defined Functions - External               | 76  |
|           | User Defined Functions - Source                 | 78  |
|           | Database Triggers                               | 78  |
|           | Native COL CD Life wells                        | 0.1 |
| Chapter 4 | Native SQL SP Lifecycle                         | 81  |
|           | Checkin/Stage                                   | 82  |
|           | Stage From Development                          | 82  |
|           | Promote                                         | 85  |
|           | Drop/Create                                     | 85  |
|           | Alter Add Version                               | 85  |
|           | Bind Deploy                                     | 85  |
|           | Demote                                          | 87  |
|           | Drop/Create                                     | 87  |
|           | Alter Add Version                               | 87  |
|           | Bind Deploy                                     | 87  |
|           | Install                                         | 88  |
|           | Install skeleton changes                        | 88  |
|           | Backout                                         | 89  |
|           | Skeleton changes (overview)                     | 90  |

| Chapter 5 | Templating Examples                            | 91  |
|-----------|------------------------------------------------|-----|
|           | Templated BIND Command Parameters              | 92  |
|           | Templated DDL/SQL                              | 92  |
|           | Templating Examples                            | 93  |
|           | Replace Characters At an Offset                | 93  |
|           | Add Characters at the End                      | 93  |
|           | Replace Characters at the End                  | 93  |
|           | Delete Characters at the End                   | 94  |
|           | Replace a Character String with Another String | 94  |
|           | Add an Owner Parameter                         | 94  |
|           | Add a Qualifier Parameter                      | 94  |
|           | BIND PLAN Example                              | 95  |
|           | Promote to Unit Test                           |     |
|           | Promote to System Test                         |     |
|           | Install and Baseline Ripple                    |     |
|           | BIND PACKAGE Example                           |     |
|           | Promote to Unit Test                           | 99  |
|           | Promote to System Test                         |     |
|           | Install and Baseline Ripple                    | 101 |
| Chapter 6 | CMNDB2PL - BIND Utility                        | 103 |
| onapec. o | Introduction                                   |     |
|           | CMNDB2PL DD Statements                         |     |
|           | CMNDB2PL Operation                             |     |
|           | Keyword Control Statements                     |     |
|           | Control Statement Syntax                       |     |
|           | Program Level Control Statements               |     |
|           | Logical Subsystem Level Control Statements     |     |
|           | How CMNDB2PL Relates to ChangeMan ZMF          |     |
|           | CMNDB2PL Return Codes and Messages             |     |
|           | Modify Return Codes                            |     |
|           | Messages                                       | 112 |
|           | Sample CMNDB2PL Report                         |     |
|           |                                                |     |
| Chapter 7 | Stored Procedure Utilities                     | 115 |
|           | Introduction                                   | 116 |
|           | CMNDB2AV                                       |     |
|           | CMNDB2DQ                                       |     |
|           | Keyword Control Statements                     |     |
|           | Return Codes and Messages                      |     |
|           | CMNDB2DD                                       |     |
|           | Keyword Options                                |     |
|           | Return Codes and Messages                      |     |
|           | CMNDB2SL                                       |     |
|           | Keyword Options                                |     |
|           | Return Codes and Messages                      |     |
|           | CMNDB2TR                                       |     |
|           | Return Codes and Messages                      | 127 |

|            | Return Codes and Messages                                       | 127<br>128<br>129<br>131 |
|------------|-----------------------------------------------------------------|--------------------------|
| Appendix A | DB2 Option User Exits                                           | 141                      |
|            | CMNEX101 Bind Control Statement Processor                       | 142                      |
|            | CMNDB2PL Parameter Passed to CMNEX101                           | 142                      |
|            | Activating CMNEX101                                             | 143                      |
|            | CMNEX101 Process                                                | 143                      |
|            | CMNEX101 Usage Scenarios                                        | 143                      |
|            | CMNEX101 Return Codes                                           | 145                      |
|            | CMNEX103 Bind Control Statement Triage                          | 145                      |
|            | CMNDB2DD - HLL exit                                             | 146                      |
|            | COBOL copybook                                                  | 147                      |
|            | PL/I copybook                                                   | 148                      |
|            | REXX variable names                                             | 149                      |
|            | REXX sample                                                     | 150                      |
| Appendix B | ISPF Tables and Variables                                       | 153                      |
|            | ISPF Tables                                                     | 154                      |
|            | CMNDB2S1 - DB2 Physical Subsystem Table                         | 154                      |
|            | CMNDB2SS - DB2 Physical Subsystem Table for BIND                | 154                      |
|            | CMNDB2N1 - DB2 Logical Subsystem Table                          | 154                      |
|            | CMNDB2NN - DB2 Logical Subsystem Table for BIND                 | 155                      |
|            | CMNDB2NQ - DB2 Logical Subsystem Table for SQL/Stored Procedure | 155                      |
|            | CMNDB2AL - DB2 BIND Active Library Table                        | 155                      |
|            | CMNSQLAL - DB2 SQL/Stored Procedure Active Library Table        | 155                      |
|            | ζ, ,                                                            | 155                      |
|            | Single Entry Control Variables                                  | 156                      |
| Appendix C | Transaction Codes                                               | 157                      |
| 7-7-       | Detailed Job List                                               | 158                      |
|            | Miscellaneous Transactions - at Either Site                     | 161                      |
|            |                                                                 |                          |
| Appendix D | •                                                               | 163                      |
|            | Native SQL SP Versions and Bind Deploy                          | 163                      |
|            | Glossary                                                        | 179                      |
|            | Index                                                           | 181                      |
|            |                                                                 |                          |

# Welcome to the Serena® ChangeMan® ZMF DB2 Option Getting Started Guide

ChangeMan ZMF is a comprehensive and fully integrated solution for Software Change Management systems in z/OS environments. It provides reliable and streamlined implementation of software changes from development into production. ChangeMan ZMF manages and automates the application life cycle, protects the integrity of the code migration process, and results in higher quality delivered code to any test environment and to the production environment.

#### Before You Begin

See the Readme for the latest updates and corrections for this manual.

#### Objective

The ChangeMan ZMF DB2 Option Getting Started Guide provides instructions for installing and using the DB2 Option of ChangeMan ZMF to manage changes to application DB2 components.

#### Audience

This document is intended for ChangeMan ZMF installers, administrators, and DB2 data base administrators.

# Navigating this book

- Chapters 1-2 describe the concepts behind the DB2 Option and how to install and configure it to meet your needs.
- Chapters 3-4 describe ChangeMan ZMF processing of DB2 components.
- Chapters 5-6 and the Appendixes provide information about the components in the DB2 Option so you can customize the option to fit your needs.
- Chapter 7 discusses using ChangeMan ZMF with the DB2 Development Center and DB2 Connect.
- Appendix D discusses with examples with templates, Native SQL Stored Procedures (SP).

Refer to "Guide to ChangeMan ZMF Documentation" on page 7 for additional ChangeMan ZMF documentation.

#### Change Bars

Change bars appear in the left margin to mark substantive changes to this manual in this release 8.1.1 (therefore since 8.1).

# **Guide to ChangeMan ZMF Documentation**

The following sections provide basic information about ChangeMan ZMF documentation.

# **ChangeMan ZMF Documentation Suite**

The ChangeMan ZMF documentation set includes the following manuals in PDF format.

| Manual                                                           | Description                                                                                                    |
|------------------------------------------------------------------|----------------------------------------------------------------------------------------------------|
| Administrator's Guide                                            | Describes ChangeMan ZMF features and functions with instructions for choosing options and configuring global and application administration parameters.                                     |
| ChangeMan ZMF Quick<br>Reference                                 | Provides a summary of the commands you use to perform the major functions in the ChangeMan ZMF package life cycle.                                                                          |
| Customization Guide                                              | Provides information about ChangeMan ZMF skeletons, exits, and utility programs that will help you to customize the base product to fit your needs.                                         |
| DB2 Option Getting Started<br>Guide                              | Describes how to install and use the DB2 Option of ChangeMan ZMF to manage changes to DB2 components.                                                                                       |
| ERO Concepts                                                     | Discusses the concepts of the ERO Option of ChangeMan ZMF for managing releases containing change packages.                                                                                 |
| ERO Getting Started Guide                                        | Explains how to install and use the ERO Option of ChangeMan ZMF to manage releases containing change packages.                                                                              |
| High Level Language<br>Functional Exits Getting<br>Started Guide | Provides instructions for implementing and using High Level Language (Cobol, PL/I, and REXX) exits, driven consistently by all clients to enforce local business rules in ZMF functions.    |
| IMS Option Getting Started<br>Guide                              | Provides instructions for implementing and using the IMS Option of ChangeMan ZMF to manage changes to IMS components.                                                                       |
| INFO Option Getting Started<br>Guide                             | Describes two methods by which ChangeMan ZMF can communicate with other applications:  Through a VSAM interface file.  Through the Tivoli Information Management for z/OS product from IBM. |
| Installation Guide                                               | Provides step-by-step instructions for initial installation of ChangeMan ZMF. Assumes that no prior version is installed or that the installation will overlay the existing version.        |
| Load Balancing Option<br>Getting Started Guide                   | Explains how to install and use the Load Balancing Option of ChangeMan ZMF to connect to a ChangeMan ZMF instance from another CPU or MVS image.                                            |
| Java / HFS Getting Started<br>Guide                              | Provides information about using ZMF to manage application components stored in USS file systems, especially Java application components.                                                   |
| M+R Getting Started Guide                                        | Explains how to install and use the M+R Option of ChangeMan ZMF to consolidate multiple versions of source code and other text components.                                                  |
| M+R Quick Reference                                              | Provides a summary of M+R Option commands in a handy pamphlet format.                                                                                                    |

| Manual                                              | Description                                                                                                    |
|-----------------------------------------------------|----------------------------------------------------------------------------------------------------|
| Messages                                            | Explains messages issued by ChangeMan ZMF, SERNET, and System Software Manager (SSM) used for the Staging Versions feature of ChangeMan ZMF. |
| Migration Guide Versions 6.1 and 7.1 to Version 8.1 | Gives guidance for upgrading ChangeMan ZMF from Versions 6.1.x and 7.1.x to Version 8.1.                                                     |
| OFM Getting Started Guide                           | Explains how to install and use the Online Forms Manager (OFM) option of ChangeMan ZMF.                                                      |
| SER10TY User's Guide                                | Gives instructions for applying licenses to enable ChangeMan ZMF and its selectable options.                                                 |
| User's Guide                                        | Describes how to use ChangeMan ZMF features and functions to manage changes to application components.                                       |
| XML Services User's Guide                           | Documents the most commonly used features of the XML Services application programming interface to ChangeMan ZMF.                            |

# **Using the Manuals**

Use Adobe<sup>®</sup> Reader<sup>®</sup> to view ChangeMan ZMF PDF files. Download the Reader for free at get.adobe.com/reader/.

This section highlights some of the main Reader features. For more detailed information, see the Adobe Reader online help system.

The PDF manuals include the following features:

- Bookmarks. All of the manuals contain predefined bookmarks that make it easy for you to quickly jump to a specific topic. By default, the bookmarks appear to the left of each online manual.
- **Links.** Cross-reference links within a manual enable you to jump to other sections within the manual with a single mouse click. These links appear in blue.
- **Comments.** All PDF documentation files that Serena delivers with ChangeMan ZMF have enabled commenting with Adobe Reader. Adobe Reader version 7 and higher has commenting features that enable you to post comments to and modify the contents of PDF documents. You access these features through the Comments item on the menu bar of the Adobe Reader.
- Printing. While viewing a manual, you can print the current page, a range of pages, or the entire manual.
- Advanced search. Starting with version 6, Adobe Reader includes an advanced search feature that enables you to search across multiple PDF files in a specified directory.

# **Searching the ChangeMan ZMF Documentation Suite**

There is no cross-book index for the ChangeMan ZMF documentation suite. You can use the Advanced Search facility in Adobe Acrobat Reader to search the entire ZMF book set for information that you want. The following steps require Adobe Reader 6 or higher.

- 1 Download the ZMF All Documents Bundle ZIP file and the ZMF Readme to your workstation from the My Downloads tab on the Serena Support website.
- 2 Unzip the PDF files in the ZMF All Documents Bundle into an empty folder. Add the ZMF Readme to the folder.
- 3 In Adobe Reader, select Edit | Advanced Search (or press Shift+Ctrl+F).
- 4 Select the **All PDF Documents in** option and use **Browse for Location** in the drop down menu to select the folder containing the ZMF documentation suite.
- **5** In the text box, enter the word or phrase that you want to find.
- 6 Optionally, select one or more of the additional search options, such as **Whole words** only and **Case-Sensitive**.
- 7 Click Search.
- 8 In the Results, expand a listed document to see all occurrences of the search argument in that PDF.
- **9** Click on any listed occurrence to open the PDF document to the found word or phrase.

# **Using Online Help**

Online help is the primary source of information about ChangeMan ZMF. Online help is available as a tutorial, through Help screens, and in ISPF error messages.

#### **Online Tutorial**

ChangeMan ZMF includes an online tutorial that provides information about features and operations, from high-level descriptions of concepts to detailed descriptions of screen fields.

To view the tutorial table of contents, select option T from the Primary Option Menu, or jump to it from anywhere in ChangeMan ZMF by typing =T and pressing ENTER.

Press PF1 from anywhere in the Tutorial for a complete list of Tutorial navigation commands and PF keys.

## **Online Help Screens**

If you have questions about how a ChangeMan ZMF screen works, you can view a help panel by pressing PF1 from anywhere on the screen.

# **Online Error Messages**

If you make an invalid entry on a ChangeMan ZMF screen, or if you make an invalid request for a function, a short error message is displayed in the upper right corner of the screen. Press PF1 to display a longer error message that provides details about the error condition.

Remember that the long message does not display automatically. Request the long message by pressing PF1.

# **Typographical Conventions**

The following typographical conventions are used in the online manuals and online help. These typographical conventions are used to assist you when using the documentation; they are not meant to contradict or change any standard use of typographical conventions in the various product components or the host operating system.

| Convention            | Explanation                                                                                                    |
|-----------------------|----------------------------------------------------------------------------------------------------|
| italics               | Introduces new terms that you may not be familiar with and occasionally indicates emphasis.                                                                                                   |
| bold                  | Emphasizes important information and field names.                                                                                                    |
| UPPERCASE             | Indicates keys or key combinations that you can use. For example, press the ENTER key.                                                                                                    |
| monospace             | Indicates syntax examples, values that you specify, or results that you receive.                                                                                                    |
| monospaced<br>italics | Indicates names that are placeholders for values you specify; for example, <i>filename</i> .                                                                                                  |
| vertical rule         | Separates menus and their associated commands. For example, select File   Copy means to select Copy from the File menu.  Also, indicates mutually exclusive choices in a command syntax line. |

# Chapter 1

# Introduction

This chapter introduces you to the DB2 Option of Serena ChangeMan ZMF.

| ChangeMan ZMF DB2 Option            | 14 |
|-------------------------------------|----|
| DB2 Option Concepts                 | 14 |
| DB2 Option and Component Management | 18 |

# ChangeMan ZMF DB2 Option

The DB2 Option of Serena ChangeMan ZMF consists of proprietary Serena programs, ISPF skeletons, and additional ChangeMan ZMF administration parameters that let you:

- Manage DB2 components and objects with automated Software Change Management (SCM) processes in the change package lifecycle employed by ChangeMan ZMF.
- Automatically perform DB2 binds in local and remote DB2 test subsystems when you promote and demote application components.
- Automatically perform binds in production environments when you install or back out packages that contain DB2 components.
- Automate the processes required to implement stored procedures during promote, demote, Install, and back out.
- Automate the processes required to implement user defined functions and triggers during promote, demote, install, and back out.

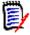

**NOTE** DB2 UDB is not compatible with reusable ASIDs in z/OS. You should not use the z/OS START command parameter REUSASID=YES to start a ZMF instance that includes the DB2 Option.

# **DB2 Option Concepts**

This section defines terms and concepts used by the ChangeMan ZMF DB2 Option.

## **Physical and Logical Subsystem**

In the ChangeMan ZMF DB2 Option, the DB2 subsystems where test and production DB2 components run are identified as physical subsystems. Each DB2 Option physical subsystem is associated with a local or remote site.

If you have enough DB2 resources, you can have a separate DB2 subsystem for production and for every test environment. Every program can be bound under the same plan name and package collection ID in each DB2 subsystem without conflict.

Most ChangeMan ZMF user sites, however, use the same DB2 subsystem for several test environments. Some user sites use a single DB2 subsystem for production and test. Where the same program is run in multiple environments in the same DB2 subsystem, it must be bound under different package collection IDs and plan names to avoid conflict. Qualifier and bind owner may also be different for the different uses of the program. The same stored procedures can be registered in the DB2 catalog under different schemas.

The ChangeMan ZMF DB2 Option partitions a physical DB2 subsystem with logical subsystems. A logical subsystem is a set of rules for changing plan names, package location, package collection ID, qualifier, bind owner, schema, and WLM environments to provide unique entries in the DB2 catalog. A logical subsystem also includes rules for managing stored procedures and triggers, as well as what to do in promotion when a bind fails.

Logical subsystems are assigned a name, which is sometimes called a nickname. Each logical subsystem is associated with a single physical subsystem.

The enhancements in 8.1.1 address the requirements of a modern Native SQL development lifecycle such as when initiated via IBM ® Data Studio (although IBM Data Studio is not a pre-requisite, the same Native SQL code can be hand written directly via an ISPF edit session).

#### **Active Libraries**

Automated DB2 Option functions are activated when libraries managed by ChangeMan ZMF are changed in promotion and production environments. These libraries are defined as active libraries in the DB2 Option. Each active library is associated with a logical subsystem. When the contents of an active library are changed, DB2 Option functions are invoked and executed according to the rules defined in the logical subsystem.

#### **Bind Active Libraries**

When a DB2 program is changed, or when the BIND command that references a DBRM is changed, the DBRM for that program must be bound in the DB2 subsystem where the program is executed. DBRM libraries and libraries containing BIND command members are defined as BIND active libraries to trigger DB2 binds at promote, demote, install, and backout.

#### **SQL Active Libraries**

When a stored procedure, user-defined function, or trigger is added or changed, SQL must be processed to create or change the definition in the DB2 catalog. Stored procedures may be stopped and started to activate changes. When a database trigger is changed, it may be necessary to recreate other triggers to maintain the original firing order. This special processing is invoked by defining certain libraries as SQL active libraries. Promotion and production libraries that contain stored procedures, triggers, and user-defined functions are defined as SQL active libraries.

#### **DB2 Library Subtypes**

DB2 library subtypes invoke special processing for DB2 components. There is a discussion in Chapter 2, "Define Global DB2 Library Subtypes" on page 44 with more information.

## **Templates**

In the ChangeMan ZMF DB2 Option, you create transformation rules to express the difference between BIND commands executed in various environments such as production and test. When you promote, demote, install, or back out a DB2 program, the DB2 Option applies these transformation rules to model BIND commands in staging or baseline libraries to create BIND commands suitable for the target environment. The binds are then performed automatically.

Transformation rules can also be defined for parameters in DDL for stored procedures, triggers, and user-defined functions. When you promote, demote, install, or back out a DB2 stored procedure, trigger, or user-defined function, the DB2 Option applies the transformation rules to model DDL statements in staging or baseline libraries to generate SQL suitable for the target environment. The modified DDL are then actioned automatically.

Transformation rules are defined in templates in the ChangeMan ZMF DB2 Option. You define a set of templates for each DB2 Option logical subsystem.

The model BIND commands and DDL to which these templates are applied are often the BIND commands and SQL you use in one of your production environments. If you use these production components for your models, the templates are empty for the logical subsystem corresponding to the production environment.

You can modify the following parameters in a BIND command by using templating:

- PLAN Name
- PACKAGE Location
- PACKAGE Name/Collection ID
- Owner
- Qualifier

If the owner or qualifier parameters are missing from the BIND command, you can insert these parameters by coding Insert values in the logical subsystem definition. Insert values are applied during templating when owner and qualifier are missing from the BIND command and the following CMNDB2PL control cards are present: AUTHORITY=OWNER,INSERT and INSERTQUAL.

You can modify the following parameters in the DDL for stored procedures, triggers, and user defined functions by using templating:

- Schema
- Collection ID
- Qualifier
- WLM environment
- Owner

SQL based components can now use the 'General Token' template mechanism. See "Define Application Logical Subsystems" on page 51 for defining these.

The template algorithms are Insert, Deploy, Search and Replace, and Positional Character Replacement.

#### Insert

Insert applies only to BIND templates owner and qualifier. If these keywords are missing from a BIND command, and control statement parameters AUTHORITY=OWNER,INSERT and INSERTQUAL are input to the Plan Lookup program CMNDB2PL, the values specified in the logical subsystem template are added to the BIND command.

#### Deploy

Deploy applies only to SQL templates LOCATION, owner and qualifier. They are used if the BIND DEPLOY mechanism is chosen for Native SQL stored procedures. The 'DEPLOY Location' is used to route the execution of the bind deploy command from the target DB2 subsystem back to the source DB2 subsystem for the deployment. OWNER and QUALIFIER may be specified on the bind deploy command itself and the values for these

will be templated as normal. However, if the template process does not result in a nonblank value then anything specified in the DEPLOY templates for these parameters will be used instead.

#### Search and Replace

BIND command parameters and DDL parameters are searched for a value specified in the logical subsystem template. If the string is located, it is replaced by another value specified in the template.

#### Positional Character Replacement

The character in a particular position of a BIND command parameter or DDL parameter is replaced with a character specified in the logical subsystem template. Specified characters can be also be added at the end of BIND command parameters or DDL parameter.

# **Templates And Change Management**

Validated templates are essential to software change management for BIND commands or DDL because you cannot test these components in a production environment. Validated templates provide an automated transformation for these components that ensures that if they work for promotion (test), they will also be valid for production.

## **Plan Lookup**

Plan Lookup program CMNDB2PL is included in batch jobs that promote, demote, install, or back out change packages that contain DB2 programs. The Plan Lookup program performs two functions:

- Finds the DB2 plans and packages that contain the DBRM staged in the change package and locates the PDS members that contain BIND commands to bind the DBRM.
- Applies templates to the BIND commands to transform them for use in the target DB2 environment.

The Plan Lookup program searches the DB2 SYSPACKAGE and SYSDBRM tables to find packages and plans where the DBRM in the change package was bound previously. The program then looks in staging libraries for the members that contain BIND commands for the list of plans and packages. If the BIND command members are not in staging libraries, then the Plan Lookup program looks in promotion and baseline libraries, in that order.

See Chapter 6, "CMNDB2PL - BIND Utility" on page 103 for a more detailed description of how the Plan Lookup program works and the control statements that can alter its behavior.

#### **BIND Fail**

When you install a DB2 component into your production environment, you want the install process to fail if the DB2 binds fail.

However, the same may not be true for your test environments. You can set a parameter in each logical subsystem to allow the promotion process to complete successfully even if the DB2 bind jobs fail.

# **DB2 Option and Component Management**

The DB2 Option of ChangeMan ZMF manages DB2 components through a rules-based life cycle for development, test, and install that ensures component and application integrity. The DB2 Option automates two classes of functions for DB2 components:

- DB2 binds
- DB2 object management for stored procedures, triggers, and user defined functions.

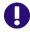

**IMPORTANT!** ChangeMan ZMF programs in the DB2 Option assume that BIND commands and DDL for stored procedures, triggers, and user-defined functions are syntactically correct.

BIND commands that are input to program CMNDB2PL are parsed with IBM service routine IKJPARS to ensure that CMNDB2PL processing is synchronized with IBM changes to BIND keyword operands.

# **Bind Processing**

The ChangeMan ZMF DB2 Option binds the DBRM for programs in change packages when the component is promoted or demoted, and when the package is installed or backed out.

Features of automated bind processing:

- The DB2 catalog is searched for plans and packages that reference staged DBRM, and those plans and packages are bound.
- Parameters in BIND PLAN and BIND PACKAGE commands in staging libraries or baseline libraries can be modified according to fixed rules to adapt the BIND commands to the DB2 subsystems used for test and production.

## **Stored Procedure Processing**

Stored procedures are user-written application programs that can be called by SQL programs that run either locally or remotely on any platform supported by the IBM® DB2® UDB network. The DB2 Option of ChangeMan ZMF supports external stored procedures, external SQL stored procedures, and native SQL stored procedures.

#### **External Stored Procedures**

These are programs coded in a traditional host language like assembler, COBOL, PL/I, C or C++, or REXX.

These component types are involved in managing external stored procedures:

- Stored procedure source
- Stored procedure Load
- DBRM
- Link edit control statements
- DSN BIND command
- Non-SQL stored procedure DDL (CREATE PROCEDURE)

External stored procedures are staged as like-source components. The source is processed by the DB2 precompiler to create a DBRM, then compiled, prelinked (for some languages), and link edited to create an executable load.

For a new external stored procedure, a link control member is staged to include required DB2 subroutines in the stored procedure load module. A BIND command member is staged to bind the DBRM at promotion and install. A CREATE PROCEDURE DDL is staged to define the stored procedure in the DB2 subsystem at promotion and install.

At promotion and install, the BIND command and CREATE PROCEDURE DDL are templated to adapt them to the target DB2 subsystem. The DBRM for the stored procedure is bound in the target DB2 subsystem. A DROP PROCEDURE is automatically issued, then the CREATE PROCEDURE DDL is executed to register the stored procedure in the DB2 catalog. The stored procedure load module is copied to the target execution library. The VARY WLM,APPLENV=envname,REFRESH command is automatically issued to refresh the stored procedure executable in the WLM-managed address space.

The external stored procedure source, the BIND command, and the CREATE PROCEDURE DDL can be staged separately to make changes to the external stored procedure after the initial installation.

#### External SQL Stored Procedures

External SQL stored procedures combine procedural code written in SQL with the CREATE PROCEDURE DDL that define the procedure in the DB2 subsystem. External SQL stored procedures are either hand coded or are generated by programs like the DB2 Data Studio which executes on a client platform such as Windows® and forms part of the DB2 Connect.

These component types are involved in managing SQL stored procedures:

- Stored procedure source
- Stored procedure Load
- DBRM
- Link edit control statements
- DSN BIND command

An SQL language stored procedure is staged as a like-source component. The entire component, including the CREATE PROCEDURE DDL and SQL procedural code, is translated by the DB2 precompiler into C code. The C code is then processed like a traditional external stored procedure module through the DB2 precompiler to create a DBRM, then compiled, prelinked, and link edited to create an executable load.

For a new SQL stored procedure, a BIND command member is staged to bind the DBRM at promotion and install.

At promotion and install, the BIND command is templated to adapt it to the target DB2 subsystem. The DBRM for the stored procedure is bound in the target DB2 subsystem. The SQL language stored procedure source is processed to extract the CREATE PROCEDURE DDL. A DROP PROCEDURE is automatically issued, then the CREATE PROCEDURE DDL is executed to register the stored procedure in the DB2 catalog. The VARY WLM,APPLENV=envname,REFRESH command is automatically issued to refresh the stored procedure executable in the WLM-managed address space.

The SQL language stored procedure source and the BIND command can be staged separately to make changes to the stored procedure after the initial installation.

#### Native SQL Stored Procedures

A Native SQL stored procedure is one in which the DDL, the procedural logic, and the SQL statements are contained in a single component. DB2 builds and schedules the executable internally and no other input is required to define this object. A Native SQL stored procedure is staged as a like-PDS component. There is no transformation at stage, and no other component types are required. At promotion and install, the DDL is templated to adapt it to the target DB2 subsystem. Propagation to the target DB2 subsystem is via one of DROP/CREATE, ALTER ADD VERSION, or BIND PACKAGE DEPLOY mechanisms. Facilities are in place within the ZMF DB2 option to automate all of these deployment mechanisms.

#### **User-Defined Functions**

A user-defined function (UDF) is defined to DB2 with the CREATE FUNCTION statement and can be referenced thereafter in SQL statements. User-defined functions can be used in place of or in addition to built-in functions. There are two major categories of UDFs: sourced and external.

#### Sourced User-Defined Functions

Sourced user-defined functions are composed of existing built-in functions and previously defined user-defined functions. The definition of a sourced UDF is made entirely within a CREATE FUNCTION statement.

A sourced user-defined function is staged as a like-PDS component. No other components are required.

At promotion and install, the CREATE FUNCTION statement is templated to adapt it to the target DB2 subsystem. A DROP FUNCTION is automatically issued, then the CREATE FUNCTION statement is executed to define the sourced UDF in the DB2 subsystem.

#### External User-Defined Functions

External user-defined functions are implemented by means of an externally written program and are managed in the DB2 Option like an external stored procedure.

These component types are involved in managing external user defined functions:

- Stored procedure source
- Stored procedure Load
- DBRM
- Link edit control statements
- DSN BIND command
- Non-SQL stored procedure definition (CREATE PROCEDURE)

External UDFs are staged as like-source components. If the source contains imbedded SQL, the source is processed by the DB2 precompiler to create a DBRM. The source is compiled, prelinked (for some languages), and link edited to create an executable load.

For a new external UDF, a link control member is staged to include required DB2 subroutines in the stored procedure load module. If the source contains imbedded SQL, A

BIND command member is staged to bind the DBRM at promotion and install. A CREATE FUNCTION statement is staged to define the UDF in the DB2 subsystem at promotion and install.

At promotion and install, the BIND command and CREATE FUNCTION statement are templated to adapt them to the target DB2 subsystem. The DBRM for the UDF is bound in the target DB2 subsystem. A DROP FUNCTION is automatically issued, then the CREATE FUNCTION statement is executed to register the UDF in the DB2 catalog. The UDF load module is copied to the target execution library, and a VARY WLM,APPLENV=envname, REFRESH command is automatically issued to refresh the UDF executable in the WLM-managed address space.

The external user defined function source, the BIND command, and the CREATE FUNCTION statement can be staged separately to make changes to the external UDF after the initial installation.

## **Database Triggers**

A trigger is a set of SQL statements that is stored in a DB2 database and executed when a certain event occurs in a DB2 table.

A trigger definition is staged as like-PDS. Trigger definitions are not transformed at stage, and no other component types are required.

At promotion and install, the CREATE TRIGGER statement is templated to adapt it to the target DB2 subsystem. A DROP TRIGGER is automatically issued. Then the CREATE TRIGGER statement is executed to define the trigger.

The DB2 Option looks in the DB2 catalog to see if there are multiple triggers for the same table/event/time combination. Multiple triggers can be recreated in an order defined by the contents of the COMMENT ON field in the CREATE TRIGGER SQL to maintain the desired trigger firing order.

Triggers are defined in CREATE TRIGGER SQL statements only. There is no external equivalent.

# **DB2 Object Dependency Report**

The DB2 Object Dependency report is a batch report that analyzes stored procedures and user-defined functions for dependencies that will interfere with the automatic DROP that is issued before a CREATE is executed at promote, demote, install, or backout.

# Chapter 2

# **Configuring the DB2 Option**

This chapter tells you how to set up ChangeMan ZMF and the DB2 Option to manage DB2 objects and application components that use DB2.

| Introduction                                    | 24 |
|-------------------------------------------------|----|
| Apply a DB2 Option License                      | 25 |
| Bind DB2 Plan and Package and Grant access      | 25 |
| Update Global Administration                    | 26 |
| Update Application Administration               | 29 |
| Configure DB2 Option Global Administration      | 35 |
| Configure DB2 Option Application Administration | 50 |
| Customize Skeletons for DB2                     | 62 |
| Installation in Other DB2 Subsystems            | 63 |

## **Introduction**

If you are installing ChangeMan ZMF for the first time, you can defer configuring the DB2 Option until later, after your DBA and application developers have agreed on how they want to manage DB2 components with ChangeMan ZMF. The configuration described in this chapter does not play any part in the processing of non-DB2 components through the ChangeMan ZMF package life cycle.

The following table appears throughout this book to tell you how to define DB2 objects and application components that use DB2. The table also shows you how the definitions relate to other definitions.

| DB2 Component                                       | Like | Target Type              | Sel<br>Opt | Sub<br>Typ | BIND/<br>SQL * |
|-----------------------------------------------------|------|--------------------------|------------|------------|----------------|
| DB2 Application Program Source                      | S    | DB2 Program Load         |            |            |                |
| DB2 Application Program Load                        | L    |                          |            |            | В              |
| DBRM                                                | Р    |                          | D          | R          | В              |
| BIND PLAN Command                                   | Р    |                          | D          | В          | В              |
| BIND PACKAGE Command                                | Р    |                          | D          | Р          | В              |
| External Stored Procedure Source                    | S    | Stored Procedure<br>Load |            |            |                |
| External SQL Stored Procedure Source                | S    | Stored Procedure<br>Load | D          | Q          | S              |
| External Stored Procedure Load                      | L    |                          | D          | S          | B & S          |
| Native SQL Stored Procedure                         | Р    |                          | D          | N          | S              |
| General DDL (e.g. CREATE PROCEDURE for external SP) | Р    |                          | D          | D          | S              |
| User Defined Function Definition                    | Р    |                          | D          | D          | S              |
| Trigger Definition                                  | Р    |                          | D          | Т          | S              |

<sup>\*</sup> DB2 Active Library specification for BIND/SQL action.

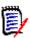

#### **NOTES**

- Load libraries containing external stored procedures must be PDSE. This includes staging, promotion, baseline, and production libraries. If stored procedure load libraries are defined as PDS, a link edit for stage, recompile, or relink of the stored procedure may fail with message IEW2606S.
- The execution load library containing stored procedures (baseline or production) must be concatenated in the STEPLIB of the appropriate Workload Manager (WLM) managed address space.

# **Apply a DB2 Option License**

If you license the DB2 Option at the same time that you license ChangeMan ZMF, the license for the option is applied when you apply the license for the base product. You do not have to take further action to enable the DB2 Option.

If you license the DB2 Option after you apply licenses for ChangeMan ZMF and other selectable options, use the SER10TY™ License Manager to add a license for the option. See the SER10TY User Guide for instructions on how to apply a license. The load modules, JCL, and other components that you need to run SER10TY are included in the SERCOMC libraries in the ChangeMan ZMF installer

After you have applied a license, shut down the SERNET started task where ChangeMan ZMF runs and restart the task.

#### Then, follow these steps to verify that the DB2 Option is activated.

- 1 Connect to ChangeMan ZMF through ISPF.
- 2 From the **Primary Option Menu** type **=A.G.O** on the Option line to jump to the **Global Selectable Options** panel CMNGBSOP:

| CMNGBSOP<br>Option ===> | GLOBAL Selectable Options                           |
|-------------------------|-----------------------------------------------------|
| 2 DB2                   | Maintain DB2 information                            |
| 3 INFO                  | Specify Info/Management change rule                 |
| 4 OFM                   | Configure Online Forms Manager                      |
| 5 IMS                   | Control Region IDs and Library Sub-Type information |

If option **2 DB2** is highlighted, the activation is successful.

# **Bind DB2 Plan and Package and Grant access**

To use extended Native SQL SP support, i.e. the ability to stage an SP directly from the DB2 catalog (to which Data Studio has deployed it) into a ChangeMan ZMF package component, you must be running DB2 V11. Generally speaking you must be running DB2 V11 to be able to support Native SQL stored procedures in ChangeMan ZMF.

Member DB2OPTN in the CNTL dataset should be copied to your CUSTOM library and edited to define the tables required in DB2, to bind the Packages and the Plan used by the DB2 option, and grants the minimum permissions required by the DB2 option. Refer to the comments in the JCL for details.

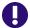

**IMPORTANT!** Do not change the delivered names except to code the embedded subsystem. Program CMNDB2SQ issues an internal SET CURRENT PACKAGESET CMNx command that determines which DBRM is used for the ChangeMan ZMF instance that is issuing the command.

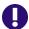

**IMPORTANT!** Do not change the name of the plan.

For each remote site, copy the DB2OPTNR member and follow its instructions to bind the CMNDBSQ package into the CMNPLAN for use by the automatic bind processing (CMNDB2PL) at each remote site (promotion and install). Note that there is an extra section not run at the end - the last two steps, BINDPKG and BINDPLAN are not reached as there is a // null line after the GRANT step (look for "end of Job" comment. These two steps are there as examples should you wish to use BIND DEPLOY from two source subsystems - see the comments in the JCL.

NOTE - Only if you are upgrading from 8.1 or earlier, you will need to copy the member DB2OPTNC and customize per the notes within, in order to perform the conversion of the SQL package master data into the new tables in DB2. This job must be run after the DB2OPTN jobs has been run and has defined the tables.

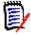

#### **NOTES**

- The subsystem ID embedded in the DB2 package name makes the name unique for each ChangeMan ZMF instance in a DB2 subsystem.
- All ChangeMan ZMF DB2 programs are precompiled with VERSION(AUTO) so you can have multiple versions of the package in the DB2 catalog.
- Program CMNDB2SQ executes SQL that accesses the DB2 catalog. You can optimize the SQL that queries the SYSDBRM and SYSPACKAGE catalog tables by creating an index on both tables on the NAME column. If you choose to create the indexes, be sure to rebind the CMNDB2SQ package following the index creation.
- The collection id for the CMNDB2AT package must always be CMNZMF.

# **Update Global Administration**

Add special library types, and add a language and procedure for SQL stored procedures, to global administration for the base ChangeMan ZMF product.

# **Add Global Library Types for DB2**

You assign DB2 Option functions to a library type with the Selectable Option field in the application library type definition and with the Sub-type field in DB2 Option library type definition.

This table shows you the kinds of components managed by the DB2 Option and the library type parameters that are required for each. Parameters that appear on library type definition panels are shown in **bold**.

| DB2 Component                  | Like | Target Type         | Sel<br>Opt | Sub<br>Typ | BIND/<br>SQL * |
|--------------------------------|------|---------------------|------------|------------|----------------|
| DB2 Application Program Source | S    | DB2 Program<br>Load |            |            |                |
| DB2 Application Program Load   | L    |                     |            |            | В              |
| DBRM                           | P    |                     | D          | R          | В              |
| BIND PLAN Command              | Р    |                     | D          | В          | В              |
| BIND PACKAGE Command           | Р    |                     | D          | Р          | В              |

Follow these steps to create global library type definitions for components managed by the DB2 Option:

- From anywhere in the ChangeMan ZMF ISPF client, type =A.G.2 on the Command or Option line and press Enter. The Global Library Types Part 1 of 2 panel CMNCGLT0 is displayed.
- 2 Follow the instructions in the *ChangeMan ZMF Administrator Guide* to insert a library type row and create a new library type for each kind of DB2 component you will manage.

<sup>\*</sup> DB2 Active Library specification for BIND/SQL action.

See the DB2 library types in red in this example:

| CMNCGLT0<br>Command == | Global Library Types Pa<br>==>                                                                                                    | rt 1 o                                                                  | f 2      |                    |                                             | to 41 o<br>l ===>               |   |
|------------------------|----------------------------------------------------------------------------------------------------|-------------------------------------------------------------------------|----------|--------------------|---------------------------------------------|---------------------------------|---|
| Lib type               | Description + DB2 BIND PLAN Commands DB2 DBRM Documentation  Object module library DB2 Bind Package Commands Cataloged Procedures DB2 Program Source DB2 Stored Proc Definitions - Non-SQL DB2 Stored Proc Source - Native SQL DB2 Stored Proc Source - SQL Language Source for Programs to be Linked Exec Source for subprograms to be Linked N DB2 Stored Proc Load Modules DB2 Stored Proc Source - External Lan DB2 Trigger Definitions Test Library type DB2 User-Defined Function Definitions | 0<br>0<br>0<br>0<br>0<br>0<br>0<br>0<br>0<br>0<br>0<br>0<br>0<br>0<br>0 |          | 9001<br>001<br>003 | Defer Y Y Y Y Y Y Y Y Y Y Y Y Y Y Y Y Y Y Y | Target type LDB STL LOD LOS STL |   |
| <u>ZSS</u>             | Shared Baseline Subprogram Source                                                                                                    | 0                                                                       | <u>S</u> |                    | <u>Y</u>                                    | <u>ZLS</u>                      | _ |
|                        |                                                                                                    |                                                                         |          |                    |                                             |                                 |   |

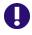

**IMPORTANT!** On library types for stored procedure load modules, set the **Data Set Type** field to **LIBRARY** (PDSE) on the **Global Library Types Part 2 of 2** panel. If stored procedure load libraries are defined as PDS, a link edit for stage, recompile, or relink of the stored procedure may fail with message IEW2606S.

- 3 Type **S** on the Line Command for each new library type row to display the **Global Library Types Part 2 of 2** panel. Note that to fully support native SQL SPs generated by Data Studio, you need to use VB and LRECL 255 records.
- **4** Exit the **Global Library Types** panels and save your changes.

# Add Global Language and Procedure for External SQL SPs

This is an <u>optional</u> step, only required if you need to continue to support External SQL SPs. External SQL stored procedures are processed through the DB2 precompiler to translate the source into the C language, which is then processed like an external stored procedure. Add a language for SQL stored procedures and add stage procedure CMNSQL.

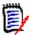

**NOTE** Do not confuse the CMNSQL procedure with the CMNCEE procedure that you use for external stored procedures written in C. The CMNSQL procedure imbeds skeleton CMN\$\$SQP to translate SQL code to C source before compiling and link editing the C source.

- 1 From anywhere in the ChangeMan ZMF ISPF client, type =A.G.3 on the Command or Option line and press Enter. The Global Language Names panel CMNGGLNG is displayed.
- 2 Insert a row and type a **Language** for SQL stored procedures. Language **SQL** is used in this example.

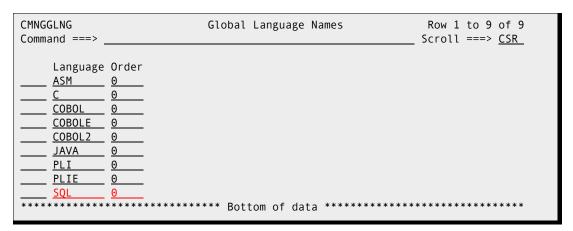

- **3** Exit the **Global Language Names** panel and save your changes.
- 4 From anywhere in the ChangeMan ZMF ISPF client, type =A.G.4 in the Command or Option line and press Enter. The Compile Procedure List panel is displayed.
- 5 Insert a row and type \* in the Language field to display the Language Selection List panel. Select the new language for SQL stored procedures from the Language Selection List panel.
- **6** Type **CMNSQL** in the **Procedure** field and type a description in the **Description** field.

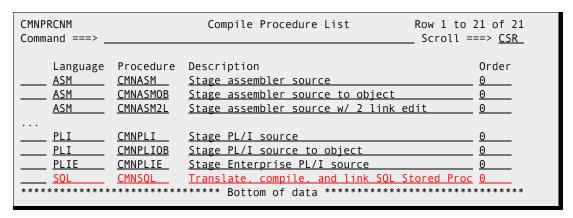

7 Exit the **Compile Procedure List** panel and save your changes.

# **Update Application Administration**

Add library types, a language and procedure for SQL stored procedures, baseline libraries, and production libraries to all applications where you want to manage DB2 components.

In any particular application, you only need application administration entries for the kinds of components you want to manage in that application.

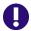

**IMPORTANT!** Libraries containing stored procedure load modules must be PDSE. This includes staging, promotion, baseline, and production libraries. If stored procedure load libraries are defined as PDS, a link edit for stage, recompile, or relink of the stored procedure may fail with message IEW2606S.

## Add Application Library Types for DB2

Follow these steps to add global library type definitions in each application with components managed by the DB2 Option:

- 1 From anywhere in the ChangeMan ZMF ISPF client, type =A.A.2 on the Command or Option line and press Enter to display the application Library Types Part 1 of 2 panel.
- 2 Follow the instructions in the *ChangeMan ZMF Administrator Guide* to copy global library type definitions into the *application* **Library Types Part 1 of 2** panel.

See the DB2 library types in this example:

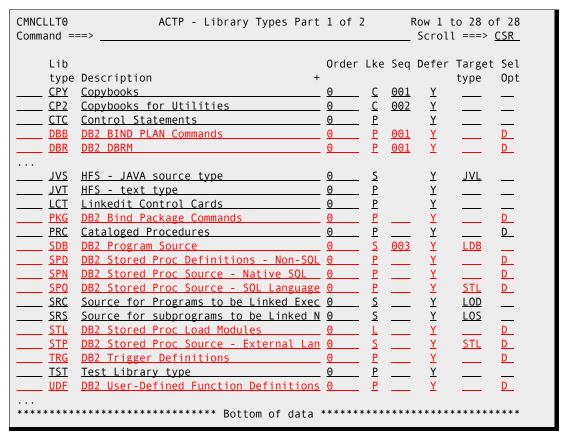

- Type **S** on the line command for the new application library types to display the **application Library Types Part 2 of 2** panel. Note that to fully support native SQL SPs generated by Data Studio, you need to use VB and LRECL 255 records.
  - Adjust the parameters from the global definition to fit the application, if necessary.

- b For libraries containing stored procedure load modules, the Data Set Type field should be LIBRARY (PDSE).
- **4** Exit the **application Library Types** panels and save your changes.

# Add Application Language and Procedure for External SQL SPs

This is an optional step, only required if you need to continue to support External SQL SPs.

Follow these steps to add a language and procedure for External SQL stored procedures to every application that will manage those components.

- 1 From anywhere in the ChangeMan ZMF ISPF client, type =A.A.3 on the Command or Option line and press Enter. The application Language Names panel is displayed.
- **2** Follow the instructions in the *ChangeMan ZMF Administrator Guide* to copy the global language name for SQL started procedures into the *application* **Language Names** panel CMNCLLNG.

Language **SQL** is used in this example.

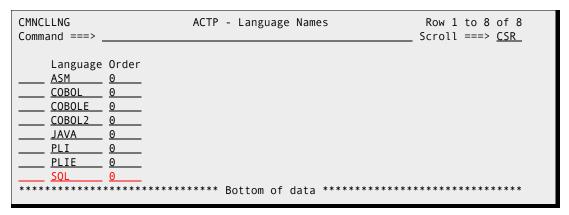

- 3 Exit the *application* Language Names panel and save your changes.
- 4 From anywhere in the ChangeMan ZMF ISPF client, type =A.A.4 on the Command or Option line and press Enter. The application Compile Procedures panel is displayed.

Follow the instructions in the ChangeMan ZMF Administrator Guide to copy the global compile procedure for SQL started procedures into the application - Compile Procedures panel.

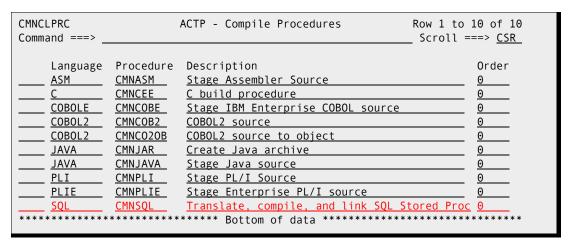

**6** Exit the **application - Compile Procedures** panel and save your changes.

# **Add Baseline Libraries for DB2 Components**

Add baseline libraries for each library type you added for DB2 components in this application.

- 1 From anywhere in the ChangeMan ZMF ISPF client, type =A.A.B on the Command or Option line and press Enter. The application Baseline Configuration Part 1 of 2 panel is displayed.
- **2** Follow the instructions in the *ChangeMan ZMF Administrator Guide* to insert a baseline library type row and specify a baseline library description for each kind of DB2 component you will manage in this application.

See the baseline configuration for DB2 library types in this example:

| Install   Storage                                                                | CMNCBAS1 ACTP Command ===>                                                                                                    | - Baseline | · Configuration                                                                         | Part 1 o | f 2   | Row 1 to 34 of 34<br>Scroll ===> <u>CSR</u> |
|----------------------------------------------------------------------------------|----------------------------------------------------------------------------------------------------|------------|-----------------------------------------------------------------------------------------|----------|-------|---------------------------------------------|
| <u>WCT 3</u> <u>N</u> <u>H</u> Bottom of data ********************************** | Type Levels  CPY 10  CP2 10  CTC 10  DBB 10  DBR 3  DOC 10  HTH 3  JAR 3  JCF 3  JCL 10  JCT 3  JVL 2  JVS 2  JVT 2  LCT 10  LOD 3  LSH 3  LST 3  OBJ 10  PKG 10  PRC 10  SPD 10  SPD 10  SPD 10  SPD 10  SPD 10  SRC 10  SRS 10  STL 3  STP 10  UDF 10  UDF 10  WAR 3 | in prod    | storage means SD SD SD SD SD H H SD H H SD P H P SD SD SD SD SD SD SD SD SD SD SD SD SD | ata **** | ***** | ******                                      |

- Type S on the Line Command for each new library type row to display the application
   Baseline Configuration Part 2 of 2 panel.
  - **a** Follow the instructions in the *ChangeMan ZMF Administrator Guide* to verify existing libraries that you will use as baseline libraries or to allocate new libraries.
  - **b** Ensure that the **Data Set Type** field for libraries containing stored procedure load modules is **LIBRARY** (PDSE).

See the baseline libraries for DB2 library type DBB in this example:

**4** Exit the **application** - **Baseline Configuration** panels and save your changes.

# **Add Production Libraries for DB2 Components**

If you specified **Y** in **Install in Production** in a baseline configuration for a DB2 component type, you must define production libraries for that library type.

- 1 From anywhere in the ChangeMan ZMF ISPF client, type =A.A.P on the Command or Option line and press Enter. The application Production Libraries panel CMNCPRDL is displayed.
- **2** Follow the instructions in the *ChangeMan ZMF Administrator Guide* to insert a production library type and specify a set of production libraries for each type.

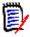

**NOTE** Temporary installs for stored procedures, user defined functions, and triggers are not supported. For these library types, type NULLFULE in the second production library line.

See the production libraries in this example for one DB2 bind control library type and one user defined function library type.

**3** Exit the **application - Production Libraries** panel and save your changes.

# **Configure DB2 Option Global Administration**

Global Administration for the ChangeMan ZMF DB2 Option defines:

- Physical DB2 subsystems that are available to the DB2 Option.
- Logical DB2 subsystems that are available to DB2 Application Administration to define automated processing for DB2 components at promotion and install.
- Library types that are available to DB2 Application Administration to define special DB2 component processing.
- Connectors that define the relationship between a source and a target logical subsystem.
- General parameters that are available to DB2 Application Administrators to set options for processing DB2 components.

Type =A.G.O.2 on any Command or Option line and press **Enter** to display the **DB2 Administration Options** panel:

| CMNGDB2M<br>Option ===>                                           | DB2 Administration Options                                                                                                    |  |
|-------------------------------------------------------------------|----------------------------------------------------------------------------------------------------|--|
| 1 Physical<br>2 Logical<br>3 Libtypes<br>4 Connector<br>G General | Identify DB2 physical subsystems Define DB2 logical subsystems Define DB2 library type options Define source/target connector Specify DB2 general parameters |  |

This table describes the options on the **DB2 Administration Options** panel:

| Option    | Explanation                                                                                                    |
|-----------|----------------------------------------------------------------------------------------------------|
| Physical  | Identify DB2 subsystems and define JOB information and DB2 load libraries for DB2 Option jobs.                                                                     |
| Logical   | Define rules for modifying BIND PLAN and BIND PACKAGE commands at promotion or install. Define special processing for stored procedures and triggers.              |
| Libtype   | Set DB2 Sub Types to invoke special processing for library types that manage DB2 components.                                                                       |
| Connector | Define the relationship between a source and a target logical subsystem. This is used for the BIND DEPLOY mechanism for distributing Native SQL stored procedures. |
| General   | Specify options for processing DB2 components at stage and recompile.                                                                                              |

# **Define Physical Subsystems**

Identify the DB2 subsystems where the ChangeMan ZMF DB2 Option executes functions.

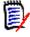

**NOTE** If you license the ChangeMan ZMF ERO Option, you must also identify the DB2 subsystem where the ERO DB2 tables are defined.

On the **DB2 Administration Option** panel, choose option **1** Physical and press **Enter**. The **DB2 Physical Subsystems - Part 1 of 2** panel CMNGD2SO is displayed:

| CMNGD2S0     |                                        | DB2 Physical Subsystems - Part 1 of 2 | Row 1 to 4 of 4        |  |  |  |
|--------------|----------------------------------------|---------------------------------------|------------------------|--|--|--|
| Command ===> | >                                      |                                       | Scroll ===> <u>CSR</u> |  |  |  |
| DB2          |                                        |                                       |                        |  |  |  |
| subsys       | Site                                   | DB2 System Load Library               |                        |  |  |  |
| <u>C105</u>  |                                        | SYS2.DB2810.SDSNLOAD                  |                        |  |  |  |
| <u>C105</u>  | SERT6                                  | SYS2.DB2810.SDSNLOAD                  |                        |  |  |  |
| <u>C105</u>  | SERT6P1                                | SYS2.DB2810.SDSNLOAD                  |                        |  |  |  |
| <u>C105</u>  | SERT6P2                                | SYS2.DB2810.SDSNLOAD                  |                        |  |  |  |
| *******      | ************************************** |                                       |                        |  |  |  |

This table describes fields on the **DB2 Physical Subsystems - Part 1 of 2** panel:

| Field                      | Description                                                                                                    |  |  |
|----------------------------|----------------------------------------------------------------------------------------------------|--|--|
| Line Command               | Type a line command to the left of a panel row.                                                                                                    |  |  |
|                            | S Display the <b>DB2 Physical Subsystems - Part 2 of 2</b> panel for this physical subsystem.                                                                       |  |  |
|                            | I Insert a blank row.                                                                                                    |  |  |
|                            | R Repeat an existing row.                                                                                                    |  |  |
|                            | D Delete an existing row.                                                                                                    |  |  |
| DB2 subsys                 | Type the DB2 subsystem identifier.                                                                                                    |  |  |
| Site                       | Type the site where this DB2 subsystem runs. Your entry is validated against sites defined in global administration of the base ChangeMan ZMF product.              |  |  |
|                            | Type * to see the <b>Global Site Selection List</b> panel.                                                                                                    |  |  |
| DB2 System Load<br>Library | Type the data set name of the DB2 system load library that is used for this DB2 subsystem.                                                                          |  |  |
|                            | You may leave this field blank if you LINKLIST the DB2 system load library.                                                                                         |  |  |
|                            | Also please note that the skeleton CMN\$\$D2X by default will use this name to build the SDSNEXIT dataset name. See the notes in the skeleton for more information. |  |  |

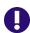

**IMPORTANT!** If you license the ChangeMan ZMF ERO Option, the first row on this panel must identify the DB2 subsystem where the ERO DB2 tables are defined, and the SITE field for that physical subsystem definition must be blank.

Define a physical DB2 subsystem for every DB2 subsystem where you want ChangeMan ZMF to manage DB2 components.

2 On the **DB2 Physical Subsystems - Part 1 of 2** panel, type **S** on the Line Command for a physical subsystem row and press **Enter**. The **DB2 Physical Subsystems - Part 2 of 2** panel CMNGD2S1 is displayed:

```
CMNGD2S1 DB2 Physical Subsystems - Part 2 of 2

Command ===>

DB2 subsystem: C105

Site: SERT6

Load Library: SYS2.DB2810.SDSNLOAD

Job statement information for DB2 binds:

//SERT6DB JOB (X170,374),SERT6,

// CLASS=A,MSGCLASS=X

//*
```

This table describes fields on the DB2 Physical Subsystems - Part 2 of 2 panel:

| Field                                   | Description                                                                                                    |
|-----------------------------------------|----------------------------------------------------------------------------------------------------|
| DB2 Subsystem                           | Displays the DB2 subsystem identifier.                                                                                        |
| Site                                    | Displays the site where this DB2 subsystem runs.                                                                              |
| Load library                            | Displays the data set name of the DB2 system load library that is used for this DB2 subsystem.                                |
| Job statement information for DB2 binds | Type JOB statement information for batch jobs that perform DB2 Option functions in the DB2 subsystem for promote and install. |

Type Job Statement Information for every physical DB2 subsystem.

# **Define Global Logical Subsystems**

Configure logical DB2 subsystems that define automated processing for DB2 components at promotion and install.

1 On the **DB2 Administration Option** panel, choose option **2** Logical and press **Enter** to display the **DB2 Logical Subsystems** panel:

```
CMNGD2LN
                     DB2 Logical Subsystems
                                                      Row 1 to 3 of 3
Command ===>
                                                    Scroll ===> CSR
Line commands:
  P Specify miscellaneous parameters
  T Specify variable templates
  Q Specify SQL process named variable templates
  G Specify SQL process general token variable templates
      Logical
                DB2
                subsys
                       Site
                                   Description
      name
                 C105
      SERT6
                       SERT6
                                    SERT6 D/P INSTANCE
      SERT6P1
                 C105
                       SERT6
                                    SERT6 PROMOTION SITE #1
                       SERT6
      SERT6P2
                                    SERT6 PROMOTION SITE #2
```

This table describes fields on the **DB2 Logical Subsystems** panel:

| Field        | Description                                                                                                    |  |  |  |
|--------------|----------------------------------------------------------------------------------------------------|--|--|--|
| Line Command | Type a line command to the left of a panel row.                                                                                                    |  |  |  |
|              | I Insert a blank row.                                                                                                    |  |  |  |
|              | R Repeat an existing row.                                                                                                    |  |  |  |
|              | D Delete an existing row.                                                                                                    |  |  |  |
|              | P Specify miscellaneous processing parameters.                                                                                                    |  |  |  |
|              | T Specify BIND command templates.                                                                                                    |  |  |  |
|              | Q Specify SQL process named variable templates                                                                                                    |  |  |  |
|              | G Specify SQL process general token variable templates                                                                                                    |  |  |  |
| Logical name | Type a 1-8 character mnemonic for this logical DB2 subsystem.  DB2 logical subsystem names must be unique across all physical subsystems.  The Logical Name is also called DB2 nickname in this manual.         |  |  |  |
| DB2 subsys   | Type the DB2 physical subsystem where the parameters and templates in this logical subsystem will be used.  Type * to display the DB2 Physical Subsystem List to select valid DB2 Subsys and Site combinations. |  |  |  |
| Site         | Type the site where the DB2 physical subsystem runs.  Type * to display the DB2 Physical Subsystem List to select valid DB2 Subsys and Site combinations.                                                       |  |  |  |
| Description  | Type a 30-character description for the logical subsystem.                                                                                                    |  |  |  |

Create a logical subsystem for every promotion level and production environment where the DB2 Option will manage DB2 components.

2 On the DB2 Logical Subsystems panel, type P on the Line Command for a logical subsystem row and press Enter. The DB2 Logical Subsystem nickname Parameter Settings panel CMNGD2PM is displayed:

| CMNGD2PM DB2<br>Command ===> | 2 Logical Subsystem SERT6 Settings |  |  |  |  |  |
|------------------------------|------------------------------------|--|--|--|--|--|
|                              |                                    |  |  |  |  |  |
| Preferred Libtypes:          |                                    |  |  |  |  |  |
| DBRM                         | <u></u>                            |  |  |  |  |  |
| Plan bind parameters .       | Plan bind parameters               |  |  |  |  |  |
| Package bind parameters      |                                    |  |  |  |  |  |
| General Parameters:          |                                    |  |  |  |  |  |
| Enter "/" to select op       | tion                               |  |  |  |  |  |
| _ Bind Failure is sig        |                                    |  |  |  |  |  |
| _ Recycle Stored Prod        | cedures where WLM Environment is   |  |  |  |  |  |
| _ Maintain Trigger Se        | equence                            |  |  |  |  |  |
| _ Use DB2 versioning         | for Native-SQL Stored Procedures   |  |  |  |  |  |
|                              |                                    |  |  |  |  |  |

This table describes fields on the **DB2 Logical Subsystem** *nickname* **Parameter Settings** panel:

| Field                                                        | Description                                                                                                    |
|--------------------------------------------------------------|----------------------------------------------------------------------------------------------------|
| Preferred Libtypes                                           | These fields are not used unless:  1 You assign DB2 subtypes B (BIND PLAN) or P (BIND PACKAGE) or R (DBRM) to more than one library type in this application. See "Define Global DB2 Library Subtypes" on page 44.)  2 You customize promotion, demotion, and installation skeletons to use the library types entered in these fields. The data in these fields is available in ISPF variables NTDBR, NTDBB and NTDBP in tables CMNDB2NN and CMNDB2N1.                                             |
| Bind Failure is significant                                  | Select this to stop promote or demote processing if a DB2 bind fails in this logical subsystem.  Leave this blank to continue promote or demote processing if a bind fails in this logical subsystem.                                                                                                    |
| Recycle Stored<br>Procedures                                 | Select this to issue DB2 command VARY WLMREFRESH to refresh a stored procedure or external user defined function that has changed in this logical subsystem.  If not selected, then do not automatically refresh a stored procedure or external user defined function that has changed in this logical subsystem.                                                                                                    |
| Where WLM<br>Environment Is                                  | If stored procedures are executed in one or more WLM-managed address spaces, type the name (or pattern) for the target WLM environment. The value of this field restricts the refresh of stored procedures to those environments that match the name or pattern you specify.  You can wildcard this field by typing an asterisk at the end to specify a pattern for matching WLM environments. For example, C102* targets all WLM-managed environments whose names begin with the characters C102. |
| Maintain Trigger<br>Sequence                                 | Select this to drop and recreate all triggers for an event/table combination when one trigger is changed. Triggers are ordered according to the first 10 characters in the COMMENT ON field in the CREATE TRIGGER SQL.  If not selected, then do not drop and recreate other triggers for an event/table combination when one trigger is changed. The modified trigger will execute last.                                                                                                    |
| Use DB2<br>versioning for<br>Native SQL Stored<br>Procedures | Select this to use DB2 versioning for Native SQL stored procedures.  If not selected, then drop/create will be used for this logical subsystem.                                                                                                    |

Set parameters, then press **Enter** to accept panel entries.

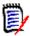

**NOTE** The entries on this panel do not restrict entries on the **DB2 Logical Subsystem** *nickname* **Settings** panel at the application level. The entries at the global level provide a model for applications.

On the DB2 Logical Subsystems panel, type T on the Line Command for a logical subsystem row and press Enter. The DB2 Logical Subsystem nickname BIND Process Templates panel CMNGD2L2 is displayed:

| CMNGD2L2<br>Command ===>                      | Logical | Subsystem | PROD | BIND  | Process | Templa | ites   |         |
|-----------------------------------------------|---------|-----------|------|-------|---------|--------|--------|---------|
| Templates<br>General:<br>Qualifier .<br>Owner | <br>    |           | +    | ource |         | +<br>+ | Insert | <br>+ + |
| Plan:<br>Name                                 |         |           |      |       | _       |        |        |         |
| Package:<br>Location .<br>Collection          |         |           | + _  |       |         | _ +    |        |         |

This panel defines BIND command templating that is performed for this DB2 logical subsystem.

How you use the fields on this panel to achieve the templating that you need is explained by example in Chapter 5, "Templating Examples" on page 91. For an introduction to templating, see "Templates" on page 15.

The two tables that follow explain the field names at the left of the panel and the templating names at the top of the panel.

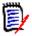

**NOTE** All data fields on this panel, except for Plan Name, exceed the length of the displayed panel fields. See topic "Working with Long Fields" in the *ZMF User's Guide* for instructions on how to enter, update, and erase data in long panel fields.

This first table defines the field names at the left of the **DB2 Logical Subsystem** *nickname* **BIND Process Templates** panel:

| Field                                                                                                    | Description                                                                                                    |  |  |  |
|----------------------------------------------------------------------------------------------------|----------------------------------------------------------------------------------------------------|--|--|--|
| Syntax of the BIND PLAN and BIND PACKAGE commands referred to in this table:  BIND PLAN(plan-name) PKLIST(location-name.collection-id.package-id) -  OWNER(authorization-id) QUALIFIER(qualifier-name)  BIND PACKAGE(location-name.collection-id) -  OWNER(authorization-id) QUALIFIER(qualifier-name) |                                                                                                    |  |  |  |
| Qualifier                                                                                                    | Template or insert value for qualifier-name in BIND PLAN commands and BIND PACKAGE commands. Qualifier may be up to 128 characters long. |  |  |  |
| Bind Owner                                                                                                    | Template or insert value for authorization-id in BIND PLAN and BIND PACKAGE commands. Bind Owner may be up to 128 characters long.       |  |  |  |
| PLAN Name                                                                                                    | Template for plan-name in BIND PLAN commands. Plan name may be up to 8 characters long.                                                  |  |  |  |

| Field                 | Description                                                                                                    |
|-----------------------|----------------------------------------------------------------------------------------------------|
| PACKAGE Location      | Template for location-name in BIND PACKAGE commands.  If the PKLTEMPLATE control statement is input to plan lookup program CMNDB2PL, then the template is also applied to the location-name in the PKLIST parameter of BIND PLAN commands. See "PKLTEMPLATE" on page 109. Package Location may be up to 128 characters long.   |
| PACKAGE<br>Collection | Template for collection-id in BIND PACKAGE commands.  If the PKLTEMPLATE control statement is input to plan lookup program CMNDB2PL, then the template is also applied to the collection-id in the PKLIST parameter of BIND PLAN commands. See "PKLTEMPLATE" on page 109. Package Collection may be up to 128 characters long. |

This second table defines templating fields **Target**, **Source**, and **Insert** on the **DB2 Logical Subsystem** *nickname* **BIND Process Templates** panel in terms of the kind of templating that is performed.

| Template Type                   | Field  | Description                                                                                                    |
|---------------------------------|--------|----------------------------------------------------------------------------------------------------|
| Replace characters at an offset | Target | Placeholder ? characters define the offset for replacement characters.  Example: ???S?T replaces the fourth character of a seven-character value with S and the sixth character with T.                                                                                                    |
|                                 | Source | Blank                                                                                                    |
|                                 | Insert | Blank                                                                                                    |
| Add characters at end           | Target | Placeholder? characters define a field that is as long or longer than the actual data, followed by characters to be appended to the parameter value.  Example: ???S?T adds ST to the end of a three-character value.                                                                                                   |
|                                 | Source | Blank                                                                                                    |
|                                 | Insert | Blank                                                                                                    |
| Replace characters at end       | Target | Character * (asterisk) indicates the start of a literal string n characters long that will replace the last n characters of the parameter value.  Example: *ST replaces the last two characters with ST.                                                                                                    |
|                                 | Source | Blank                                                                                                    |
|                                 | Insert | Blank                                                                                                    |
| Delete characters<br>at end     | Target | Character ¬ (not) indicates a field character that will be replaced with a space. Since embedded spaces are invalid in a parameter value, use ¬ to delete characters at the end of a value.  Example: ????¬¬ deletes the last two characters of a six character value or the last character of a five character value. |
|                                 | Source | Blank                                                                                                    |
|                                 | Insert | Blank                                                                                                    |

| Template Type            | Field  | Description                                                                                                    |  |  |  |
|--------------------------|--------|----------------------------------------------------------------------------------------------------|--|--|--|
| Replace character string | Target | Literal string that will replace the first occurrence of the string matching the value in the <b>Source</b> field. The matching string and replacing string can be different lengths. |  |  |  |
|                          | Source | Literal string to search for.                                                                                                    |  |  |  |
|                          | Insert | Blank                                                                                                    |  |  |  |
| Add an OWNER             | Target | Blank                                                                                                    |  |  |  |
| parameter                | Source | Blank                                                                                                    |  |  |  |
|                          | Insert | Value for the OWNER parameter.                                                                                                    |  |  |  |
|                          |        | <b>Note:</b> There must be no OWNER in the input BIND command, and the following control statement must be input to the plan lookup program CMNDB2PL: AUTHORITY=OWNER, INSERT         |  |  |  |
| Add a QUALIFIER          | Target | Blank                                                                                                    |  |  |  |
| parameter                | Source | Blank                                                                                                    |  |  |  |
|                          | Insert | Value for the QUALIFIER parameter.                                                                                                    |  |  |  |
|                          |        | <b>Note:</b> There must be no QUALIFIER in the input BIND command, and the following control statement must be input to the plan lookup program CMNDB2PL: INSERTQUAL                  |  |  |  |

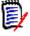

**NOTE** The entries on this panel do not restrict entries on the **DB2 Logical Subsystem** *nickname* **Templates** panel at the application level. The entries at the global level provide a model for applications.

4 On the **DB2 Logical Subsystems** panel, type **Q** on the Line Command for a logical subsystem row and press **Enter**. The **DB2 Logical Subsystem** *nickname* **SQL Process Templates (named)** panel CMNGD2L3 is displayed:

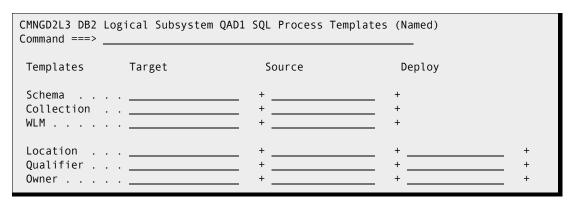

This panel defines SQL templating that is performed for this DB2 logical subsystem. How you use the fields on this panel to achieve the templating that you need is explained by example in Chapter 5, "Templating Examples" on page 87. For an introduction to templating, see "Templates" on page 15. The two tables that follow

explain the field names at the left of the panel and the templating names at the top of the panel.

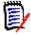

**NOTE** All data fields on this panel exceed the length of the displayed panel fields. See topic "Working with Long Fields" in the ZMF User's Guide for instructions on how to enter, update, and erase data in long panel fields.

This first table defines the field names at the left of the **DB2 Logical Subsystem** *nickname* **SQL Process Templates (Named)** panel:

| Field                                                                                                    | Description                                                                                                    |  |  |  |  |
|----------------------------------------------------------------------------------------------------|----------------------------------------------------------------------------------------------------|--|--|--|--|
| Syntax of the CREATE (and other DDL) commands referred to in this table: CREATE PROCEDURE schema.procedure-nameCOLLID collection-id CREATE FUNCTION schema.function-nameCOLLID collection-id CREATE TRIGGER schema.trigger-nameON qualifier-name.table-name |                                                                                                    |  |  |  |  |
| Schema                                                                                                    | Template for explicit schema in procedure-name, function-<br>name, or trigger-name in DDL. Schema may be up to 128<br>characters long.                                                                                                    |  |  |  |  |
| Collection                                                                                                    | Template for the collection id of any package related to this SQL component. For example when using BIND DEPLOY the collection id will be used to identify the collection that the deployed stored procedure will be bound into at the target DB2. |  |  |  |  |
| WLM                                                                                                    | Template to be applied to any WLM ENVIRONMENT clause found in the DDL for (e.g.) an external stored procedure.                                                                                                    |  |  |  |  |
| Location                                                                                                    | Template applied to a location identifier in DDL (see more about this in the DEPLOY sections below).                                                                                                    |  |  |  |  |
| Qualifier                                                                                                    | Template applied to DDL qualifier clauses                                                                                                    |  |  |  |  |
| Owner                                                                                                    | Template applied to DDL Package Owner clauses                                                                                                    |  |  |  |  |

#### **Deploy Fields**

| Field     | Description                                                                                                    |
|-----------|----------------------------------------------------------------------------------------------------|
| LOCATION  | This value is used to route the BIND DEPLOY command to the relevant source DB2 subsystem. Its value is picked up from the source logical subsystem of the two tied together by the CONNECTOR definition (more below) |
| QUALIFIER | If the usual templates do not generate a non-blank qualifier then whatever is coded here will be used in the QUALIFIER clause of the generated BIND DEPLOY command                                                   |
| OWNER     | If the usual templates do not generate a non-blank owner then whatever is coded here will be used in the OWNER clause of the generated BIND DEPLOY command                                                           |

5 On the **DB2 Logical Subsystems** panel, type **G** on the Line Command for a logical subsystem row and press **Enter**. The **DB2 Logical Subsystem** *nickname* **SQL Process Templates (general)** panel CMNGD2L4 is displayed:

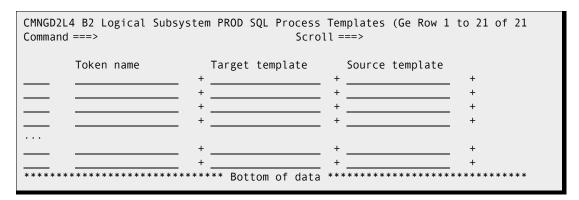

This panel defines SQL templating that is performed for this DB2 logical subsystem.

You can define templating for any keyword you wish using these general 'token' templates.

ZMF will look for your keyword, i.e. the token name and will then apply the templates to the value associated with that keyword.

The token 'name' is up to 64 bytes in length and can consist of up to 5 words, each no longer than 16 bytes. If the token name contains imbedded blanks then it must be enclosed in single quotes. ZMF will scan the SQL/DDL, squeezing white space, looking for the token words terminated by either a blank or left parenthesis. The value of the word following on from our token name will be templated as requested.

#### For example:

```
Token Name = 'SYSTEM TIME SENSITIVE'
Target Template = YES
Source Template =
```

This will scan for the presence of SYSTEM TIME SENSITIVE in the SQL and will change any value following this (e.g. NO) to YES.

# **Define Global DB2 Library Subtypes**

DB2 library subtypes invoke special processing for DB2 components. When you defined the Global Library Types for these components, you coded D in the Selectable Option field. Here you assign a DB2 Sub Type to each of those library types.

On the **DB2 Administration Option** panel, choose option **3** Libtypes and press **Enter** to display the **DB2 Library Types** panel:

| CMNDGLT | 3 - 3 - 5                             |                        |
|---------|---------------------------------------|------------------------|
| Command | ===>                                  | Scroll ===> <u>CSR</u> |
|         |                                       | DB2                    |
|         |                                       | = = =                  |
| Lib     |                                       | sub End SQL            |
| type    | Description                           | type sentence          |
| PKG     | DB2 Bind Package Commands             | <u>P</u> _             |
| PRC     | Cataloged Procedures                  |                        |
| DBB     | DB2 BIND PLAN Commands                | <u>B</u>               |
| DBR     | DB2 DBRM                              | <u>R</u> _             |
| SPD     | DB2 Stored Proc Definitions - Non-SQL | <u>D</u>               |
| SPN     | DB2 Stored Proc Source - Native SQL   | <u>D</u> @             |
| SPQ     | DB2 Stored Proc Source - SQL Language | <u>Q</u> <u>@</u>      |
| STL     | DB2 Stored Proc Load Modules          | <u>S</u>               |
| STP     | DB2 Stored Proc Source - External Lan |                        |
| TRG     | DB2 Trigger Definitions               | <u>I</u> _             |
| UDF     | DB2 User-Defined Function Definitions | <u>D</u>               |
| ******  | ****** Bottom of data *               | *********              |

This table describes the fields on the DB2 Library Types panel:

| Field            | Description                                                                                                    |  |
|------------------|----------------------------------------------------------------------------------------------------|--|
| Lib type         | Displays the library types from the Global Library Type definition that are defined with a Selectable Option of D.                                                                                                    |  |
| Description      | Displays the definition from the global library type.                                                                                                    |  |
| DB2 sub type     | Type the DB2 Sub Type for special DB2 Option processing. Sub type processing is described in the next table below.                                                                                                    |  |
|                  | B BIND PLAN command                                                                                                    |  |
|                  | D CREATE statements for stored procedures, external user defined functions.                                                                                                    |  |
|                  | N Native SQL Stored Procedure definition                                                                                                    |  |
|                  | P BIND PACKAGE command                                                                                                    |  |
|                  | Q SQL stored procedure source                                                                                                    |  |
|                  | R DBRM                                                                                                    |  |
|                  | S Stored procedure load modules, REXX stored procedures                                                                                                    |  |
|                  | T Trigger definition source                                                                                                    |  |
| End SQL sentence | Type an alternate SQL statement terminator. If the components in this library type include SQL that uses the semicolon (;) as a statement terminator, specify an alternate terminator for the stored procedure or function so that the semicolon is passed through to the server.  You can specify any character except the following:  comma underscore single quote double quote left hand parenthesis right hand parenthesis If you leave this field blank, the default alternate SQL statement terminator is semicolon (;). |  |

Define sub types, then press **Enter** to accept panel entries.

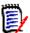

**NOTE** The entries on this panel do not restrict entries on the DB2 Library Types at the application level. The entries at the global level provide a model for applications.

This table shows the processing assigned by DB2 Option library sub types:

| Sub<br>Type | Description                                                               | Modified<br>Process                     | Sub Type Processing Description                                                                                                    |
|-------------|---------------------------------------------------------------------------|-----------------------------------------|----------------------------------------------------------------------------------------------------|
| В           | BIND PLAN command.                                                        | Promote<br>Demote<br>Install<br>Backout | Process with plan lookup program CMNDB2PL to template BIND parameters for the target DB2 subsystem.                                                                                                    |
| D           | CREATE statements for stored procedures, external user defined functions. | Promote<br>Demote<br>Install<br>Backout | Process with utility program CMNDB2DD to register the object in the DB2 catalog. Issue a DROP before the CREATE.                                                                                                    |
| N           | Native SQL stored procedure definitions.                                  | Promote<br>Demote<br>Install<br>Backout | Drop/Create, Alter add version, and bind deploy mechanisms supported for this library type.                                                                                                    |
| Р           | BIND PACKAGE command.                                                     | Promote<br>Demote<br>Install<br>Backout | Process with plan lookup program CMNDB2PL to find applicable BIND PLAN members and template parameters for the target DB2 subsystem.                                                                                                    |
| Q           | SQL stored procedure source.                                              | Promote<br>Demote<br>Install<br>Backout | Process with utility program CMNDB2DQ to remove SQL procedural code, then process the CREATE with utility program CMNDB2DD to register the stored procedure in the DB2 catalog.                                                                                                    |
| R           | DBRM                                                                      |                                         | Process with plan lookup program CMNDB2PL to find applicable BIND PACKAGE and BIND PLAN members and template BIND parameters for the target DB2 subsystem.                                                                                                    |
| S           | Stored procedure load modules, REXX stored procedures.                    | Promote<br>Demote<br>Install<br>Backout | If the Recycle Stored Procedure field is YES, issue DB2 commands VARY WLMREFRESH in the WLM-managed address space to refresh the executable.                                                                                                    |
| T           | Trigger definition source.                                                | Promote<br>Demote<br>Install<br>Backout | Process with utility program CMNDB2DD to extract the table/event/time combinations. If Maintain Trigger Sequence YES, query SYSIBM.SYSTRIGGERS with utility program CMNDB2TR to find multiple triggers defined for the same table/event/time combination, then drop and recreate those triggers to maintain the original firing order. |

This table shows you how the DB2 Option sub types relate to library types and other DB2 Option parameters. Sub types are shown in **bold**.

| DB2 Component                                       | Like | Target Type              | Sel<br>Opt | Sub<br>Typ | BIND/<br>SQL * |
|-----------------------------------------------------|------|--------------------------|------------|------------|----------------|
| DB2 Application Program Source                      | S    | DB2 Program Load         |            |            |                |
| DB2 Application Program Load                        | L    |                          |            |            | В              |
| DBRM                                                | Р    |                          | D          | R          | В              |
| BIND PLAN Command                                   | Р    |                          | D          | В          | В              |
| BIND PACKAGE Command                                | Р    |                          | D          | Р          | В              |
| External Stored Procedure Source                    | S    | Stored Procedure<br>Load |            |            |                |
| External SQL Stored Procedure Source                | S    | Stored Procedure<br>Load | D          | Q          | S              |
| External Stored Procedure Load                      | L    |                          | D          | S          | B & S          |
| Native SQL Stored Procedure                         | Р    |                          | D          | N          | S              |
| General DDL (e.g. CREATE PROCEDURE for external SP) | Р    |                          | D          | D          | S              |
| User Defined Function Definition                    | Р    |                          | D          | D          | S              |
| Trigger Definition                                  | Р    |                          | D          | Т          | S              |

<sup>\*</sup> DB2 Active Library specification for BIND/SQL action.

# **Define Source/Target Connector**

On the **DB2 Administration Option** panel, choose option **4** Connector and press **Enter** to display the **Logical Subsystem Connectors - Global List** panel (CMNGD2CL):

| CMNGD2CL<br>Command ===>                                                   | Logical S                                                                                           | ubsystem Co                                               | onnectors - Global List Row 1 to 7 of 7 Scroll ===> <u>CSR</u>                                                                                                    |
|----------------------------------------------------------------------------|----------------------------------------------------------------------------------------------------|-----------------------------------------------------------|----------------------------------------------------------------------------------------------------|
| Connector name DS2UNIT QA2PROD QA2PROD1 UNIT2PRD UNIT2PR1 UNIT2QA UNIT2QA1 | Source name STUDIO QAD QAD UNITV UNITV UNITV UNITV UNITV UNITV ************************************ | Target name UNITV PRODD PRODD1 PRODV1 QAD QAD1 *** Bottom | Description  DATA STUDIO TO UNIT (DSN)  QAD TO PRODD  QAD TO PRODD1 (DSN1)  UNIT TO PROD (DSN)  UNIT TO PROD (DSN1)  UNIT TO QAD  UNIT TO QAD  UNIT TO QAD1 (DSN1)  of data ********************************** |

#### DB2 Logical Subsystem Connectors - Global List

The BIND DEPLOY mechanism for distributing Native SQL stored procedures requires both a source and a target DB2 environment. This panel is used to 'connect' a source logical subsystem to a target logical subsystem.

Both logical subsystem names must already exist (you can enter an asterisk in either source or target name fields to get a list).

Values from the source logical subsystem are used to identify the stored procedure which will be deployed. Values from the target logical subsystem are used to specify the name and related attributes of the stored procedure when it is deployed to the target.

If you wish to see which values will be used for your choice of source and target then select the row once both names have been entered.

Note: If you change the source and/or target subsystem on a row then you must save the changes before the new values will be displayed using the 'S' line command.

To invoke the BIND DEPLOY mechanism based on a specific connector name make the connector name the subsystem name associated with the relevant SQL active library.

| Field                     | Description                                                                                                    |
|---------------------------|----------------------------------------------------------------------------------------------------|
| CONNECTOR NAME (Required) | Select a one to eight-character mnemonic for this connector. This name must be unique.                                                         |
| SOURCE NAME (Required)    | This must be an existing logical subsystem name and specifies the values which will be used to identify the source of the BIND DEPLOY command. |
| TARGET NAME (Required)    | This must be an existing logical subsystem name and specifies the values which will be used to specify the target of the BIND DEPLOY command.  |
| DESCRIPTION               | Use this field to describe the use intended for this connector.                                                                                |

Selecting the first of the connector definitions above shows the panel CMNGD2CN thus:

```
CMNGD2CN
           Logical Subsystem Connector Global Model - DS2UNIT
Command ===>
              DATA STUDIO TO UNIT (DSN)
Source . . . STUDIO
Subsystem id . DSN
Location . . . DB2V11
Templates Target
                               Source
Schema . . . .
Target . . . UNITV
Subsystem id . DSN
Site . . . . LOCALVER
Templates Target
                                                 Deploy
Collection . . UNIT
Qualifier . . . UNIT
                                               + UNIT
Owner . . . . SERD
                                               + SERD
```

# **Specify Global DB2 General Parameters**

Define general parameters that are available to DB2 Application Administrators to set options for processing DB2 components.

On the **DB2 Administration Option** panel, choose option **G** General and press **Enter** to display the **Global DB2 General Parameters** panel (CMNGDPM0):

| CMNGDPM0<br>Command ===> | Global DB2 General Parameters                                        |  |
|--------------------------|----------------------------------------------------------------------|--|
|                          | select option<br>ge Name in DB2 PC version<br>Name in DB2 PC version |  |

This table describes the options and values on the **Global DB2 General Parameters** panel.

| Field                                 | Description                                                                                                    |
|---------------------------------------|----------------------------------------------------------------------------------------------------|
| Use Package Name<br>in DB2 PC version | Type Y or N to set boundaries for entering the "Use Package Name in DB2 PC version" option in DB2 Application Administration.  The "Use Package Name in DB2 PC version" option determines whether the VERSION field on the <b>DB2 Physical Subsystems</b> panel (CMNSTG18) is initialized to the package ID in stage and recompile.                                                                                                    |
|                                       | Select to restrict settings for "Use Package Name in DB2 PC version" in DB2 Application Administration to be selected. In all applications, the VERSION field on the <b>DB2 Physical Subsystems</b> panel is initialized to the package ID in stage and recompile, but the field can be changed or blanked out.                                                                                                    |
|                                       | Omit to allow selection or otherwise for this option in DB2 Application Administration.                                                                                                    |
| Force Pkg Name in<br>DB2 PC version   | This field is used to set boundaries for entering the "Force Pkg Name in DB2 PC version" option in DB2 Application Administration.  The "Force Pkg Name in DB2 PC version" option determines whether the Package ID <i>must</i> be used for the VERSION parameter of the DB2 precompiler on the <b>DB2 Physical Subsystems</b> panel (CMNSTG18) in stage and recompile.  This option must be omitted if the "Use Package Name in DB2 PC version" is not selected. |
|                                       | Select this to restrict settings for "Force Pkg Name in DB2 PC version" in DB2 Application Administration to be selected. In all applications, the VERSION field on the <b>DB2 Physical Subsystems</b> panel is set to the package ID in stage and recompile, and the field <i>cannot</i> be changed.                                                                                                    |
|                                       | VERSION field on the DB2 Physical Subsystems panel is set to the                                                                                                    |

Type your choices for the general parameters, then press **Enter** to accept panel entries. Press **PF3** to return to the **DB2 Options Administration** panel.

# **Configure DB2 Option Application Administration**

Application Administration for the ChangeMan ZMF DB2 Option defines:

- Logical DB2 subsystems that define automated processing for DB2 components at promotion and install.
- Active libraries that invoke DB2 Option processes at promotion and install defined by logical subsystems.
- A library type for members containing BIND PACKAGE commands.
- Library types that invoke special DB2 component processing.
- General parameters for processing DB2 components.

Type =A.A.O.2 on any Command or Option line and press **Enter** to display the **application - DB2 Administration Options** panel:

| CMNLDB2M<br>Option ===>                                         | STEV - DB2 Administration Options                                                                                                    |
|-----------------------------------------------------------------|----------------------------------------------------------------------------------------------------|
| 1 Logical<br>2 Library<br>3 Libtype<br>4 Connector<br>G General | Define application DB2 logical subsystems Define application DB2 active library information Define DB2 library type options Define source/target logical subsystem connector Define general DB2 parameters for this application |

This table describes the options on the *application - DB2 Administration Options*:

| Field     | Explanation                                                                                                    |  |
|-----------|----------------------------------------------------------------------------------------------------|--|
| Logical   | Define rules for modifying BIND PLAN and BIND PACKAGE commands at promotion or install. Define special processing for stored procedures and triggers. |  |
| Library   | Define active libraries that invoke DB2 Option processing at promotion and install as defined by logical subsystems.                                  |  |
| Libtype   | Set DB2 Sub Types to invoke special processing for library types that manage DB2 components.                                                          |  |
| Connector | Define source/target logical subsystem connector                                                                                                    |  |
| General   | Specify the use of package ID in the VERSION parameter for the DB2 precompiler.                                                                       |  |

# **Define Application Logical Subsystems**

On the **application - DB2 Administration Options** panel, choose option **1** Logical and press **Enter** to display the **DB2 Logical Subsystems** panel:

| CMNLD2LN<br>Command ===>                                   |                                                            | DB2 Logical                      | Subsystems                                                                                                    | Row 1 to 3 of 3<br>Scroll ===> <u>CSR</u> |  |
|------------------------------------------------------------|------------------------------------------------------------|----------------------------------|----------------------------------------------------------------------------------------------------|-------------------------------------------|--|
|                                                            | riable templ<br>. process na                               | ates<br>med variable t           | emplates<br>riable templates                                                                                   |                                           |  |
| Logical<br>name                                            | DB2<br>subsys                                              | Site                             | Description                                                                                                    |                                           |  |
| SERT6 SERT6P1 SERT6P2 ************************************ | _ <u>C105</u><br>_ <u>C105</u><br>_ <u>C105</u><br>******* | SERT6 SERT6 SERT6 **** Bottom of | SERTG D/P INSTANCE<br>SERTG PROMOTION SITI<br>SERTG PROMOTION SITI<br>data *********************************** |                                           |  |

This table describes fields on the **DB2 Logical Subsystems** panel:

| Field        | Description                                                                                                    |  |  |
|--------------|----------------------------------------------------------------------------------------------------|--|--|
| Line Command | Type a line command to the left of a panel row.                                                                                                    |  |  |
|              | I Insert a blank row.                                                                                                    |  |  |
|              | R Repeat an existing row.                                                                                                    |  |  |
|              | D Delete an existing row.                                                                                                    |  |  |
|              | * Display the DB2 Logical Subsystems List from DB2 Global Administration to select a logical subsystems model.                                                                                            |  |  |
|              | P Specify miscellaneous processing parameters                                                                                                    |  |  |
|              | T Specify bind command templates                                                                                                    |  |  |
|              | Q Specify SQL process named variable templates                                                                                                    |  |  |
|              | G Specify SQL process general token variable templates                                                                                                    |  |  |
| Logical name | Type a 1-8 character mnemonic for this logical DB2 subsystem.  DB2 logical subsystem names must be unique across all physical subsystems.  The Logical Name is also called "DB2 nickname" in this manual. |  |  |
| DB2 subsys   | Type the DB2 physical subsystem where the parameters and templates in this logical subsystem will be used.                                                                                                |  |  |
| Site         | Type the site where the DB2 physical subsystem runs.                                                                                                    |  |  |
| Description  | Type a 30-character description for the logical subsystem.                                                                                                    |  |  |

- 2 On the **DB2 Logical Subsystem** panel, type **I** in the line command of a row below which you want to add a physical subsystem and press **Enter**.
- 3 Type \* in the line command for the new row, and the **DB2 Logical Subsystem List** panel is displayed.
- 4 Select a global DB2 logical subsystem from the **DB2 Logical Subsystem List** and press **Enter**. The logical subsystem is added to the **DB2 Logical Subsystem** panel.

On the **DB2 Logical Subsystems** panel, type **P** on the Line Command for a logical subsystem row and press **Enter**. The **DB2 Logical Subsystem** *nickname* **Settings** panel (CMNGD2PM) is displayed:

| CMNGD2PM<br>Command ===>                                                                                                    | DB2 Logical Subsystem SERT6 Settings |  |
|----------------------------------------------------------------------------------------------------|--------------------------------------|--|
| Preferred Libtypes:<br>DBRM                                                                                                    |                                      |  |
| General Parameters: Enter "/" to select option _ Bind Failure is significant _/ Recycle Stored Procedures where WLM Environment is/ Maintain Trigger Sequence _ Use DB2 versioning for Native-SQL Stored Procedures |                                      |  |

This panel defines BIND command templating that is performed for this DB2 logical subsystem.

This table describes fields on the **DB2 Logical Subsystem** *nickname* **Settings** panel:

| Field                                                           | Description                                                                                                    |
|-----------------------------------------------------------------|----------------------------------------------------------------------------------------------------|
| Bind Failure is significant                                     | Select to stop promote or demote processing if a DB2 bind fails in this logical subsystem.                                                                                                    |
|                                                                 | Omit to continue promote or demote processing if a bind fails in this logical subsystem.                                                                                                    |
| Recycle Stored<br>Procedures                                    | Select to issue DB2 command VARY WLMREFRESH to refresh a stored procedure or external user defined function that has changed in this logical subsystem.                                                                                                    |
|                                                                 | Omit this field to prevent automatically refreshing a stored procedure or external user defined function that has changed in this logical subsystem.                                                                                                    |
| Where WLM<br>Environment Is                                     | If stored procedures are executed in one or more WLM-managed address spaces, type the name (or pattern) for the target WLM environment. The value of this field restricts the refresh of stored procedures to those environments that match the name or pattern you specify.  You can wildcard this field by typing an asterisk at the end to specify a pattern for matching WLM environments. For example, C102* targets all WLM-managed environments whose names begin with the characters C102. |
| Use DB2<br>versioning for<br>Native SQL<br>Stored<br>Procedures | Select this to use DB2 versioning for Native SQL stored procedures. Instructs ZMF to keep track of active versions during Native SQL Stored Procedure deployment. Resets the active version during demote/backout instead of re-presenting the prior version of the SP definition.                                                                                                    |
|                                                                 | If not selected, then do not use DB2 versioning for Native SQL stored procedures.                                                                                                    |

| Field                        | Description                                                                                                    |
|------------------------------|----------------------------------------------------------------------------------------------------|
| Maintain Trigger<br>Sequence | Select to drop and recreate all triggers for an event/table combination when one trigger is changed. To use this facility you must arrange for the 'comment on' value for the trigger to start with CMNFIRE#nn. Triggers are then ordered according to the nn in this text.  When more than one trigger is defined for a particular event/table combination, the triggers will 'fire' in the order in which they were created. When we change a trigger definition we drop and then recreate it thereby altering the execution sequence. If this parameter is set to '/' then we will drop and recreate, without change, all the other trigger definitions for this event/table combination in order to maintain the required firing sequence. |
|                              | Omit this field to not drop and recreate other triggers for an event/ table combination when one trigger is changed. The modified trigger will execute last.                                                                                                    |
| Preferred Libtypes           | These fields are not used unless:  1 You assign DB2 subtypes B (BIND PLAN) or P (BIND PACKAGE) or R (DBRM) to more than one library type in this application. See "Define Application DB2 Library Subtypes" on page 58.)  2 You customize promotion, demotion, and installation skeletons to use the library types entered in these fields. The data in these fields is available in ISPF variables NTDBR, NTDBB and NTDBP in tables CMNDB2NN and CMNDB2N.                                                                                                    |

Set parameters, then press **Enter** to accept panel entries.

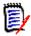

**NOTE** The entries on this panel are not restricted by entries on the DB2 Logical Subsystem *nickname* Parameter Settings at the global level. The entries at the global level are only a model for applications.

6 On the DB2 Logical Subsystems panel, type T on the Line Command for a logical subsystem row and press Enter. The DB2 Logical Subsystem nickname Bind Process Templates panel is displayed:

| CMNGD2L2<br>Command ===>             | Logical | Subsystem | PROD       | BIND  | Process | Templ      | ates         |       |  |
|--------------------------------------|---------|-----------|------------|-------|---------|------------|--------------|-------|--|
| Templates<br>General:                | · ·     |           | S          | ource |         |            | Insert       |       |  |
| Qualifier .<br>Owner                 |         |           |            |       |         | _          | PROD<br>SERD | <br>+ |  |
| Plan:<br>Name                        | <br>    |           | _          |       | -       |            |              |       |  |
| Package:<br>Location .<br>Collection |         |           | + _<br>+ _ |       |         | - +<br>- + |              |       |  |

This panel defines BIND command and schema templating that is performed for this DB2 logical subsystem.

How you use the fields on this panel to achieve the templating that you need is explained by example in Chapter 5, "Templating Examples" on page 91. For an introduction to templating, see "Templates" on page 15.

The two tables that follow explain the field names at the left of the panel and the templating names at the top of the panel.

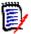

**NOTE** All data fields on this panel, except for Plan Name, exceed the length of the displayed panel fields. See topic "Working with Long Fields" in the *ZMF User's Guide* for instructions on how to enter, update, and erase data in long panel fields.

This first table defines the field names at the left of the **DB2 Logical Subsystem** *nickname* **BIND Process Templates** panel:

| Field                                                                                                    | Description                                                                                                    |  |  |
|----------------------------------------------------------------------------------------------------|----------------------------------------------------------------------------------------------------|--|--|
| Syntax of the BIND PLAN and BIND PACKAGE commands referred to in this table:  BIND PLAN(plan-name) PKLIST(location-name.collection-id.package-id) -  OWNER(authorization-id) QUALIFIER(qualifier-name)  BIND PACKAGE(location-name.collection-id) -  OWNER(authorization-id) QUALIFIER(qualifier-name) |                                                                                                    |  |  |
| Qualifier                                                                                                    | Template or insert value for qualifier-name in BIND PLAN commands and BIND PACKAGE commands. Qualifier may be up to 128 characters ong.                                                                                                    |  |  |
| Bind Owner                                                                                                    | Template or insert value for authorization-id in BIND PLAN and BIND PACKAGE commands. Bind Owner may be up to 128 characters long.                                                                                                    |  |  |
| Plan Name                                                                                                    | Template for plan-name in BIND PLAN commands. Plan name may be up to 8 characters long.                                                                                                    |  |  |
| Package Location                                                                                                    | Template for location-name in BIND PACKAGE commands. If the PKLTEMPLATE control statement is input to plan lookup progr CMNDB2PL, then the template is also applied to the location-name the PKLIST parameter of BIND PLAN commands. See "PKLTEMPLAT on page 109. Package Location may be up to 128 characters long.          |  |  |
| Package Collection                                                                                                    | Template for collection-id in BIND PACKAGE commands. If the PKLTEMPLATE control statement is input to plan lookup program CMNDB2PL, then the template is also applied to the collection-id in the PKLIST parameter of BIND PLAN commands. See "PKLTEMPLATE" on page 109. Package Collection may be up to 128 characters long. |  |  |

This second table defines templating fields **Target**, **Source**, and **Insert** on the **DB2 Logical Subsystem** *nickname* **BIND Process Templates** panel in terms of the kind of templating that is performed.

| Template Type                   | Field  | Description                                                                                                    |
|---------------------------------|--------|----------------------------------------------------------------------------------------------------|
| Replace characters at an offset | Target | Placeholder? characters define the offset for replacement characters.  Example: ???S?T replaces the fourth character of a seven-character value with S and the sixth character with T. |
|                                 | Source | Blank                                                                                                    |
|                                 | Insert | Blank                                                                                                    |

| Template Type             | Field  | Description                                                                                                    |
|---------------------------|--------|----------------------------------------------------------------------------------------------------|
| Add characters at end     | Target | Placeholder? characters define a field that is as long or longer than the actual data, followed by characters to be appended to the parameter value.  Example: ???S?T adds ST to the end of a three-character value.                                                                                                   |
|                           | Source | Blank                                                                                                    |
|                           | Insert | Blank                                                                                                    |
| Replace characters at end | Target | Character * (asterisk) indicates the start of a literal string n characters long that will replace the last n characters of the parameter value.  Example: *ST replaces the last two characters with ST.                                                                                                    |
|                           | Source | Blank                                                                                                    |
|                           | Insert | Blank                                                                                                    |
| Delete characters at end  | Target | Character ¬ (not) indicates a field character that will be replaced with a space. Since embedded spaces are invalid in a parameter value, use ¬ to delete characters at the end of a value.  Example: ????¬¬ deletes the last two characters of a six character value or the last character of a five character value. |
|                           | Source | Blank                                                                                                    |
|                           | Insert | Blank                                                                                                    |
| Replace character string  | Target | Literal string that will replace the first occurrence of the string matching the value in the <b>Source</b> field. The matching string and replacing string can be different lengths.                                                                                                    |
|                           | Source | Literal string to search for.                                                                                                    |
|                           | Insert | Blank                                                                                                    |
| Add an OWNER              | Target | Blank                                                                                                    |
| parameter                 | Source | Blank                                                                                                    |
|                           | Insert | Value for the OWNER parameter.                                                                                                    |
|                           |        | <b>Note:</b> There must be no OWNER in the input BIND command, and the following control statement must be input to the plan lookup program CMNDB2PL: AUTHORITY=OWNER, INSERT                                                                                                    |
| Add a QUALIFIER           | Target | Blank                                                                                                    |
| parameter                 | Source | Blank                                                                                                    |
|                           | Insert | Value for the QUALIFIER parameter.                                                                                                    |
|                           |        | <b>Note:</b> There must be no QUALIFIER in the input BIND command, and the following control statement must be input to the plan lookup program CMNDB2PL: INSERTQUAL                                                                                                    |

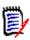

**NOTE** The entries on this panel are not restricted by entries on the **DB2 Logical Subsystem** *nickname* **Bind Process Templates** at the global level. The entries at the global level are only a model for applications.

Define templates, then press **Enter** to accept panel entries.

Create a logical subsystem for every promotion level and production environment in the application where the DB2 Option will manage DB2 components.

7 On the **DB2 Logical Subsystems** panel, type **Q** on the Line Command for a logical subsystem row and press **Enter.** The **DB2 Logical Subsystem** *nickname* **Bind Process Templates** panel is displayed:

On the **DB2 Logical Subsystems** panel, type **G** on the Line Command for a logical subsystem row and press **Enter**. The **DB2 Logical Subsystem** *nickname* **SQL Process Templates (General)** panel is displayed:

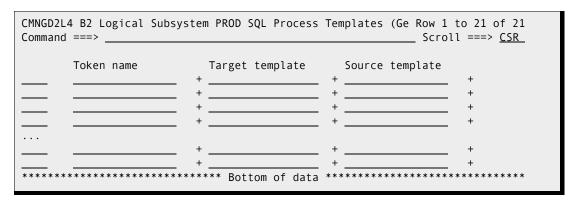

Refer to the explanation of the Global equivalent for these - "CMNGD2L4 B2 Logical Subsystem PROD SQL Process Templates (Ge Row 1 to 21 of 21" on page 44.

# **Define Application Active Libraries**

Automated DB2 Option functions are activated when libraries managed by ChangeMan ZMF are changed in promotion and production environments. These libraries are defined as active libraries in the DB2 Option. See "Active Libraries" on page 15.

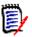

**NOTE** For stored procedures, user defined functions, and triggers, use production libraries instead of baseline libraries for DB2 active libraries at installation.

Follow these steps to define active libraries in your DB2 application:

On the **application - DB2 Administration Options** panel, choose option **2** Library and press **Enter** to display the **DB2 Active Library List** panel:

| Logical Bind name /SQL DB2 active library name SERT6 B CMNTP.S6.V810.PROD.DBB SERT6 B CMNTP.S6.V810.PROD.DBR SFRT6 B CMNTP.S6.V810.PROD.LOD | CMNLD2AL<br>Command ===>                                                                         |                                              | DB2 Active Library List                                                                                                    | Row 1 to 10 of 10<br>Scroll ===> <u>CSR</u> |
|----------------------------------------------------------------------------------------------------|--------------------------------------------------------------------------------------------------|----------------------------------------------|----------------------------------------------------------------------------------------------------|---------------------------------------------|
| SERT6                                                                                                    | Logical name SERT6 SERT6 SERT6 SERT6 SERT6 SERT6 SERT6 SERT6 SERT6 SERT6 SERT6 SERT6 SERT6 SERT6 | /SQL<br>B<br>B<br>B<br>B<br>S<br>S<br>S<br>S | CMNTP.S6.V810.PROD.DBB CMNTP.S6.V810.PROD.DBR CMNTP.S6.V810.PROD.LOD CMNTP.S6.V810.PROD.PKG CMNTP.S6.V810.PROD.SPD CMNTP.S6.V810.PROD.SPN CMNTP.S6.V810.PROD.SPQ CMNTP.S6.V810.PROD.SPQ CMNTP.S6.V810.PROD.STL CMNTP.S6.V810.PROD.TRG CMNTP.S6.V810.PROD.UDF |                                             |

The following table describes fields on the **DB2 Active Library List** panel:

| Field                   | Description                                                                                                    |  |  |
|-------------------------|----------------------------------------------------------------------------------------------------|--|--|
| Line Command            | Type a line command to the left of a panel row.                                                                                                    |  |  |
|                         | I Insert a blank row.                                                                                                    |  |  |
|                         | R Repeat an existing row.                                                                                                    |  |  |
|                         | D Delete an existing row.                                                                                                    |  |  |
| Logical name            | Type a DB2 logical subsystem, or connector, name that is already defined in DB2 application administration.  Type * to see the DB2 Logical Subsystem List panel from which you may select a logical subsystem name.  The Logical Name is also called DB2 nickname in this manual. |  |  |
| Bind/SQL                | Type an indicator for the kind of processing invoked when the active library is updated:                                                                                                    |  |  |
|                         | B Activate DB2 bind processing.                                                                                                    |  |  |
|                         | S Activate stored procedure processing, which includes stored procedure, user defined functions, and triggers.                                                                                                    |  |  |
| DB2 active library name | Type the fully qualified data set name of a library that is monitored for change that will invoke DB2 Option bind or stored procedure processing. Library types and subtypes that should be coded as active libraries:                                                            |  |  |
|                         | Bind processing  BIND PLAN command library  BIND PACKAGE command library  Load module library  DBRM libraries                                                                                                    |  |  |
|                         | Stored procedure Stored procedure library. See the table below. processing                                                                                                    |  |  |

This table shows you how the BND/SQL field relates to library types and other DB2 Option parameters. BND/SQL values are shown in **bold**.

| DB2 Component                                       | Like | Target Type              | Sel<br>Opt | Sub<br>Typ | BIND/<br>SQL * |
|-----------------------------------------------------|------|--------------------------|------------|------------|----------------|
| DB2 Application Program Source                      | S    | DB2 Program Load         |            |            |                |
| DB2 Application Program Load                        | L    |                          |            |            | В              |
| DBRM                                                | Р    |                          | D          | R          | В              |
| BIND PLAN Command                                   | Р    |                          | D          | В          | В              |
| BIND PACKAGE Command                                | Р    |                          | D          | Р          | В              |
| External Stored Procedure Source                    | S    | Stored Procedure<br>Load |            |            |                |
| External SQL Stored Procedure Source                | S    | Stored Procedure<br>Load | D          | Q          | S              |
| External Stored Procedure Load                      | L    |                          | D          | S          | B & S          |
| Native SQL Stored Procedure                         | Р    |                          | D          | N          | S              |
| General DDL (e.g. CREATE PROCEDURE for external SP) | Р    |                          | D          | D          | S              |
| User Defined Function Definition                    | Р    |                          | D          | D          | S              |
| Trigger Definition                                  | Р    |                          | D          | Т          | S              |

<sup>\*</sup> DB2 Active Library specification for BIND/SQL action.

# **Define Application DB2 Library Subtypes**

DB2 library subtypes invoke special processing for DB2 components. When you defined the Application Library Types for these components, you coded D in the Selectable Option field. Here you assign a DB2 Sub Type to each of those library types.

On the **application - DB2 Administration Option** panel, choose option **3 Libtypes** and press **Enter**. The **application - DB2 Library Types** panel (CMNDLLT0) is displayed:

| CMNDLLT0 |                                      |                        |
|----------|--------------------------------------|------------------------|
| Command  | ===>                                 | Scroll ===> <u>CSR</u> |
| Lib      |                                      | Sub End SQL            |
| type     | Description                          | type sentence          |
| DBR      | DB2 DBRM's                           | <u>R</u> _             |
| DBP      | DB2 Bind Package Commands            | <u>P</u>               |
| PKG      | DB2 Package Bind Control             | <u>P</u>               |
| DBB      | DB2 Bind Plan Commands               | <u>B</u>               |
| STL      | DB2 External Stored Procedure Load   | <u>S</u>               |
| XPQ      | DB2 External SQL stored proc Source  | <u>D</u> <u>#</u>      |
| SPQ      | Native SQL Stored Procedure          |                        |
| MPQ      | Native SQL Stored Procedure metadata |                        |
| SPD      | DB2 Stored Procedure Definition      | <u>D</u> <u>#</u>      |
| NSQ      | Native SQL Stored Procedures         | <u>N</u> <u>#</u>      |
| DDL      | Data Definition Language             | <u>D</u> <u>@</u>      |
| ******   | ****** Bottom of data                | ********               |
|          |                                      |                        |

This table describes the fields on the *application -* **DB2 Library Types** panel:

| Field            | Description                                                                                                    |  |  |
|------------------|----------------------------------------------------------------------------------------------------|--|--|
| Lib type         | Displays the library types from the Global Library Type definition that are defined with a Selectable Option of D.                                                                                                    |  |  |
| Description      | Displays the definition from the global library type.                                                                                                    |  |  |
| Sub type         | Type the DB2 Sub Type for special DB2 Option processing. Sub type processing is described in the next table below.                                                                                                    |  |  |
|                  | B BIND PLAN command                                                                                                    |  |  |
|                  | D CREATE statements for stored procedures, external user defined functions.                                                                                                    |  |  |
|                  | N Native SQL stored procedure                                                                                                    |  |  |
|                  | P BIND PACKAGE command                                                                                                    |  |  |
|                  | Q External SQL stored procedure source                                                                                                    |  |  |
|                  | R DBRM                                                                                                    |  |  |
|                  | S External stored procedure load modules, REXX stored procedures                                                                                                    |  |  |
|                  | T Trigger definition source                                                                                                    |  |  |
| End SQL sentence | T Trigger definition source  Type an alternate SQL statement terminator. If the components in this library type include SQL that uses the semicolon (;) as a statement terminator, specify an alternate terminator for the stored procedure or function so that the semicolon is passed through to the server.  You can specify any character except the following:  comma underscore single quote double quote left hand parenthesis right hand parenthesis flyou leave this field blank, the default alternate SQL statement terminator is semicolon (;). |  |  |

Define the DB2 sub types, then press **Enter** to accept panel entries.

This table shows the processing assigned by DB2 Option library sub types:

| Sub<br>Type | Description                                                               | Modified<br>Process                     | Sub Type Processing Description                                                                                  |
|-------------|---------------------------------------------------------------------------|-----------------------------------------|----------------------------------------------------------------------------------------------------|
| В           | BIND PLAN command                                                         | Promote<br>Demote<br>Install<br>Backout | Process with plan lookup program CMNDB2PL to template BIND parameters for the target DB2 subsystem.              |
| D           | CREATE statements for stored procedures, external user defined functions. | Promote<br>Demote<br>Install<br>Backout | Process with utility program CMNDB2DD to register the object in the DB2 catalog. Issue a DROP before the CREATE. |
| N           | Native SQL stored procedures                                              | Promote<br>Demote<br>Install<br>Backout | Process with utility program CMNDB2DD to register the stored procedure in the DB2 catalog.                       |

| Sub<br>Type | Description                                                 | Modified<br>Process                     | Sub Type Processing Description                                                                                                    |
|-------------|-------------------------------------------------------------|-----------------------------------------|----------------------------------------------------------------------------------------------------|
| Р           | BIND PACKAGE<br>command                                     | Promote<br>Demote<br>Install<br>Backout | Process with plan lookup program CMNDB2PL to find applicable BIND PLAN members and template parameters for the target DB2 subsystem.                                                                                                    |
| Q           | SQL stored procedure source                                 | Promote<br>Demote<br>Install<br>Backout | Process with utility program CMNDB2DQ to remove SQL procedural code, then process the CREATE with utility program CMNDB2DD to register the stored procedure in the DB2 catalog.                                                                                                    |
| R           | DBRM                                                        |                                         | Process with plan lookup program CMNDB2PL to find applicable BIND PACKAGE and BIND PLAN members and template BIND parameters for the target DB2 subsystem.                                                                                                    |
| S           | Stored procedure load<br>modules, REXX stored<br>procedures | Promote<br>Demote<br>Install<br>Backout | If the Recycle Stored Procedure field is YES, issue DB2 command VARY WLMREFRESH in the WLM-managed address space to refresh the executable.                                                                                                    |
| Т           | Trigger definition source                                   | Promote<br>Demote<br>Install<br>Backout | Process with utility program CMNDB2DD to extract the table/event/time combinations. If Maintain Trigger Sequence YES, query SYSIBM.SYSTRIGGERS with utility program CMNDB2TR to find multiple triggers defined for the same table/event/time combination, then drop and recreate those triggers to maintain the original firing order. |

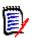

**NOTE** If you create a change package and then change an existing library type definition, the new library type behavior is not expressed in the package. If you create a change package and then define a new library type, the library type behavior in the package is set when the first component is checked out in that library type.

This table shows you how the DB2 Option sub types relate to library types and other DB2 Option parameters. Sub types are shown in **bold**.

| DB2 Component                        | Like | Target Type              | Sel<br>Opt | Sub<br>Typ | BIND/<br>SQL * |
|--------------------------------------|------|--------------------------|------------|------------|----------------|
| DB2 Application Program Source       | S    | DB2 Program Load         |            |            |                |
| DB2 Application Program Load         | L    |                          |            |            | В              |
| DBRM                                 | Р    |                          | D          | R          | В              |
| BIND PLAN Command                    | Р    |                          | D          | В          | В              |
| BIND PACKAGE Command                 | Р    |                          | D          | P          | В              |
| External Stored Procedure Source     | S    | Stored Procedure<br>Load |            |            |                |
| External SQL Stored Procedure Source | S    | Stored Procedure<br>Load | D          | Q          | S              |
| External Stored Procedure Load       | L    |                          | D          | S          | B & S          |
| Native SQL Stored Procedure          | Р    |                          | D          | N          | S              |

| DB2 Component                                       | Like | Target Type | Sel<br>Opt | Sub<br>Typ | BIND/<br>SQL * |
|-----------------------------------------------------|------|-------------|------------|------------|----------------|
| General DDL (e.g. CREATE PROCEDURE for external SP) | Р    |             | D          | D          | S              |
| User Defined Function Definition                    | Р    |             | D          | D          | S              |
| Trigger Definition                                  | Р    |             | D          | T          | S              |

<sup>\*</sup> DB2 Active Library specification for BIND/SQL action.

# **Specify Application DB2 General Parameters**

Set options for processing DB2 components.

On the **application** - **DB2 Administration Options** panel, choose option **G** General and press **Enter** to display the **application** - **DB2 General Parameters** panel (CMNLDPM0):

```
CMNLDPM0 ACTP - DB2 General Parameters

Command ===>

Enter "/" to select option

_ Use package name in DB2 PC version

_ Force package name in DB2 PC version
```

This table describes the options and values on the **application** - **DB2 General Parameters** panel.

| Field                               | Description                                                                                                    |  |  |  |
|-------------------------------------|----------------------------------------------------------------------------------------------------|--|--|--|
| Use Package Name in DB2 PC version  | Select with / to determine whether the VERSION field on the <b>DB2 Physical Subsystems</b> panel (CMNSTG18) is initialized to the package ID in stage and recompile.                                                                |  |  |  |
|                                     | When selected, initializes the VERSION field on the <b>DB2 Physical Subsystems</b> panel to the package ID.                                                                                                    |  |  |  |
|                                     | When not selected, initializes the VERSION field on the <b>DB2 Physical Subsystems</b> panel to blank.                                                                                                    |  |  |  |
| Force Pkg Name in<br>DB2 PC version | Select this to determine whether the Package ID <i>must</i> be used for the VERSION parameter for the DB2 precompiler in stage and recompile. This option must be blank if the "Use Package Name in DB2 PC version" field is blank. |  |  |  |
|                                     | If selected, then display the VERSION field in browse mode on the <b>DB2 Physical Subsystems</b> panel (CMNSTG18) in stage and recompile so that the field cannot be changed.                                                       |  |  |  |
|                                     | If not selected, then display the VERSION field on the <b>DB2 Physical Subsystem</b> panel in edit mode so it can be changed.                                                                                                    |  |  |  |

Type your choices for the general parameters, then press **Enter** to accept panel entries. Press **PF3** to return to the **application** - **DB2 Options Administration** panel.

# **Customize Skeletons for DB2**

You must customize a skeleton to set the DBRM library type for the DB2 precompiler, and you may want to modify skeletons that execute plan lookup program CMNDB2PL.

# **Set DBRM Library Type for DB2 Precompile**

Modify skeleton CMN\$\$VAR to set the library type for DBRM created by the DB2 Precompiler in skeleton CMN\$\$PDB.

- **1** Make sure you are working in a CUSTOM SKELS library and not the delivered skeleton library.
- 2 Edit member CMN\$\$VAR.
- 3 Find "SET PREFERRED LIBTYPES".
- 4 Read the instructions under that heading and choose a method to set the library type for DBRM in one or more applications.
- 5 Uncomment the provided code, or code your own solution to set variable DBRMLTP.

# **Modify Plan Lookup Parameters In Skeletons**

Plan lookup program CMNDB2PL is included in seven skeletons. The function of program CMNDB2PL is controlled by keyword parameters input through the SYSIN ddname. The values of these keywords in the delivered skeletons will be suitable for many user sites. However, there is an interaction between these keyword options and the definition of logical subsystems in the DB2 Option.

See Chapter 6, "CMNDB2PL - BIND Utility" on page 103 for detailed descriptions of each CMNDB2PL keyword option. Modify the skeletons below if you need to change the values for these options:

| Skeleton   | Purpose                                                                                                    |
|------------|----------------------------------------------------------------------------------------------------|
| CMN\$\$PRB | Bind DB2 plans and packages for promotion/ demotion at local sites.                                                             |
| CMN\$\$RPB | Bind DB2 plans and packages for promotion/ demotion at remote sites.                                                            |
| CMN\$\$SPB | Bind DB2 plans and packages for promotion/ demotion using shadow promotion libraries at the development ChangeMan ZMF instance. |
| CMN21      | Bind DB2 plans and packages for install at production ChangeMan ZMF instances.                                                  |
| CMN32      | Bind DB2 plans and packages for baseline ripple at development ChangeMan ZMF instances.                                         |
| CMN49      | Bind DB2 plans and packages for backout at production ChangeMan ZMF instances.                                                  |
| CMN56      | Bind DB2 plans and packages for backout (reverse baseline ripple) at development ChangeMan ZMF instances.                       |

# **SQL Processing In Skeletons**

Modify the skeletons below if you need to change the way SQL is processed - observe the comments in each. Refer also to "Stored Procedure Utilities" on page 115:

| Skeleton   | Purpose                                                                                       |
|------------|-----------------------------------------------------------------------------------------------|
| CMN\$\$PSQ | Local promote / demote - This routine presents SQL/DDL components to local DB2.               |
| CMN\$\$RSQ | Remote promote / demote - This routine presents SQL/DDL components to remote DB2.             |
| CMN\$\$SQL | Install / backout - This routine processes install and backout for SQL/DDL components to DB2. |

# **Installation in Other DB2 Subsystems**

You must bind the DBRM for program CMNDB2SQ in all DB2 subsystems where ChangeMan ZMF will perform binds or manage stored procedures, user defined functions, and triggers for promote, demote, install, and backout.

A ZMF license is required on every LPAR that runs CMNDB2PL. If you also intend to use ZMF support for native SQL versions and bind deploy then there are further binds required. These are detailed in the supplied DB2OPTN and DB2OPTNR sample JCL components.

# Chapter 3

# **DB2 Component Processing**

This chapter describes how the DB2 Option processes application components.

| Library Types and Sub Types  | 66 |
|------------------------------|----|
| CREATE versus ALTER          | 68 |
| Component Processing Summary | 68 |

# **Library Types and Sub Types**

Application DB2 component processing is defined by:

- Like processing for the library type
- DB2 Option library sub type

# **Library Types**

Like all other component processing in ChangeMan ZMF, basic processing for DB2 components at stage are determined by the *like* parameter of the library type definition. For example, like-source components are processed by a transform procedure to create executables.

Additional processing for DB2 components is determined by sub-types you assign to a library type in DB2 Option administration. (Prior to ChangeMan ZMF 8.1 some DB2 component processing was determined by reserved library types.)

Setting the Selectable Option to D on a library type definition makes that library type available for setting a sub-type in DB2 Option administration.

This table shows library types you must define to process various kinds of DB2 components.

| DB2 Component                                       | Like | Target Type              | Sel<br>Opt | Sub<br>Typ | BIND/<br>SQL * |
|-----------------------------------------------------|------|--------------------------|------------|------------|----------------|
| DB2 Application Program Source                      | S    | DB2 Program Load         |            |            |                |
| DB2 Application Program Load                        | L    |                          |            |            | В              |
| DBRM                                                | Р    |                          | D          | R          | В              |
| BIND PLAN Command                                   | Р    |                          | D          | В          | В              |
| BIND PACKAGE Command                                | Р    |                          | D          | Р          | В              |
| External Stored Procedure Source                    | S    | Stored Procedure<br>Load |            |            |                |
| External SQL Stored Procedure Source                | S    | Stored Procedure<br>Load | D          | Q          | S              |
| External Stored Procedure Load                      | L    |                          | D          | S          | B & S          |
| Native SQL Stored Procedure                         | Р    |                          | D          | N          | S              |
| General DDL (e.g. CREATE PROCEDURE for external SP) | Р    |                          | D          | D          | S              |
| User Defined Function Definition                    | Р    |                          | D          | D          | S              |
| Trigger Definition                                  | Р    |                          | D          | Т          | S              |

<sup>\*</sup> DB2 Active Library specification for BIND/SQL action.

# **Library Sub Types**

DB2 Option library sub types enable additional processing for DB2 components at promote, demote, install, and backout. This table describes that processing by sub type.

| Sub<br>Type | Description                                                               | Modified<br>Process                     | Sub Type Processing Description                                                                                                    |
|-------------|---------------------------------------------------------------------------|-----------------------------------------|----------------------------------------------------------------------------------------------------|
| В           | BIND PLAN command                                                         | Promote<br>Demote<br>Install<br>Backout | Process with plan lookup program CMNDB2PL to template BIND parameters for the target DB2 subsystem.                                                                                                    |
| D           | CREATE statements for stored procedures, external user defined functions. | Promote<br>Demote<br>Install<br>Backout | Process with utility program CMNDB2DD to register the object in the DB2 catalog. Issue a DROP before the CREATE.                                                                                                    |
| N           | Native SQL stored procedure definitions                                   | Promote<br>Demote<br>Install<br>Backout | Drop/Create, Alter add version, and bind deploy mechanisms supported for this library type.                                                                                                    |
| Р           | BIND PACKAGE command                                                      | Promote<br>Demote<br>Install<br>Backout | Process with plan lookup program CMNDB2PL to find applicable BIND PLAN members and template parameters for the target DB2 subsystem.                                                                                                    |
| Q           | SQL stored procedure source                                               | Promote<br>Demote<br>Install<br>Backout | Process with utility program CMNDB2DQ to remove SQL procedural code, then process the CREATE with utility program CMNDB2DD to register the stored procedure in the DB2 catalog.                                                                                                    |
| R           | DBRM                                                                      |                                         | Process with plan lookup program CMNDB2PL to find applicable BIND PACKAGE and BIND PLAN members and template BIND parameters for the target DB2 subsystem.                                                                                                    |
| S           | Stored procedure load<br>modules, REXX stored<br>procedures               | Promote<br>Demote<br>Install<br>Backout | If the Recycle Stored Procedure field is YES, issue DB2 commands VARY WLMREFRESH in the WLM-managed address space to refresh the executable.                                                                                                    |
| T           | Trigger definition source                                                 | Promote<br>Demote<br>Install<br>Backout | Process with utility program CMNDB2DD to extract the table/event/time combinations. If Maintain Trigger Sequence YES, query SYSIBM.SYSTRIGGERS with utility program CMNDB2TR to find multiple triggers defined for the same table/event/time combination, then drop and recreate those triggers to maintain the original firing order. |

### **CREATE versus ALTER**

There are several ways to change the DB2 catalog definition of a stored procedure, user defined function, or trigger.

- **1** DROP the DB2 object and execute a CREATE with the new definition
- **2** Execute an ALTER that includes only the parameters you want to modify in the definition.
- **3** For Native SQL SPs you can use ALTER to ADD a new VERSION.

For all but Native SQL SPs, Serena recommends that you always stage a CREATE member to change a definition. The DB2 Option issues a DROP automatically before it executes a CREATE definition.

If you use CREATE, then the latest version of the complete object definition is available in baseline for checkout. If you use ALTER, the next time you check out the definition, you can only see the parameters in the definition that you changed in the last ALTER. You can look in prior versions kept by ChangeMan ZMF for the complete definition, but you will have these difficulties.

- To come up with a complete, current definition, you have to apply the changes in each ALTER to the last CREATE definition.
- If you install more ALTERs for an object than the number of prior versions of the component type kept by ChangeMan ZMF, the CREATE will be lost.

There are cases where you cannot use CREATE. When a DB2 object has dependencies, it can be difficult to DROP the object.

When dependencies exist, you may have no alternative than to use ALTER to change the definition. If you must use ALTER, Serena recommends that you include the entire CREATE definition as comments inside the ALTER SQL member.

For Native SQL SPs the same considerations apply but, in addition, you may wish to use ALTER ADD VERSION

To add a new version of an SP to the target DB2 catalog. The ZMF DB2 option supplies mechanisms to aid with the automation of activating new and dropping old versions of native SQL SPs.

# **Component Processing Summary**

This section provides a summary of the processing performed by the ChangeMan ZMF base product and the DB2 option for each kind of DB2 component.

# **Programs with Imbedded SQL**

## Library Types

| Component | Lib Type or Like | Sub Type |
|-----------|------------------|----------|
| Source    | Like-S           |          |
| DBRM      | Like-P           | R        |
| Load      | Like-L           |          |

## Stage (Like-S)

**Language** is a high-level language such as COBOL or assembler.

#### **DB2 Precompile** is **YES**.

| Action                                      | Object       |
|---------------------------------------------|--------------|
| Copy to staging library (if not there)      | Source       |
| Delete from staging library                 | DBRM<br>Load |
| Precompile (extract SQL)                    | DBRM         |
| Compile with high level language procedure. | Object       |
| Link edit object                            | Load         |
| Build relationship to source                | PM records   |
| Copy to staging library                     | DBRM<br>Load |

#### Audit

| Action                                       | Object |
|----------------------------------------------|--------|
| Examine relationships to package components  |        |
| Examine relationships to baseline components |        |

#### Promote/Demote

| Action                                 | Object      |
|----------------------------------------|-------------|
| Copy members to promotion library      | DBRM        |
|                                        | Load        |
| Determine which plans/packages to bind |             |
| Template BIND command                  | BIND        |
| Execute bind                           | DB2 Catalog |

#### Install/Backout

| Action                                        | Object                 |
|-----------------------------------------------|------------------------|
| Baseline ripple or copy to production library | Source<br>DBRM<br>Load |
| Determine which plans/packages to bind        |                        |
| Template BIND command                         | BIND                   |
| Execute bind                                  | DB2 Catalog            |

# **BIND Commands**

## Library Types

| Component             | Lib Type or Like | Sub Type |
|-----------------------|------------------|----------|
| Plan BIND commands    | Like-P           | В        |
| Package BIND commands | Like-P           | Р        |

## Stage (Like-P)

| Action                                 | Object |
|----------------------------------------|--------|
| Copy to staging library (if not there) |        |

#### **Audit**

| Action                                       | Object |
|----------------------------------------------|--------|
| Examine relationships to baseline components |        |

#### Promote/Demote

| Action                            | Object      |
|-----------------------------------|-------------|
| Copy members to promotion library |             |
| Template BIND command             | BIND        |
| Execute bind                      | DB2 Catalog |

# Install/Backout

| Action                                        | Object      |
|-----------------------------------------------|-------------|
| Baseline ripple or copy to production library |             |
| Template BIND command                         | BIND        |
| Execute bind                                  | DB2 Catalog |

## **Procedure Definition DDL**

## Library Types

| Component            | Lib Type or Like | Sub Type |
|----------------------|------------------|----------|
| Procedure Definition | Like-P           | D        |

#### Stage (Like-P)

| Action                                 | Object         |
|----------------------------------------|----------------|
| Copy to staging library (if not there) | Procedure Defn |

#### Audit

| Action                                       | Object |
|----------------------------------------------|--------|
| Examine relationships to baseline components |        |

#### Promote/Demote

| Action                            | Object         |
|-----------------------------------|----------------|
| Copy members to promotion library | Procedure Defn |
| Implement Procedure Definition    | DB2 Catalog    |

#### Install/Backout

| Action                                        | Object         |
|-----------------------------------------------|----------------|
| Baseline ripple or copy to production library | Procedure Defn |
| Implement Procedure Definition                | DB2 Catalog    |

# **Stored Procedures - External**

#### Library Types

| Component | Lib Type or Like | Sub Type |
|-----------|------------------|----------|
| Source    | Like-S           |          |
| DBRM      | Like-P           | R        |
| Load      | Like-L           | S        |

#### Stage (Like-S)

Language is a high-level language such as COBOL or assembler.

## **DB2 Precompile** is **YES**.

| Action                                     | Object       |
|--------------------------------------------|--------------|
| Copy to staging library (if not there)     | Source       |
| Delete from staging library                | DBRM<br>Load |
| Precompile (extract SQL)                   | DBRM         |
| Compile with high level language procedure | Object       |
| Link edit object                           | Load         |
| Build relationship to source               | PM records   |
| Copy to staging library                    | DBRM<br>Load |

#### Audit

| Action                                       | Object |
|----------------------------------------------|--------|
| Examine relationships to package components  |        |
| Examine relationships to baseline components |        |

# Promote/Demote

| Action                                 | Object                    |
|----------------------------------------|---------------------------|
| Copy members to promotion library      | DBRM                      |
|                                        | Load                      |
| Determine which plans/packages to bind |                           |
| Template BIND command                  | BIND                      |
| Execute bind                           | DB2 Catalog               |
| VARY WLM,APPLENV=envname,REFRESH       | WLM-managed address space |

## Install/Backout

| Action                                        | Object                    |
|-----------------------------------------------|---------------------------|
| Baseline ripple or copy to production library | Source<br>DBRM<br>Load    |
| Determine which plans/packages to bind        |                           |
| Template BIND command                         | BIND                      |
| Execute bind                                  | DB2 Catalog               |
| VARY WLM,APPLENV=envname,REFRESH              | WLM-managed address space |

## **Stored Procedures - External SQL**

#### Library Types

| Component | Lib Type or Like | Sub Type |
|-----------|------------------|----------|
| Source    | Like-S           | Q        |
| DBRM      | Like-P           | R        |
| Load      | Like-L           | S        |

#### Stage (Like-S)

Language invokes procedure CMNSQL.

#### **DB2 Precompile** is **YES**.

| Action                                 | Object       |
|----------------------------------------|--------------|
| Copy to staging library (if not there) | Source       |
| Delete from staging library            | DBRM<br>Load |
| Convert to SQL source to C             | C-source     |
| Precompile C (extract SQL)             | DBRM         |
| Compile with C language procedure      | Object       |
| Link edit object                       | Load         |
| Build relationship to source           | PM records   |
| Copy to staging library                | DBRM         |
|                                        | Load         |

#### Audit

| Action                                       | Object |
|----------------------------------------------|--------|
| Examine relationships to package components  |        |
| Examine relationships to baseline components |        |

#### Promote/Demote

| Action                                           | Object                 |
|--------------------------------------------------|------------------------|
| Copy members to promotion library                | Source<br>DBRM<br>Load |
| Determine which plans/packages to bind           |                        |
| Template BIND command                            | BIND                   |
| Execute bind                                     | DB2 Catalog            |
| Extract Procedure Definition DDL from source SQL | Procedure Defn         |

| Action                           | Object                    |
|----------------------------------|---------------------------|
| Implement Procedure Definition   | DB2 Catalog               |
| VARY WLM,APPLENV=envname,REFRESH | WLM-managed address space |

#### Install/Backout

| Action                                           | Object                    |
|--------------------------------------------------|---------------------------|
| Baseline ripple or copy to production library    | Source                    |
|                                                  | DBRM                      |
|                                                  | Load                      |
| Determine which plans/packages to bind           |                           |
| Template BIND command                            | BIND                      |
| Execute bind                                     | DB2 Catalog               |
| Extract Procedure Definition DDL from source SQL | Procedure Defn            |
| Implement Procedure Definition                   | DB2 Catalog               |
| VARY WLM,APPLENV=envname,REFRESH                 | WLM-managed address space |

## **Stored Procedures - Native SQL**

Native SQL stored procedure deployment mechanisms:

Drop/Create

Alter Add Version

Bind Package Deploy

There is no build process for these components. All processing takes place at the DB2 subsystem which is the target for the promotion/install/etc. For BIND DEPLOY the relevant bind command is issued to the target DB2 subsystem but routed for execution to the source subsystem. The BIND DEPLOYs from the source to the target.

#### Library Types

| Component | Lib Type or Like | Sub Type |
|-----------|------------------|----------|
| Source    | Like-P           | N        |

#### Stage

| Action                                 | Object |
|----------------------------------------|--------|
| Copy to staging library (if not there) | Source |

#### Audit

| Action    | Object |
|-----------|--------|
| No Action |        |

#### Promote/Demote

| Action                                                    | Object                                    |
|-----------------------------------------------------------|-------------------------------------------|
| Copy member to promotion library                          | Source                                    |
| Implement procedure definition (via templates if defined) | Source, where bind deploy not in use      |
| Deploy procedure definition                               | Bind deploy from<br>source DB2<br>catalog |
| Activate procedure version                                | If DB2 versioning in use                  |

#### Install/Backout

| Action                                                    | Object                                    |
|-----------------------------------------------------------|-------------------------------------------|
| Copy member to production library                         | Source                                    |
| Implement procedure definition (via templates if defined) | Source, where bind deploy not in use      |
| Deploy procedure definition                               | Bind deploy<br>from source<br>DB2 catalog |
| Activate procedure version                                | If DB2<br>versioning in<br>use            |

## **Stored Procedures - REXX**

**REXX** stored procedures:

- Require REXX support to be active in the target DB2 subsystem. (The DBA or system programmer configures this support.)
- Run only in WLM-managed address spaces.

During the build process, all you have to do is place the source for the REXX stored procedure in the SYSEXEC concatenation of the started task associated with the target WLM-managed address space.

#### Library Types

| Component | Lib Type or Like | Sub Type |
|-----------|------------------|----------|
| Source    | Like-P           | S        |

#### Stage

| Action                                 | Object |
|----------------------------------------|--------|
| Copy to staging library (if not there) | Source |

#### **Audit**

| Action                                       | Object |
|----------------------------------------------|--------|
| Examine relationships to baseline components |        |

#### Promote/Demote

| Action                            | Object                    |
|-----------------------------------|---------------------------|
| Copy members to promotion library | Source                    |
| VARY WLM,APPLENV=envname,REFRESH  | WLM-managed address space |

#### Install/Backout

| Action                                        | Object                    |
|-----------------------------------------------|---------------------------|
| Baseline ripple or copy to production library | Source                    |
| VARY WLM,APPLENV=envname,REFRESH              | WLM-managed address space |

## **User Defined Functions - External**

#### Library Types

| Component | Lib Type or Like | Sub Type |
|-----------|------------------|----------|
| Source    | Like-S           |          |
| DBRM      | Like-P           | R        |
| Load      | Like-L           |          |

#### Stage (Like-S)

Language is high level language such as COBOL or assembler.

#### **DB2 Precompile** is **YES**.

| Action                                 | Object       |
|----------------------------------------|--------------|
| Copy to staging library (if not there) | Source       |
| Delete from staging library            | DBRM<br>Load |
| Precompile (extract SQL)               | DBRM         |
| Compile                                | Object       |
| Link edit object                       | Load         |
| Build relationship to source           | PM records   |
| Copy to staging library                | DBRM<br>Load |

#### Audit

| Action                                       | Object |
|----------------------------------------------|--------|
| Examine relationships to package components  |        |
| Examine relationships to baseline components |        |

## Promote/Demote

| Action                                 | Object      |
|----------------------------------------|-------------|
| Copy members to promotion library      | DBRM        |
|                                        | Load        |
| Determine which plans/packages to bind |             |
| Template BIND command                  | BIND        |
| Execute bind                           | DB2 Catalog |

## Install/Backout

| Action                                        | Object                 |
|-----------------------------------------------|------------------------|
| Baseline ripple or copy to production library | Source<br>DBRM<br>Load |
| Determine which plans/packages to bind        |                        |
| Template BIND command                         | BIND                   |
| Execute bind                                  | DB2 Catalog            |

#### **User Defined Functions - Source**

#### Library Types

| Component           | Lib Type or Like | Sub Type |
|---------------------|------------------|----------|
| Function Definition | Like-P           | D        |

#### Stage (Like-P)

| Action                                 | Object        |
|----------------------------------------|---------------|
| Copy to staging library (if not there) | Function Defn |

#### **Audit**

| Action                                       | Object |
|----------------------------------------------|--------|
| Examine relationships to baseline components |        |

#### Promote/Demote

| Action                            | Object        |
|-----------------------------------|---------------|
| Copy members to promotion library | Function Defn |
| Implement Function Definition     | DB2 Catalog   |

#### Install/Backout

| Action                                        | Object        |
|-----------------------------------------------|---------------|
| Baseline ripple or copy to production library | Function Defn |
| Implement Function Definition                 | DB2 Catalog   |

## **Database Triggers**

#### Library Types

| Component          | Lib Type or Like | Sub Type |
|--------------------|------------------|----------|
| Trigger Definition | Like-P           | T        |

#### Stage (Like-P)

| Action                                 | Object       |
|----------------------------------------|--------------|
| Copy to staging library (if not there) | Trigger Defn |

#### Audit

| Action                                       | Object |
|----------------------------------------------|--------|
| Examine relationships to baseline components |        |

#### Promote/Demote

| Action                               | Object       |
|--------------------------------------|--------------|
| Copy members to promotion library    | Trigger Defn |
| Implement Trigger Definition         | DB2 Catalog  |
| Reorder Triggers in correct sequence | DB2 Catalog  |

## Install/Backout

| Action                                        | Object       |
|-----------------------------------------------|--------------|
| Baseline ripple or copy to production library | Trigger Defn |
| Implement Trigger Definition                  | DB2 Catalog  |
| Reorder Triggers in correct sequence          | DB2 Catalog  |

## Chapter 4

# Native SQL SP Lifecycle

This chapter discusses various actions in the lifecycle.

| Checkin/Stage | 82 |
|---------------|----|
| Promote       | 85 |
| Demote        | 87 |
| Install       | 88 |
| Backout       | 89 |

## Checkin/Stage

## **Stage From Development**

There is a new option on the 'Stage from Development' panel CMNSTG02:

```
Stage from Development
CMNSTG02
Command ===> ___
        Package: STEV000288 Status: DEV Install date: 20161120
    Change rqst: 00000001
                                                Location: HERE
ISPF Library:
  Project . . . <u>ZMFSD</u>
  Group . . . . <u>DB2</u>
  Type . . . . <u>JCL</u>
  Member . . . . _____
                         (Blank/pattern for list; * for all members)
Other partitioned, sequential or HFS dataset:
  DSN . . . . . . _____
                     (PDS, Seq, PAN, LIB, Oth, HFS)
  Org . . . . . _
                            (Blank for list)
Library type . . . . . ____
Stage name . . . . . . _
Stage mode . . . . . . \underline{1} (1-Online, 2-Batch)
Enter "/" to select option
 _ Display component user options
 / Extract Stored Procedure from DB2 catalog
```

If you choose that option, you are presented with a new panel from which you can stage the SP into the package:

```
Stage Native-SQL SP from DB2
CMNSTG25
Command ===> __
         Package: STEV000288 Status: DEV Install date: 20161120
Stored Procedure:
   DB2 id . . . . <u>DSN</u>_
   Schema . . . . <u>ZMFSD</u>
   Name . . . . <u>NTVSQL01</u>
   Version . . . . ___
   Version Ind . . ____
Component:
   Name . . . . <u>NTVSQL01</u>
   Library type. . NSQ
Enter "/" to select option
 / Add package information to component
  _ Lock component in package
```

The fields available on this panel (CMNSTG25) are:

| Field                                | Description                                                                                                    |  |  |  |  |
|--------------------------------------|----------------------------------------------------------------------------------------------------|--|--|--|--|
| Stored Procedur                      | Stored Procedure                                                                                                    |  |  |  |  |
| DB2 id                               | This is the 4 character subsystem identifier of the DB2 from which the Native SQL SP definition will be extracted. This subsystem needs to be accessible by the ZMF started task.                                                                                            |  |  |  |  |
| Schema                               | This is the (up to 128 byte) schema name used to identify the SP definition to be extracted.                                                                                                    |  |  |  |  |
| Name                                 | This is the (up to 128 byte) name of the SP.                                                                                                    |  |  |  |  |
| Version                              | This is the (up to 64,122 for DBCS, byte) DB2 version identifier for the Native SQL SP you wish to extract. If this, and the next, field is left blank then ZMF will extract the version with the greatest routineid.                                                        |  |  |  |  |
| Version Ind                          | This indicator is used only if the Version field is left blank. It allows the user to extract one of the First, Latest, or Active versions of the SP. You can enter the whole word or just the first character i.e. F, L, or A. any other value is invalid.                  |  |  |  |  |
|                                      | First: The version of the SP with the earliest CREATEDTS will be staged.  Latest: The version of the SP with the latest of either CREATEDTS or ALTEREDTS will be staged.  Active: The currently active version of the SP will be staged.                                     |  |  |  |  |
| Component                            |                                                                                                    |  |  |  |  |
| Name                                 | The 8 byte name of the component to be staged into the package. This is usually the same name as the SP itself (and leaving this field blank will ensure this is so). If the SP name is longer than 8 bytes then you will have to choose an 8 byte component name yourself.  |  |  |  |  |
| Library Type                         | The library type to be used to stage the component. This must be a DB2 indicated library type with a subtype of N.                                                                                                    |  |  |  |  |
| Option                               |                                                                                                    |  |  |  |  |
| Add package information to component | If selected this will result in comments being added to the top of the extracted SP component. These comments identify the package being used as the vehicle for the deployment of this SP ("The first three (optional) comment lines have been added by ZMF." on page 173). |  |  |  |  |
| Lock component in package            | Selecting this option will cause the component to be locked in the package. This sets the same variable as the same option on CMNSTG02.                                                                                                    |  |  |  |  |

If the SP component is being entered directly via ISPF edit then the member can be staged directly into the package.

In order to enable client-pack, batch, and general access to this, this new function has been implemented as an extension to the existing CHECKIN service.

All these values may, optionally, be controlled via new HLL exits taken at new points for this new function. The internal exit names are:

BULD0025 pre-panel CMNSTG25 BULD0125 post-panel CMNSTG25

The data interface for the checkin/build function (BULD) has been extended to pass these new attributes (more info in the next section).

### **Promote**

Promotion of the SP results in its deployment to the target DB2 subsystem. The target of the promotion must be covered by a logical DB2 subsystem definition and, by default, the standard templating provided by that definition will be applied.

There are 3 methods which may be used to promote (and install) native SQL SPs:

## **Drop/Create**

This process does not differ to a great extent from the existing promotion mechanism for DDL in general. Facilities exist whereby the administrator can provide their own validation and manipulation routine. Changes required for test promotion levels (and, quite often, different target production environments) are made by the promotion (or installation) mechanism as the component is applied to the target environment. This is the methodology that the existing DB2 templating mechanisms follow. The facilities for native SQL SPs extend this method to allow the administrator to take control of both validation and manipulation of the SP component. This is implemented as an HLL exit point from CMNDB2DD where control is passed to a routine of the sites choosing (specified via SYSIN parameters). The incoming DDL is already allocated to the step and is available to be read from that ddname. The exit can request the termination of the process (and issue error messages), it will also be in a position to replace the incoming DDL values and pass the updated DDL either directly to DB2 (i.e. let CMNDB2DD apply the DDL directly) or output it to a dataset to be passed on to whichever DB2 processing utility the user site wishes to use. This is not a 'standard' HLL exit because the promotion job must be able to run on an LPAR other than the one where HLLX is running, and there may be no direct means of communicating back to ZMF in order to drive HLLX, so the exit is called directly from the execution of CMNDB2DD. The invocation method is very similar to standard HLLX, you will be able to code this exit in REXX or any LE-language.

#### **Alter Add Version**

If versioning has been requested in the admin definition for the logical subsystem then a row indicating the current active version will be written to the 'DB2 Object Attribute Table' to allow for a potential future demote action. A separate (optionally held) job will be submitted to activate the new version of all Native SQL SPs included in this promotion. If allowed to execute immediately then the changed SP will be activated at time of promote, else at a time later when the job is released. Indication of the current active version (i.e. prior to activating the just promoted version) is kept in the local CMNZMF.CMNDB2\_ATTRIBS table.

These actions are implemented jointly between CMNDB2DD and CMNDB2AV. The keyword SPVERSION=YES is used to have CMNDB2DD generate activation transactions which are written to an external file. CMNDB2AV picks up these transactions and, based on their content, proceeds to save prior active version information and then activate the newly promoted SP.

### **Bind Deploy**

When this deployment method is chosen we will route the relevant bind deploy command to the originating DB2 subsystem as indicated in the admin definitions. This is achieved from CMNDB2DD running on the target site and issuing a remote call to IBMs stored

procedure called ADMIN\_COMMAND\_DSN. The location of the source subsystem will be provided on the call to this SP and it will issue the bind deploy command to the source DB2. The usual remote promotion job which executes at the target site will contain the ALTER request required to activate the new version of the SP.

These actions are, again, implemented by a combination of CMNDB2DD and CMNDB2AV. CMNDB2DD issues the BIND DEPLOY command (which is routed via a call to srclocation. SYSPROC.ADMIN\_COMMAND\_DSN) as a result of the SPVERSION=BOTH keyword. This results in version activation transactions being written to an external file and the BIND DEPLOY command being issued. Note that CMNDB2DD waits for confirmation that the

BIND DEPLOY has worked before proceeding. If it fails for some reason then messages are written to the CMNDB2DD SYSPRINT dataset and it finishes with rc=8. As a result, the CMNDB2AV activation process does not run. If all goes well then the BIND DEPLOY will have distributed the new version of the SP to the target DB2 subsystem and the ensuing CMNDB2AV execution will activate it.

## **Demote**

## **Drop/Create**

The current action for a demote of a DDL/SQL component is that CMNDB2DD will attempt to re-instate the prior version of the component via DROP/CREATE. To do this it searches the concatenation allocated to the SQLIN ddname (which is built starting from the next highest level library), using the first matching member name it finds to do the create. If the member name was not found when searching the SQLIN concatenation then CMNDB2DD picks up the DDL from the STGLIB ddname (which points at the current level promotion library) and uses the information found within to issue a DROP request only (i.e. it assumes that this SP was a new one and there is nothing to replace it with once it has been demoted).

Once CMNDB2DD has completed the target component is then removed from the current level promotion library.

Some sites may prefer to use mechanisms other than CMNDB2DD to process the DDL. In order to make this easier an option is available to pass the DDL built by CMNDB2DD to an external file which can then be processed by whatever utility the site wishes (this was also mentioned above for promote).

#### **Alter Add Version**

If versioning is active then CMNDB2DD will not attempt to drop/create using the concatenation hierarchy. Instead we will use the information maintained in the 'DB2 Object Attribute' table to take steps to activate the prior version. The version being demoted will be dropped and the SP component will be removed from the promotion library. The relevant row in the 'DB2 Object Attribute' table will also be deleted.

CMNDB2DD keyword SPVERSION=YES is used to generate the relevant activation transactions required for CMNDB2AV to activate the recorded prior version for this SP. The version being demoted is also dropped.

## **Bind Deploy**

SPVERSION=UNDO causes CMNDB2DD to generate version activation transactions which will reverse the activation sequence so that the prior recorded version is activated. This is different from SPVERSION=YES only in that different templates are used to identify the schema of the target SP as there are two values to take into account (the source and target DB2 locations).

### **Install**

The install processes specific to Native SQL SPs are similar to those for promotion. The differences being in the (usual) way that install jobs are distributed and scheduled.

Install usually implements a 'promotion cleanup' for executable components. This is based on the concatenated execution environment approach, i.e. once the component has been installed into production then you don't need separate copies it in all the test environments. This is, generally, not appropriate for SPs and we need to leave the promotion/test DB2 alone. Note that ChangeMan ZMF 8.1.1 allows for this to be controlled via promotion admin definitions (see details below).

## **Install skeleton changes**

The install mechanism for Stored Procedures (and other DB2 objects such as UDFs and Triggers) has been divorced from CMN20 and implemented as part of CMN21.

Some advantages of this are:

#### 1) Job routing:

Job cards specific to the target DB2 subsystem can be defined for DB2 Bind processing. These are different to the job cards for rest of Promote/Install jobs. Note that LPAR on which the target DB2 runs may be different from the one where the rest of the installation runs.

Refer to panel CMNGD2S1, reached via =A.G.O.2 then 1 - Identify DB2 Physical Subsystems, then select the row desired to update or create the Jobcards.

```
CMNGD2S1 DB2 Physical Subsystems - Part 2 of 2
Command ===>

DB2 subsystem: DSN
Site: U810DP
Load Library: DSNB10.SDSNLOAD

Job statement information for DB2 binds:
//DB2FORDP JOB (X170,374),GLOBAL,CLASS=A,MSGCLASS=X,
// REGION=0M,TIME=(10)
//*
/**
/*JOBPARM S=S0W1
```

See also skeleton CMN\$\$D2J

#### 2) DB2 skeleton variables:

The full range of DB2 variables which may be used in skeletons are only generated if there is a need to generate a CMN21 job (i.e. if there are binds to be done). For a package containing just DDL related components none of these variables are available.

## **Backout**

Backout is similar to demote with the obvious difference in the way the jobs are structured.

Once the SP backout is successful then the active version row for this subsystem and this package will be removed (it will be re-established should the SP be installed again).

If versioning is not active then backout will consist of DROP/CREATE using the re-instated-from-backup version of the SP component.

Backout skeleton changes

The backout mechanism for Stored Procedures (and other DB2 objects such as UDFs and Triggers) has been divorced from CMN50 and implemented as part of CMN49. The same advantages apply as for the install skeletons.

## Skeleton changes (overview)

There are 3 main functional skeletons related to Native SQL stored procedures. These are the ones already in use for general DB2 object management, viz:

CMN\$\$PSQ Local promote/demote

CMN\$\$RSQ Remote promote/demote

CMN\$\$SQL Install

These have been changed to add new sections dedicated to the management of Native SQL SPs. Existing facilities have been left in place and are selected via &DB2SUBT NE N, the new sections require &DB2SUBT EQ N.

Additional sysin parameters are specified for the CMNDB2DD step which relate specifically to Native SQL SP management. Some of these are driven by the admin settings for the target logical subsystem and some are simply hardcoded in the skeleton.

If SP version management is required (driven via admin and the ISPF variable &SQACTV EQ YES) then a job is submitted from this process which will activate the required version of the SP. The job makes use of the CMN\$\$D2J jobcard skeleton, this is filled out with information related to the physical DB2 subsystem which is hosting the target logical subsystem (from Global DB2 option admin). A facility is in place whereby, if not already present, a TYPRUN=HOLD parameter will be added to the jobcard (given sufficient room on the last active jobcard line). This is done by setting ISPF variable &D2TYPR to a value of HOLD prior to imbedding CMN\$\$D2J, this is how the skeleton is delivered.

Use of the CMN\$\$SQL skeleton has been moved from CMN20 (general install) and CMN50 (general backout) to CMN21 (DB2 specific install) and CMN49 (DB2 specific backout).

## Chapter 5

## **Templating Examples**

This chapter provides examples of how you can achieve your BIND command and SQL templating needs using the fields on the **DB2 Logical Subsystem BIND or SQL Templates** panel in the ChangeMan ZMF DB2 Option. Refer also to "An example" on page 163 for a detailed account of setting up for native SQL stored procedure versioning and the bind deploy mechanisms.

| Templated BIND Command Parameters | 92 |
|-----------------------------------|----|
| Templated DDL/SQL                 | 92 |
| Templating Examples               | 93 |
| BIND PLAN Example                 | 95 |
| BIND PACKAGE Example              | 99 |

## **Templated BIND Command Parameters**

A BIND command member is obtained from the staging libraries in your change package. If the BIND command member is not staged, it is obtained from baseline libraries. (Promotion libraries are searched after staging libraries if the BIND is performed for promotion or demotion).

Templates defined in the logical subsystem in the DB2 Option are applied to provide BIND parameters that are suitable for the target DB2 environment.

You can alter these parameters in a BIND command by using templating:

- PLAN Name
- PACKAGE Location
- PACKAGE Name/Collection ID
- OWNER
- QUALIFIER

If the OWNER or QUALIFIER parameters are missing from the BIND command, you can insert these parameters by coding Insert values in the logical subsystem.

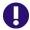

#### **IMPORTANT!** BIND Command Keyword Option Order

The ChangeMan ZMF DB2 Option uses IBM service routine IKJPARS to parse BIND commands. This ensures that DB2 Option processing is synchronized with changes that IBM might make to BIND keyword operands.

IKJPARS does not attempt to maintain the order of keyword operands in a BIND command that it parses. Therefore, keyword operands sent to IKJEFT01 from the ZMF DB2 Option may be in a different order than in the original BIND command member in a staging, promotion, baseline, or production library.

## **Templated DDL/SQL**

DDL/SQL to define or change a DB2 stored procedure, user defined function, or trigger is obtained from the staging libraries in your change package. Unlike BIND command members, DDL/SQL is never actioned from promotion or baseline libraries.

Templates defined in the logical subsystem in the DB2 Option are applied to provide DDL/ SQL that is suitable for the target DB2 environment.

You can modify many parameters in the definitions for stored procedures, triggers, and user defined functions by using both named parameter templates and general token templates (described elsewhere in this manual). The CMNDB2DD HLL exit is also available for DDL/SQL validation and manipulation.

## **Templating Examples**

Typical templating examples include:

- Replacing characters at an offset
- Adding characters at the end
- Replacing characters at the end
- Deleting characters at the end
- Replacing a character string with another string
- Adding an OWNER parameter
- Adding a QUALIFIER parameter

## **Replace Characters At an Offset**

Use ? (question marks) in the Target field to define the offset of characters you want to change in a parameter value.

| Input<br>Parameter | Logical Subsystem Fields |        |        | Templated                |
|--------------------|--------------------------|--------|--------|--------------------------|
| Value              | Target                   | Source | Insert | Output<br>Value          |
| ABCDEFG            | ?? <b>X</b> ?? <b>YZ</b> |        |        | AB <b>X</b> DE <b>YZ</b> |
| ABCDEFG            | X                        |        |        | <b>X</b> BCDEFG          |

#### Add Characters at the End

Use ? (question marks) in the Target field to define an offset that is as long or longer than an input parameter value, followed by characters that you want to add to the end of the value.

| Input              | Logical Subsystem Fields |        |        | Templated          |
|--------------------|--------------------------|--------|--------|--------------------|
| Parameter<br>Value | Target                   | Source | Insert | Output<br>Value    |
| ABCDEFG            | ?????? <b>XYZ</b>        |        |        | ABCDEFG <b>XYZ</b> |
| ABCDEFG            | ???????? <b>X</b>        |        |        | ABCDEFGX           |

## Replace Characters at the End

Use \* (asterisk) followed by n characters in the Target field to define the n characters you want to replace at the end of a parameter value.

| Input                  | Logic | Templated |        |                 |
|------------------------|-------|-----------|--------|-----------------|
| Parameter Value Target |       | Source    | Insert | Output<br>Value |
| ABCDEFG                | *XYZ  |           |        | ABCD <b>XYZ</b> |
| ABCDEFG                | *X    |           |        | ABCDEFX         |

#### **Delete Characters at the End**

Use  $\neg$  (not) in the Target field to specify a parameter value character that you want to replace with a space. Since spaces are not valid in the middle of a parameter value, use  $\neg$  to delete characters at the end of a value.

| Input              | Logic     | Templated |        |                 |
|--------------------|-----------|-----------|--------|-----------------|
| Parameter<br>Value | Target    | Source    | Insert | Output<br>Value |
| ABCDEFG            | ????¬¬¬   |           |        | ABCD            |
| ABCDEFG            | WXYZ¬¬¬¬¬ |           |        | WXYZ            |

## **Replace a Character String with Another String**

Use the Source field to specify a string to be replaced in a parameter value and use the Target field to define the string to replace it. The search string and the replace string may be different lengths.

| Input<br>Parameter | Logical Subsystem Fields |     |        | Templated         |
|--------------------|--------------------------|-----|--------|-------------------|
| Value              |                          |     | Insert | Output<br>Value   |
| ABCDEFG            | XYZ                      | ABC |        | XYZDEFG           |
| ABCDEFG            | WXYZ                     | DEF |        | ABC <b>WXYZ</b> G |

#### **Add an Owner Parameter**

Specify a value in the Insert field to add an OWNER parameter and value. To insert an OWNER parameter, the following must be true:

- There is no OWNER= parameter in the input BIND command.
- This control statement is input to the plan lookup program CMNDB2PL at DDname CMNPLCTL:

AUTHORITY=OWNER, INSERT

| Input              | Logi   | Logical Subsystem Fields |        |                 |  |
|--------------------|--------|--------------------------|--------|-----------------|--|
| Parameter<br>Value | Target | Source                   | Insert | Output<br>Value |  |
|                    |        |                          | XYZ    | OWNER(XYZ)      |  |

## Add a Qualifier Parameter

Specify a value in the Insert field to add a QUALIFIER parameter and value. To insert a QUALIFIER parameter, the following must be true:

- There is no QUALIFIER= parameter in the input BIND command.
- This control statement is input to the plan lookup program CMNDB2PL at DDname CMNPLCTL:

#### **INSERTQUAL**

| Input              | Log    | ical Subsystem Fi | Templated |                 |
|--------------------|--------|-------------------|-----------|-----------------|
| Parameter<br>Value | Target | Source            | Insert    | Output<br>Value |
|                    |        |                   | XYZ       | QUALIFIER(XYZ)  |

## **BIND PLAN Example**

This section presents a simple example of how a production BIND PLAN command can be modified by templates in the DB2 Option so that the same application can be bound for unit testing, systems testing, and production execution in the same DB2 subsystem.

Chapter 6, "CMNDB2PL - BIND Utility" on page 103 describes the process used by plan lookup program CMNDB2PL to determine what plans and packages need to be bound and to locate the required BIND command member. This example assumes that the BIND PLAN command member is staged in the change package that is being promoted and installed.

This is the production BIND PLAN command in member PRDAPPL1, which is staged in the change package:

```
BIND PLAN(PRDAPPL1) -
PKLIST (COLLP.*) -
QUALIFIER(APPL1P) -
ACTION (REPLACE) -
ISOLATION (CS) -
RETAIN -
EXPLAIN (NO) -
VALIDATE(BIND) -
ACQUIRE(USE) -
RELEASE(COMMIT)
```

These are the active libraries defined for the application in the DB2 Option on panel CMNLD2AL:

| CMNLD2AL Command ===>   |                          | DB2 Active Library List                         | Row 1 to 9 of 9<br>Scroll ===> <u>CSR</u> |
|-------------------------|--------------------------|-------------------------------------------------|-------------------------------------------|
| Logical<br>name<br>UNIT | Bind<br>/SQL<br><u>B</u> | DB2 active library name CMNTP.UNIT.ACTP.LOADLIB |                                           |
| UNIT                    | <u>–</u><br>В            | CMNTP.UNIT.ACTP.PKGBIND                         |                                           |
| <u>UNIT</u>             | <u>B</u>                 | CMNTP.UNIT.ACTP.PLANBIND                        |                                           |
| SYST                    | <u>B</u>                 | CMNTP.SYST.ACTP.LOADLIB                         |                                           |
| <u>SYST</u>             | <u>B</u>                 | CMNTP.SYST.ACTP.PKGBIND                         |                                           |
| <u>SYST</u>             | <u>B</u>                 | CMNTP.SYST.ACTP.PLANBIND                        |                                           |
| PROD                    | <u>B</u>                 | CMNTP.PROD.ACTP.LOADLIB                         |                                           |
| PROD                    | <u>B</u>                 | CMNTP.PROD.ACTP.PKGBIND                         |                                           |
| PROD                    | <u>B</u>                 | CMNTP.PROD.ACTP.PLANBIND                        |                                           |
| *********               | ******                   | ****** Bottom of data *******                   | ******                                    |

#### **Promote to Unit Test**

When the change package containing BIND PLAN member PRDAPPL1 is promoted to the unit test level, PRDAPPL1 in the staging library is copied to library CMNTP.UNIT.ACTP.PLANBIND.

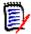

**NOTE** For a new output BIND OWNER command when OWNER is not present, requires the CMN\$\$PRM skeleton to be modified with the INSERT value for the AUTHORITY= statement. See "Add an Owner Parameter" on page 94.

This is an active library for the application in the DB2 Option. This active library is associated with the UNIT logical subsystem, so the BIND command in member PRDAPPL1 is templated according to the rules in logical subsystem UNIT.

This is the **DB2 Logical Subsystem UNIT Templates** panel CMNGD2L2:

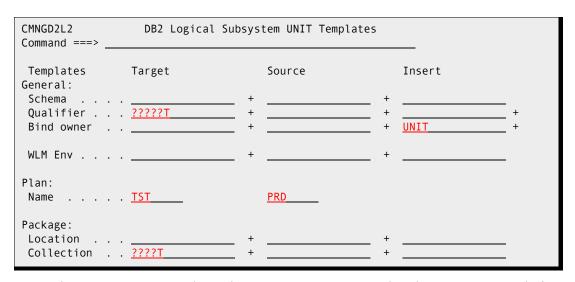

Staged BIND PLAN command member PRDAPPL1 is compared to the BIND command after CMNDB2PL applies templates from logical subsystem UNIT:

| Input BIND Command  |   | Output BIND Command |   |
|---------------------|---|---------------------|---|
| BIND PLAN(PRDAPPL1) | - | BIND PLAN(TSTAPPL1) | - |
| PKLIST (COLLP.*)    | - | PKLIST (COLLT.*)    | - |
| QUALIFIER(APPL1P)   | - | QUALIFIER(APPL1T)   | - |
| ACTION (REPLACE)    | - | ACTION (REPLACE)    | - |
| ISOLATION (CS)      | - | ISOLATION (CS)      | - |
| RETAIN              | - | RETAIN              | - |
| EXPLAIN (NO)        | - | EXPLAIN (NO)        | - |
| VALIDATE(BIND)      | - | VALIDATE(BIND)      | - |
| ACQUIRE(USE)        | - | ACQUIRE(USE)        | - |
| RELEASE(COMMIT)     |   | RELEASE(COMMIT)     | - |
|                     |   | OWNER(UNIT)         |   |

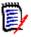

**NOTE** The order of keyword options in the output BIND command may not match the input order. See "BIND Command Keyword Option Order" on page 92.

The templated BIND command is executed in the promotion job.

### **Promote to System Test**

When the change package containing BINDPLAN member PRDAPPL1 is promoted to the system test level, PRDAPPL1 in the staging library is copied to library CMNTP.SYST.ACTP.PLANBIND.

This is an active library for the application in the DB2 Option. This active library is associated with the SYST logical subsystem, so the BIND command in member PRDAPPL1 is templated according to the rules in logical subsystem SYST.

This is the **DB2 Logical Subsystem SYST Templates** panel:

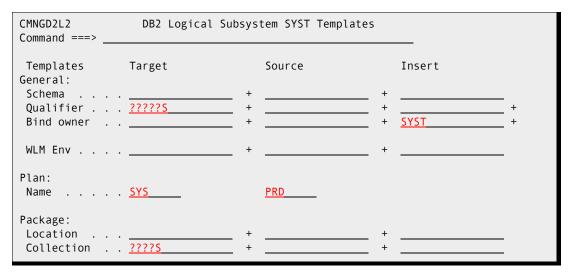

Staged BIND PLAN command member PRDAPPL1 is compared to the BIND command after CMNDB2PL applies templates from logical subsystem SYST:

| Input BIND Command  |   | Output BIND Command | I |
|---------------------|---|---------------------|---|
| BIND PLAN(PRDAPPL1) | - | BIND PLAN(SYSAPPL1) | - |
| PKLIST (COLLP.*)    | _ | PKLIST (COLLS.*)    | - |
| QUALIFIER(APPL1P)   | _ | QUALIFIER(APPL15)   | - |
| ACTION (REPLACE)    | _ | ACTION (REPLACE)    | - |
| ISOLATION (CS)      | _ | ISOLATION (CS)      | - |
| RETAIN              | _ | RETAIN              | - |
| EXPLAIN (NO)        | - | EXPLAIN (NO)        | - |
| VALIDATE(BIND)      | - | VALIDATE(BIND)      | - |
| ACQUIRE(USE)        | - | ACQUIRE(USE)        | - |
| RELEASE(COMMIT)     |   | RELEASE(COMMIT)     | - |
|                     |   | OWNER(SYST)         |   |

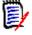

**NOTE** The order of keyword options in the output BIND command may not match the input order. See "BIND Command Keyword Option Order" on page 92.

The templated BIND command is executed in the promotion job.

## **Install and Baseline Ripple**

When the change package containing BIND PLAN member PRDAPPL1 is baselined, PRDAPPL1 in the staging library is copied to library CMNTP.PROD.ACTP.PLANBIND.

This is an active library for the application in the DB2 Option. This active library is associated with the PROD logical subsystem, so the BIND command in member PRDAPPL1 is templated according to the rules in logical subsystem PROD.

This is the **DB2 Logical Subsystem PROD Templates** panel:

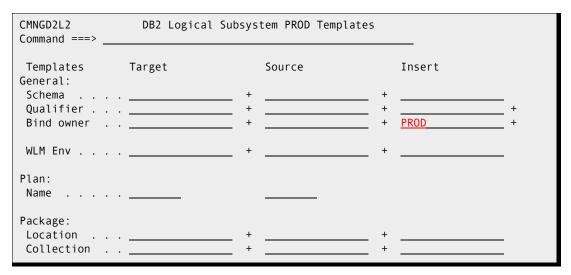

Staged BIND PLAN command member PRDAPPL1 is compared to the BIND command after CMNDB2PL applies templates from logical subsystem PROD:

| Input BIND Command  |   | Output BIND Command |   |
|---------------------|---|---------------------|---|
| BIND PLAN(PRDAPPL1) | - | BIND PLAN(PRDAPPL1) | - |
| PKLIST (COLLP.*)    | - | PKLIST (COLLP.*)    | - |
| QUALIFIER(APPL1P)   | - | QUALIFIER(APPL1P)   | - |
| ACTION (REPLACE)    | - | ACTION (REPLACE)    | - |
| ISOLATION (CS)      | - | ISOLATION (CS)      | - |
| RETAIN              | - | RETAIN              | - |
| EXPLAIN (NO)        | - | EXPLAIN (NO)        | - |
| VALIDATE(BIND)      | - | VALIDATE(BIND)      | - |
| ACQUIRE(USE)        | - | ACQUIRE(USE)        | - |
| RELEASE(COMMIT)     |   | RELEASE(COMMIT)     | - |
|                     |   | OWNER (PROD)        |   |

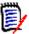

**NOTE** The order of keyword options in the output BIND command may not match the input order. See "BIND Command Keyword Option Order" on page 92.

The templated BIND command is executed in the installation job.

## **BIND PACKAGE Example**

This section presents a simple example of how a production BIND PACKAGE command can be modified by templates in the DB2 Option so that the same DBRM can be bound for unit testing, systems testing, and production execution in the same DB2 subsystem.

Chapter 6, "CMNDB2PL - BIND Utility" on page 103 describes the process used by plan lookup program CMNDB2PL to determine what plans and packages need to be bound and to locate the required BIND command member. This example assumes that the BIND PACKAGE command member is in the baseline library and that no other binds are required.

This is the production BIND PACKAGE command stored in the baseline library for application program PROGRAM1:

```
BIND PACKAGE(COLLP)

MEMBER(PROGRAM1)

QUALIFIER(APPL1P)

SQLERROR(NOPACKAGE)

VALIDATE(BIND)

ISOLATION(CS)

RELEASE(DEALLOCATE)

EXPLAIN(YES)

FLAG(I)

ENABLE(*)

ACTION(REPLACE)
```

These are the active libraries defined for the application in the DB2 Option:

```
CMNLD2AL
                             DB2 Active Library List
                                                                  Row 1 to 9 of 9
                                                                 Scroll ===> CSR
Command ===>
     Logical
                Bind
     name
                /SQL DB2 active library name
     UNIT
                       CMNTP. UNIT. ACTP. LOADLIB
                 <u>B</u>
     UNIT
                       CMNTP.UNIT.ACTP.PKGBIND
                 <u>B</u>
     UNIT
                 <u>B</u>
                       CMNTP.UNIT.ACTP.PLANBIND
                       CMNTP.SYST.ACTP.LOADLIB
     SYST
                 <u>B</u>
                       CMNTP.SYST.ACTP.PKGBIND
     SYST
                 <u>B</u>
                       CMNTP.SYST.ACTP.PLANBIND
     SYST
                 <u>B</u>
     PROD
                       CMNTP.PROD.ACTP.LOADLIB
     PROD
                       CMNTP.PROD.ACTP.PKGBIND
     PROD
                       CMNTP.PROD.ACTP.PLANBIND
                 ************ Bottom of data ************
```

#### **Promote to Unit Test**

When the change package containing PROGRAM1 is promoted to the unit test level, the load module for DB2 program PROGRAM1 is copied to library CMNTP.UNIT.ACTP.LOADLIB.

This is an active library for the application in the DB2 Option. This active library is associated with the UNIT logical subsystem, so the BIND PACKAGE command in baseline member PROGRAM1 is templated according to the rules in logical subsystem UNIT.

#### This is the **DB2 Logical Subsystem UNIT Templates** panel:

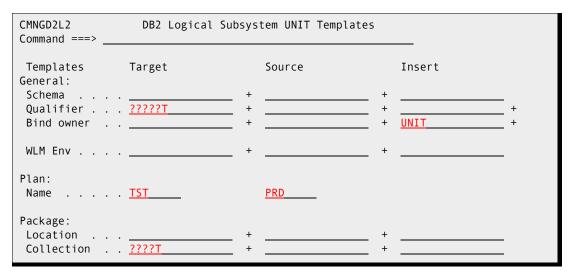

Baseline BIND PACKAGE command member PROGRAM1 is compared to the BIND PACKAGE command after CMNDB2PL applies templates from logical subsystem UNIT.

| Input BIND Command                                                                                                    |                                 | Output BIND Command                                                                                                    |                                 |
|----------------------------------------------------------------------------------------------------|---------------------------------|----------------------------------------------------------------------------------------------------|---------------------------------|
| BIND PACKAGE(COLLP) MEMBER(PROGRAM1) QUALIFIER(APPL1P) SQLERROR(NOPACKAGE) VALIDATE(BIND) ISOLATION(CS) RELEASE(DEALLOCATE) EXPLAIN(YES) FLAG(I) | -<br>-<br>-<br>-<br>-<br>-<br>- | BIND PACKAGE(COLLT) MEMBER(PROGRAM1) QUALIFIER(APPL1T) SQLERROR(NOPACKAGE) VALIDATE(BIND) ISOLATION(CS) RELEASE(DEALLOCATE) EXPLAIN(YES) FLAG(I) | -<br>-<br>-<br>-<br>-<br>-<br>- |
| ENABLE(*) ACTION(REPLACE)                                                                                                    | -                               | ENABLE(*) ACTION(REPLACE) OWNER(UNIT)                                                                                                    | -                               |

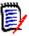

**NOTE** The order of keyword options in the output BIND command may not match the input order. See "BIND Command Keyword Option Order" on page 92.

The templated BIND PACKAGE command is executed in the promotion job.

### **Promote to System Test**

When the package is promoted to the system test level, the load module for DB2 program PROGRAM1 is copied to library CMNTP.TEST.ACTP.LOADLIB.

Since this is an active library in the DB2 Option, the BIND command for PROGRAM1 is templated according to the rules in the logical subsystem named SYST.

#### This is the **DB2 Logical Subsystem SYST Templates** panel:

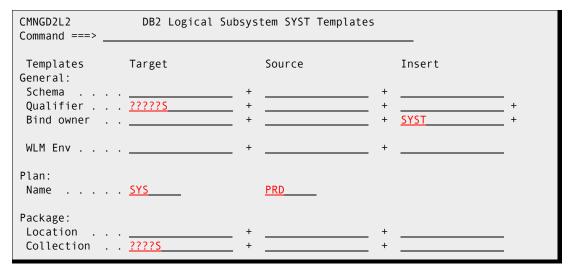

Baseline BIND PACKAGE command member PROGRAM1 is compared to the BIND PACKAGE command after CMNDB2PL applies templates from logical subsystem SYST.

| Input BIND Command                                                                                                    |                                 | Output BIND Command                                                                                                    |                            |
|----------------------------------------------------------------------------------------------------|---------------------------------|----------------------------------------------------------------------------------------------------|----------------------------|
| BIND PACKAGE(COLLP) MEMBER(PROGRAM1) QUALIFIER(APPL1P) SQLERROR(NOPACKAGE) VALIDATE(BIND) ISOLATION(CS) RELEASE(DEALLOCATE) EXPLAIN(YES) FLAG(I) | -<br>-<br>-<br>-<br>-<br>-<br>- | BIND PACKAGE(COLLS)  MEMBER(PROGRAM1)  QUALIFIER(APPL1S)  SQLERROR(NOPACKAGE)  VALIDATE(BIND)  ISOLATION(CS)  RELEASE(DEALLOCATE)  EXPLAIN(YES)  FLAG(I) | -<br>-<br>-<br>-<br>-<br>- |
| ENABLE(*) ACTION(REPLACE)                                                                                                    | -                               | ENABLE(*) ACTION(REPLACE) OWNER(SYST)                                                                                                    | -                          |

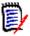

**NOTE** The order of keyword options in the output BIND command may not match the input order. See "BIND Command Keyword Option Order" on page 92.

The templated BIND PACKAGE command is executed in the promotion job.

## **Install and Baseline Ripple**

When the package is baseline rippled, the load module for DB2 program PROGRAM1 is copied to library CMNTP.PROD.ACTP.LOADLIB.

Since this is an active library in the DB2 Option, the BIND command for PROGRAM1 is templated according to the rules in the logical subsystem named PROD.

#### This is the **DB2 Logical Subsystem PROD Templates** panel:

| CMNGD2L2<br>Command ===>             | •      | bsystem PROD Templat | es         |          |
|--------------------------------------|--------|----------------------|------------|----------|
| Qualifier                            | Target |                      | Insert - + | +<br>+   |
|                                      |        |                      | +          |          |
| Plan:<br>Name                        | · · ·  |                      |            |          |
| Package:<br>Location<br>Collection . |        | +                    | +          | <u> </u> |

Baseline BIND PACKAGE command member PROGRAM1 is compared to the BIND PACKAGE command after CMNDB2PL applies templates from logical subsystem PROD.

| Input BIND Command   |   | Output BIND Command  |   |
|----------------------|---|----------------------|---|
| BIND PACKAGE(COLLP)  | - | BIND PACKAGE(COLLP)  | - |
| MEMBER(PROGRAM1)     | - | MEMBER(PROGRAM1)     | - |
| QUALIFIER(APPL1P)    | - | QUALIFIER(APPL1P)    | - |
| SQLERROR(NOPACKAGE)  | - | SQLERROR(NOPACKAGE)  | - |
| VALIDATE(BIND)       | - | VALIDATE(BIND)       | - |
| ISOLATION(CS)        | - | ISOLATION(CS)        | - |
| RELEASE (DEALLOCATE) | - | RELEASE (DEALLOCATE) | - |
| EXPLAIN(YES)         | - | EXPLAIN(YES)         | - |
| FLAG(I)              | - | FLAG(I)              | - |
| ENABLE(*)            | - | ENABLE(*)            | - |
| ACTION(REPLACE)      |   | ACTION(REPLACE)      | - |
|                      |   | OWNER (PROD)         |   |

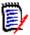

**NOTE** The order of keyword options in the output BIND command may not match the input order. See "BIND Command Keyword Option Order" on page 92.

The templated BIND PACKAGE command is executed in the installation job.

## Chapter 6

## **CMNDB2PL - BIND Utility**

This chapter describes how program CMNDB2PL works and how to change its behavior by changing control statements that are input to the program.

| Introduction                          | 104 |
|---------------------------------------|-----|
| CMNDB2PL DD Statements                | 104 |
| CMNDB2PL Operation                    | 105 |
| Keyword Control Statements            | 107 |
| How CMNDB2PL Relates to ChangeMan ZMF | 111 |
| CMNDB2PL Return Codes and Messages    | 112 |
| Sample CMNDB2PL Report                | 113 |

## Introduction

Program CMNDB2PL is the Plan Lookup program. This program is central to the ChangeMan ZMF DB2 Option facility that performs binds at promote, demote, install, and backout.

Plan Lookup program CMNDB2PL is designed to ensure a consistent DB2 plan/package environment as changes to DB2 application components progress through the ChangeMan ZMF package lifecycle to production.

Program CMNDB2PL queries the DB2 catalog tables looking for relationships between staged DBRMs and DB2 plans/packages in the catalog. These relationships indicate that a bind may be required.

CMNDB2PL also implements the ChangeMan DB2 logical subsystem concept, applying templates to staged or baselined BIND commands to derive the plan names and/or collection IDs which are relevant to the target logical subsystem.

The end product of this processing is a set of BIND command statements that is passed to a subsequent TSO step for execution in the target physical DB2 subsystem.

## **CMNDB2PL DD Statements**

The table in this section describes DD statements used by program CMNDB2PL to collect information and output BIND commands.

Variable *stssys* is embedded in some ddnames for CMNDB2PL, and it is resolved in ISPF file tailoring for the promote, demote, install, and backout skeletons. *stssys* is the DB2 physical subsystem where the binds are executed.

| DDNAME   | Description                                                                                                    |
|----------|----------------------------------------------------------------------------------------------------|
| CMNPLCTL | Input for CMNDB2PL control statements. See "Keyword Control Statements" on page 107 for control statement formats and definitions. |
| CMNPLDBB | Input for a list of BIND PLAN members in the change package.  Member statement format:  MBR=member                                 |
| CMNPLPKG | Input for a list of BIND PACKAGE members in the change package.  Member statement format:  MBR=member                              |
| CMNPLDBR | Input for a list of DBRM members in the change package.  Member statement format:  MBR=member                                      |
| DBBSSTG  | Input for the BIND PLAN staging library.                                                                                           |
| DBBSBAS  | Input for the BIND PLAN baseline, production, or temporary install library.                                                        |
| PKGSSTG  | Input for the BIND PACKAGE staging library                                                                                         |

| DDNAME     | Description                                                                                                    |
|------------|----------------------------------------------------------------------------------------------------|
| PKGSBAS    | Input for the BIND PACKAGE baseline, production, or temporary install library.                                  |
| stssysBCTL | Output sequential file containing BIND commands for promotion or permanent installs                             |
| stssysTMP  | Output PDS library containing BIND command members. This library is not used by delivered DB2 Option functions. |

## **CMNDB2PL Operation**

This section describes how Plan Lookup program CMNDB2PL operates and the factors and variables that can influence the way it works when building bind control for a DB2 Option logical subsystem. The sequence of operations presented here is not exactly the order that the program performs every function.

- 1 The control statements at ddname CMNPLCTL are scanned to validate the syntax. If an error is found, the program ends with RC=12, and this message is displayed:
  CMN7005I Control Card Error
- **2** BIND PLAN members listed in ddname CMNPLDBB and BIND PACKAGE members listed in ddname CMNPLPKG are added to "plans to be bound" list. Each entry in this list is flagged with the assigned library type.
- 3 CMNDB2PL attempts to add BIND PLAN member names and BIND PACKAGE member names to the "plans to be bound" list for all DBRM members listed in ddname CMNPLDBR. This process is traced for one DBRM to make it easier to understand.
  - **a** If control statement USEDB2PACKAGE is present, program CMNDB2PL queries the DB2 catalog table SYSIBM.SYSPACKAGE to find packages that reference the DBRM. If a package name is returned from the query, the program name is matched against member names in libraries concatenated at ddnames PKGSSTG and PKGSBAS. If a match is found, the program name is added to the "plans to be bound list".
  - **b** If control statement NODB2PLAN is omitted or commented out, program CMNDB2PL queries the DB2 catalog table SYSIBM.SYSDBRM to find plans that reference the DBRM. The SYSIBM.SYSDBRM query returns the names of all plans referencing the DBRM. However, CMNDB2PL only wants those plans from the DB2 catalog that are associated with the target logical subsystem. It applies the template for the target logical subsystem to the member names in libraries concatenated at ddnames DBBSSTG and DBBSBAS. If a templated plan name matches a plan name returned from the DB2 catalog query, the untemplated plan name is added to the "plans to be bound" list.
  - **c** If no BIND PACKAGE member name or templated BIND PLAN name matches the names returned from the DB2 catalog scans, the name of the DBRM is added to a "bind statement required list".
- 4 If the "plans to be bound" list is empty, and control statement NODBRMFOUND is omitted or commented out, CMNDB2PL stops with a RC=12 and the message, NO PLANS HAVE BEEN FOUND TO BIND is printed.

- **5** The output ddname *stssys*BCTL for the sequential BIND command file is opened and command DSN SYSTEM(*stssys*) is written as the first record.
- **6** If the "plans to be bound" list is not empty, duplicates are removed from the list, and each remaining name in the list is processed individually. The libraries concatenated at ddnames DBBSSTG and DBBSBAS or at PKGSSTG and PKGSBAS are searched for the first member name that matches a name on the "plans to be bound list".
  - **a** If a match is found, the BIND command member is read, and templates for the target logical subsystem are applied. Unless control statement USEREXIT=(NONE) is input, a call is made to exit program CMNEX101, where user written functions can further modify the BIND command. The modified BIND command is written to the sequential file at ddname syssysBCTL to be used in a subsequent bind job step.
  - **b** If no match is found, and if control statements CREATECC and USEREXIT are input to CMNDB2PL, exit program CMNEX101 is called to execute user written functions to create an appropriate BIND command. The new BIND command is written to the sequential file at ddname *stssys*BCTL to be used in a subsequent bind job step.
  - c If no match is found, and control statement CREATECC is not input to CMNDB2PL, the name is added to a "not found list", and at the end processing, CMNDB2PL displays this list as "Bind statements required." If a BIND member is not found for promote or install, a return code 12 is issued with the message:

CMN7011I CMNDB2PL is terminating due to errors

- **d** If a member is not found for demote or backout, and the DB2 source program is not "new", a return code 12 is issued unless a different return code is specified on control statement NOBASEDBBRC.
- **7** An END command is written to ddname *stssys*BCTL as the last records and the file is closed. This file of BIND commands is passed to a job step the performs the binds.
- **8** The file at ddname *stssys*BCTL is scanned to ensure that every staged DBRM is referenced by a MEMBER statement in a BIND command. If there is a DBRM that is not referenced, CMNDBRPL terminates with RC=12 and issues this message:

CMN7034A Staged DBRM {dbrm name} is not referenced by any plans

You can suppress this return code and error message by using CMNDB2PL control statement IGNORENODBRM.

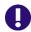

#### IMPORTANT! BIND Command Keyword Option Order

CMNDB2PL uses IBM service routine IKJPARS to parse BIND commands. This ensures that DB2 Option processing is synchronized with changes that IBM might make to BIND keyword operands.

IKJPARS does not attempt to maintain the input order of keyword operands that it parses. Therefore, keyword operands in a BIND command that CMNDB2PL sends to exit programs CMNEX101, CMNEX103, and finally to IKJEFT01 may be in a different order than in the original BIND command member in a staging, promotion, baseline, or production library.

## **Keyword Control Statements**

The following figure shows a sample control statement input to program CMNDB2PL. Detailed descriptions of each keyword are in the sections that follow.

```
//CMNPLCTL DD *
TYPE=INSTALL
*AUTHORITY=OWNER, INSERT
AUTHORITY=OWNER
*INSERTQUAL
*EARLYCHECK
*IGNORENOSUBSYS
*TEMPDS
*TRACE
USEREXIT=(ASM, NOUNLOAD)
USERID=USÈR239
PACKAGE=GENL000018
PROJECT=GENL
NOBASEDBBRC=12
WARNINGRC=4
USEDB2PACKAGE
*NODB2PLAN
*FREEPLAN
*CREATECC
*IGNORENODBRM
*PKLTEMPLATE
DB2ID=C105
LOGICAL=SERT4
PLANTGT=
PLANSRC=
PKGETGT=
PKGESRC=
LOCNTGT=
LOCNSRC=
QUALIFIER=
QUALTGT=
QUALSRC=
OWNER=
OWNRTGT=
OWNRSRC=
REMOTEID=SERT4
```

## **Control Statement Syntax**

An asterisk in the first position of a program level control statement record disables the statement (comments it out). If a control statement is disabled, the action opposite from that expressed in the keyword name (or defined in this chapter) is in effect.

## **Program Level Control Statements**

These keyword control statements are input once for each execution of Plan Lookup program CMNDB2PL. The options controlled by these keywords are in effect for all components and logical subsystems processed by the program.

| <b>Control Keyword</b> | Description                                                                                                    |  |
|------------------------|----------------------------------------------------------------------------------------------------|--|
| AUTHORITY=             | Specifies whether BIND authorization is by OWNER ID or JOB card. If this control statement is omitted, the default is: AUTHORITY=OWNER                                                                                                    |  |
|                        | OWNER  Required either when the SERNET instance userid has been granted SYSADM or SYSCTRL authority, or when the SERNET userid has one or more secondary authorization IDs, one for each possible owner that can be specified.  Each set of logical DB2 subsystem control statements for CMNDB2PL must include an OWNER= control statement, even if the owner ID is left blank.  Add an OWNER option to a BIND command if one is not present. |  |
|                        | OWNER, INSERT  If INSERT is not specified, OWNER templating is performed only if an OWNER option is included in the BIND command.  JOBID authorization is used when the ChangeMan started task is authorized to submit jobs for other users through USER= field on the JOB card.                                                                                                    |  |
|                        | JOBID No OWNER= control statements can be included in the input at ddname CMNPLCTL.                                                                                                    |  |
| BINDPACKAGETYPE        | This control statement is obsolete with ZMF 7.1.                                                                                                    |  |
| CREATECC               | Sets an indicator for exit program CMNEX101 to create a BIND command when none is found in staging or baseline libraries. The new BIND command is written to ddname stssysBCTL. See the source code for CMNEX101.                                                                                                    |  |
| EARLYCHECK             | Validate the connection to all DB2 subsystems at beginning of processing.  CMNDB2PL builds an internal table that contains all of the DB2 subsystem IDs that will be processed for the job. When EARLYCHECK is specified, CMNDB2PL performs an "early" DB2 connect for each DB2 subsystem ID contained in this table. The NOEARLYCHECK keyword is no longer valid.                                                                            |  |
| FREEPLAN               | Create a FREE PLAN command if a BIND PLAN command member cannot be found and CMNDB2PL control statement TYPE= is DEMOTE or BACKOUT.                                                                                                    |  |
| IGNORENODBRM           | Bypass RC=12 and error message "CMN7034A Staged DBRM {dbrm name} is not referenced by any plans."when a staged DBRM cannot be matched with a MEMBER statement in the output BIND command file at ddname stssysBCTL. Issue warning message.                                                                                                    |  |

| Control Keyword | Description                                                                                                    |  |
|-----------------|----------------------------------------------------------------------------------------------------|--|
| IGNORENOSUBSYS  | Bypass RC=12 and error message "CMN7025A Unable to establish connection to DB2 subsystem: {subsystem id}."when CMNDB2PL cannot connect to a DB2 subsystem. Skip all processing for the DB2 subsystem and go on to the next one.                                                                                                    |  |
| INSERTQUAL      | Add a QUALIFIER parameter to a BIND command if one is not present and the QUALIFIER= control statement is not blank.                                                                                                    |  |
| NOBASEDBBRC=    | Specifies the return code that CMNDB2PL issues when processing a new DBRM in TYPE=DEMOTE and TYPE=BACKOUT where no previous BIND command member is found. Valid values are numeric digits representing the return code to be issued. The default return code is 04 if this control statement is not present.  Note:                                                                                                    |  |
|                 | Enhanced demote/backout logic added in ChangeMan ZMF 4.1.6 Package 25 (and stabilized in Package 35) makes NOBASEDBBRC obsolete by preventing the condition required to trigger a NOBASEDBBRC situation. Variables REBPKG and REBIND in bind skeletons are set by the DB2 Option at demote and backout to selectively exclude new DB2 components from processing by CMNDB2PL. When a package contains only new DB2 components, the entire CMNDB2PL process is skipped. "New" is defined as not having a component history record for a source component in BAS status with a DB2 Precompile indicator set to Y. You must define the target load library as a DB2 Option active library because the load component is used to locate the source component in component history. If you did not preload component history with program CMNBAHST and set DB2 Precompile to YES for each DB2 source program, a DB2 program will be "new" until it is baselined through a change package, which means it will not be bound at demote or backout. |  |
| NODB2PLAN       | Bypass the query to SYSIBM.SYSDBRM table to determine if any staged DBRMs are referenced by DB2 plans. Use this control statement if plan binds are executed outside of ChangeMan ZMF and only package bind processing is managed by CMNDB2PL.                                                                                                    |  |
| PACKAGE=        | Specifies the change package ID. The change package ID is not used by CMNDB2PL but it is passed to exit program CMNEX101.                                                                                                    |  |
| PKLTEMPLATE     | Enables templating for the collection IDs and location in the PKLIST of BIND PLAN commands. Without this control statement, DB2 package names will be templated in BIND PACKAGE commands, but the collection IDs and location in BIND PLAN will not be templated.                                                                                                    |  |
| PROJECT=        | Application mnemonic.                                                                                                    |  |
| TEMPDS          | Write templated BIND command members to the library at ddname stssysTMP when TYPE=BACKOUT or TYPE=INSTALL. The NOTMP keyword is no longer valid.                                                                                                    |  |

| Control Keyword | Description                                                                                                    |  |
|-----------------|----------------------------------------------------------------------------------------------------|--|
| TEMPDSNHLQ      | High level qualifier for the named temporary dataset allocated to hold DSN BIND records before parsing. The high level qualifier returned by CMNEXINS is used if this keyword is not specified.                                                                                                    |  |
| TRACE           | Turn on a trace facility to print diagnostics at ddname SERPRINT from CMNDB2PL calls to CMNDB2CB and CMNDB2SQ for DB2 SQL calls.                                                                                                    |  |
| TYPE=           | Indicates the type of operation for which BIND commands are being constructed.  TYPE= must be the first control statement at ddname CMNPLCTL. There is only one TYPE control statement for an execution of CMNDB2PL.  Valid values:  PROMOTE  DEMOTE  INSTALL  BACKOUT  STAGE is accepted, but it processes the same as PROMOTE.                                             |  |
| USEDB2PACKAGE   | Query DB2 table SYSIBM.SYSPACKAGE to determine if any staged DBRMs are referenced by DB2 packages so that BIND PACKAGE commands can be built. Comment out this control keyword to bypass the query.                                                                                                    |  |
| USEREXIT=       | Specifies the language and load mode for exit program CMNEX101. Format: USEREXIT=(language,mode)  Valid values for language:                                                                                                    |  |
|                 | ASM (assembly language) is the only valid language.                                                                                                    |  |
|                 | Valid values for <i>mode</i> :  UNLOAD: Load a fresh copy of the exit load after each invocation when your program is not reusable.  NOUNLOAD: Leave the program resident after the initial LOAD of the user exit. This is the default mode.                                                                                                    |  |
|                 | USEREXIT=(NONE) bypasses parsing for CMNEX101. You may use this form of the control statement To enhance the efficiency of CMNDB2PL if you do not used CMNEX101.                                                                                                    |  |
| USERID=         | Identifies the authorization ID (TSO userid) of the person who issued a promotion or demotion request. For install or backout, USERID identifies the authorization ID of the person who generated the install JCL by freezing the package or issuing a request to rebuild the install JCL from freeze or approval. Not used by CMNDB2PL but passed to exit program CMNEX101. |  |
| WARNINGRC=      | Specifies the return code CMNDB2PL issues when it issues warnings for taking default actions. The default for warnings is RC=04  Valid values are numeric digits representing the desired return code to be issued.                                                                                                    |  |

# **Logical Subsystem Level Control Statements**

These keywords specify values that are defined for the target logical subsystem.

The values for the LOGICAL=, DB2ID=, REMOTEID= statements are defined on the **DB2 Logical Subsystem** panel in application administration for the DB2 Option. The values for the rest of the control statements listed in this section are defined on the **DB2 Logical Subsystem** *nickname* **Templates** panel.

If the **DB2 Active Library List** panel for an application directs program CMNDB2PL to process multiple logical subsystems, then a set of these control statements is input to CMNDB2PL for each logical subsystem that is processed.

| Control Keyword | Description                                                                                                    |  |
|-----------------|----------------------------------------------------------------------------------------------------|--|
| DB2ID=          | Name of the physical subsystem.                                                                                                    |  |
| LOCNSRC=        | Source template for PACKAGE location ID.                                                                                           |  |
| LOCNTGT=        | Target template for PACKAGE location ID.                                                                                           |  |
| LOGICAL=        | Name (nickname) of the logical subsystem.<br>Not used by CMNDB2PL but passed to exit program CMNEX101.                             |  |
| OWNER=          | Insert value for OWNER. Required if AUTHORITY=OWNER or AUTHORITY=OWNER,INSERT. Prohibited if AUTHORITY=JOBID.                      |  |
| OWNRSRC=        | Source template for OWNER.                                                                                                    |  |
| OWNRTGT=        | Target template for OWNER.                                                                                                    |  |
| PKGESRC=        | Source template for PACKAGE collection ID.                                                                                         |  |
| PKGETGT=        | Target template for PACKAGE collection ID.                                                                                         |  |
| PLANSRC=        | Source template for PLAN name.                                                                                                    |  |
| PLANTGT=        | Target template for PLAN name.                                                                                                    |  |
| QUALIFIER=      | Insert value for QUALIFIER.                                                                                                    |  |
| QUALSRC=        | Source template for QUALIFIER.                                                                                                    |  |
| QUALTGT=        | Target template for QUALIFIER.                                                                                                    |  |
| REMOTEID=       | Site for the physical subsystem. The site may be a local or remote site. Not used by CMNDB2PL but passed to exit program CMNEX101. |  |

## How CMNDB2PL Relates to ChangeMan ZMF

This table shows when CMNDB2PL performs certain operations in the ChangeMan ZMF life cycle. Some of these operations are controlled by keyword control statements. See "Keyword Control Statements" on page 107.

| ТҮРЕ    | Verify BIND member exists in baseline | Read stage BIND command members | Write templated BIND command to PDS |
|---------|---------------------------------------|---------------------------------|-------------------------------------|
| PROMOTE | Yes, if not in stage                  | Yes                             | No                                  |
| DEMOTE  | Yes                                   | No                              | No                                  |

| ТҮРЕ    | Verify BIND member exists in baseline | Read stage BIND command members | Write templated<br>BIND command<br>to PDS |
|---------|---------------------------------------|---------------------------------|-------------------------------------------|
| INSTALL | Yes, if not in stage                  | Yes                             | Yes                                       |
| BACKOUT | Yes                                   | No                              | Yes                                       |

# **CMNDB2PL Return Codes and Messages**

This table shows the return codes issues by program CMNDB2PL:

| Return Code | Description                                                                                                    |
|-------------|----------------------------------------------------------------------------------------------------|
| RC=00       | No errors are detected and no warnings are issued.                                                                                                    |
| RC=04       | Warning is issued. Warnings can usually be ignored, but care must be taken with warnings about default actions. Example 1: If no AUTHORITY= card is specified in the control statements, AUTHORITY=OWNER is assumed. Example 2: If no SERNET instance subsystem ID is passed as a program parameter, then CMNDB2PL assumes a "null" subsystem and issues the warning return code. |
| RC=12       | Severe error, processing is halted.                                                                                                    |

## **Modify Return Codes**

Use these control statements allow the bind step to process when CMNDB2PL encounters a problem. See "Program Level Control Statements" on page 108

These keyword control statements modify the return code issued by CMNDB2PL.

- NOBASEDBBRC=
- WARNINGRC=

These control statements bypass error conditions:

- IGNORENODBRM
- IGNORENOSUBSYS

#### Messages

All messages issued by plan lookup program CMNDB2PL are explained in the *ChangeMan ZMF Messages Guide*.

## Sample CMNDB2PL Report

The following is an annotated sample report from CMNDB2PL: This section of the report shows the plan being used for DB2 queries by CMNDB2PL.

```
ChangeMan(R) ZMF DB2 Option Plan Lookup Program WEDNESDAY FEBRUARY 3, 2016 (2016/034) 01:35:12 CMNDB2PL - 8.1.0 10/10/2014 11.24

DB2 Plan Used by ChangeMan ZMF Call Attach Facility: Using plan (CMNPLAN)
```

The next section prints copies of the control card input. Messages for any errors found in the input records are interspersed with the control cards. An error message immediately follows the control card that caused the error.

```
Control card input (DDNAME = CMNPLCTL)
       1 ==>
               TYPE=INSTALL
               AUTHORITY=OWNER
        ==>
       3 ==>
               USEREXIT=(ASM, NOUNLOAD)
       4 ==>
               USERID=USER239
               PACKAGE=ACTP000084
       5 ==>
       6 ==>
               PROJECT=ACTP
       7 ==>
               NOBASEDBBRC=12
       8 ==>
               WARNINGRC=4
       9 ==>
               USEDB2PACKAGE
      10 ==>
               DB2ID=C105
      11 ==>
               LOGICAL=SERT7
      12 ==>
               PLANTGT=
      13 ==>
               PLANSRC=
      14 ==>
               PKGETGT=
      15 ==>
               PKGESRC=
      16 ==>
               LOCNTGT=
      17 ==>
               LOCNSRC=
      18 ==>
               OUALIFIER=
      19 ==>
               QUALTGT=
      20 ==>
               QUALSRC=
      21 ==>
               OWNER=
      22 ==>
               OWNRTGT=
      23 ==>
               OWNRSRC=
      24 ==>
               REMOTEID=SERT7
```

This section contains a list of all BIND PACKAGE and BIND PLAN members in this change package. These BIND commands are passed to the bind utility after the templates have been applied.

```
Staged bind control statements in this change package (DDNAME = CMNPLPKG)

1 ==> MBR=ACPSRCD1
```

This section contains a list of all DBRMs in this change package. This list is used when the query is built to find the list of all plans in the affected DB2 catalogs that reference these DBRMs.

```
Staged DBRMs in this change package (DDNAME = CMNPLDBR)

1 ==> MBR=ACPSRCD1
```

Since NODB2PLAN was specified, the DB2 catalog query for existing DBRMs is not executed. If NODB2PLAN had been commented out, a query for existing DBRM's would be issued at this point.

The required BIND command members are listed. The origin of the BIND command requirement is one of the following:

A staged BIND PLAN member, indicated by DD: DBBSSTG.

- A staged BIND PACKAGE member, indicated by DD *pkgbind*SSTG.
- A plan that was found in the DB2 catalog that contained one of the staged DBRMs, indicated by DB2:SYSDBRM.
- A package found in SYSIBM.SYSPACKAGE, indicated by DB2:SYSPACKAGE.

If no BIND command members are found for any plan, CMNDB2PL terminates with a return code of 12, and lists all such DBRMs.

# Chapter 7

# **Stored Procedure Utilities**

This chapter discusses the stored procedure utilities available with the DB2 Option.

| Introduction                 | 116 |
|------------------------------|-----|
| CMNDB2AV                     | 116 |
| CMNDB2DD                     | 119 |
| CMNDB2SL                     | 125 |
| CMNDB2TR                     | 126 |
| CMNDB2DR                     | 127 |
| Stored Procedure Walkthrough | 131 |

## **Introduction**

This table lists the utilities that support management of DB2 stored procedures, triggers, and user defined functions in the DB2 Option.

| Program<br>Name | Functional Description                                                                                                    | Library<br>Sub-type | Type of Component                                                                        |
|-----------------|----------------------------------------------------------------------------------------------------|---------------------|------------------------------------------------------------------------------------------|
| CMNDB2AV        | Activate SP versions                                                                                                    | N                   | Native SQL stored procedure                                                              |
| CMNDB2DQ        | Extract CREATE SQL from SQL stored procedure source. Pass SQL to utility CMNDB2DD to define the stored procedure.                                                                              | Q                   | SQL stored procedure                                                                     |
| CMNDB2DD        | Execute CREATE SQL statements to register stored procedures, user defined functions, and triggers in a DB2 catalog.                                                                            | D<br>N<br>T<br>(Q)  | CREATE SQL statement                                                                     |
| CMNDB2SL        | Recycle stored procedures and external user defined functions in a WLM-managed address space.                                                                                                  | S                   | Stored procedure and external user defined function load modules, REXX stored procedure. |
| CMNDB2TR        | Drop and recreate triggers to maintain the current firing order when a trigger for the same table/event/time is changed or added.                                                              | Т                   | Trigger                                                                                  |
| CMNDB2DR        | Report CREATE PROCEDURE and CREATE FUNCTION in a change package that have dependencies that will interfere with the DROP automatically issued by the DB2 Option before the CREATE is executed. | D<br>Q              | CREATE SQL                                                                               |

### **CMNDB2AV**

This program is designed to aid the automation of the activation of various versions of the same stored procedure. It is driven by SYSIN parameters (described below) which are, normally, prepared by CMNDB2DD. CMNDB2DD passes these parameters to a subsequent job step which submits a new job to activate the new version of the SP.

CMNDB2AV requires the presence of the CMNZMF.CMNDB2\_ATTRIBS table in the target DB2 subsystem. It also requires the CMNDB2AT package to be bound using the CMNZMF collection id.

Here is a description of the sysin parameters followed by the actions taken for each function type.

| Parameter                               | Description                                                                                                    |  |
|-----------------------------------------|----------------------------------------------------------------------------------------------------|--|
| FUN=ADDNEW /<br>REACTIVATE /<br>BACKOUT | Specifies which function is being performed. If FUN= is not set to one of these three values then CMNDB2AV will end without doing anything. Specifically, if CMNDB2DD has decided there is nothing to do it will pass FUN=DO_NOTHING to this program.                            |  |
| ZMF=CMNx                                | This specifies the ZMF subsystem under whose direction the current action is taking place. Note that it is possible that the same DB2 subsystem could be targeted by more than one ZMF. This value ensures that rows written to the CMNDB2_ATTRIBS table are unique to each ZMF. |  |
| PKG=aaaannnnnn                          | The package associated with the current action.                                                                                                    |  |
| DB2=ssss                                | The DB2 subsystem which is the target of this action.                                                                                                    |  |
| SCM=                                    | The schema of the SP whose version is to be activated.                                                                                                    |  |
| NAM=                                    | The name of the SP whose version is being activated.                                                                                                    |  |
| VER=                                    | The SP version. This has different meanings depending on the FUN= type. E.g. for ADDNEW it is the version to be activated. For REACTIVATE it indicates the version of the SP which is being deactivated. For BACKOUT it is ignored (and not generated by CMNDB2DD).              |  |

Note the last three parameters may be longer than will fit on one 80 byte card image. If this is the case then a non-blank character (which is ignored) is placed in col 80 and the value is continued from the start of the next card image. E.g.

```
----+---1----+---2----+---3----+---4----+---5----+---6----+----7----+----8
SCM=AREALLY8101234567820123456783012345678401234567850123456786012345678701234R+
EALLYLONGSCHEMA
```

What each function type does:

| Function | Description                                                                                                    |
|----------|----------------------------------------------------------------------------------------------------|
| ADDNEW   | 1) Extracts the current active version for the SP from the target DB2 catalog. Writes a row to CMNDB2_ATTRIBS to note this version was the 'prior active' version for the SP. |
|          | 2) Issues the activation request for the new version as indicated by the VER= sysin parameter.                                                                                |

| Function   | Description                                                                                                    |  |  |
|------------|----------------------------------------------------------------------------------------------------|--|--|
| REACTIVATE | <ol> <li>Reads the CMNDB2_ATTRIBS table for this zmfid/zmf package/location/schema/SP name to obtain the 'prior active' version.</li> <li>Issues the activation request for this prior version.</li> <li>Drops the version as indicated on the VER= sysin parameter.</li> <li>Removes the CMNDB2_ATTRIBS row for this zmfid/zmf package/location/schema/SP name.</li> </ol>                                                               |  |  |
| BACKOUT    | <ol> <li>Gets the current active version of the SP from the DB2 catalog.</li> <li>Extracts the recorded 'prior version from the CMNDB2_ATTRIBS row for this zmfid/zmf package/location/schema/SP name</li> <li>Issues the activation request for the 'prior version' as obtained in 2).</li> <li>Drops the version obtained in 1).</li> <li>Removes the CMNDB2_ATTRIBS row for this zmfid/zmf package/location/schema/SP name.</li> </ol> |  |  |

## CMNDB2DQ

Program CMNDB2DQ runs at promote, demote, install, and backout. It dynamically calls the DB2 precompiler to extract the SQL required to define an object to DB2, removing any procedural code within the CREATE object definition. It can be used for any SQL component type, but program CMNDB2DQ is required when processing SQL language stored procedures.

The CREATE SQL extracted by this program is written to a file that is passed to utility program CMNDB2DD where the SQL is executed to register the DB2 objects in DB2 catalogs.

This table shows the skeletons that include program CMNDB2DQ and where those skeletons are used.

| Skeleton   | imbedded<br>in skeletons | Skeleton Description                                                                                                    |
|------------|--------------------------|----------------------------------------------------------------------------------------------------|
| CMN\$\$PSQ | CMN\$\$PRM               | Perform promotion or demotion to local sites.                                                                            |
|            | CMNIMPRM                 | IMS Option: Perform promotion or demotion to local sites.                                                                |
| CMN\$\$RSQ | CMNRPICR                 | IMS Option: Perform remote promotion or demotion.                                                                        |
|            | CMNRPMCR                 | Perform promotion or demotion to remote sites.                                                                           |
| CMN\$\$SQL | CMN21                    | Used to perform db2 binds and/or ddl processing for installation of packages into production libraries and db2 catalogs. |
|            | CMN49                    | Used to perform db2 binds and/or ddl processing for backout of packages from production libraries and db2 catalogs.      |

#### **Keyword Control Statements**

This table describes the keyword options that control the behavior of program CMNDB2DQ.

| Keyword     | Description                                                                                                    |
|-------------|----------------------------------------------------------------------------------------------------|
| NOTFOUNDRC= | Return code set if the requested SQL component (MBR=) is not found in the library concatenation at ddname SQLIN.  Valid values: 0 to 99  Default: 8  Comment: Set to 0 for demotion and backout functions. |
| MBR=        | Name of SQL component to be processed. The number of MBR control statements is not limited.                                                                                                    |

### **Return Codes and Messages**

Program CMNDB2DQ calls the DB2 precompiler. The return codes from the precompiler are passed through as CMNDB2DQ return codes.

#### CMNDB2DD

Program CMNDB2DD executes DDL/SQL at promote, demote, install and backout to register stored procedures, triggers, and user defined functions in the DB2 catalog.

The program reads a specified member from a concatenation of SQL libraries, parses the records in the member into SQL sentences using a specified terminator, applies all relevant templates and offers the SQL sentences to the target DB2 subsystem. Further manipulation of the DDL/SQL may be achieved using general token templates and/or the HLLX exit facility. The results of the execution may also, optionally, be passed in an output dataset to be processed by some other DB2 utility of your choosing.

Program CMNDB2DD writes to ddname TRIGGER the tablename/event combinations for which a trigger has been added or updated. This file is passed to utility program CMNDB2TR.

This table shows the skeletons that include program CMNDB2DD and where those skeletons are used.

| Skeleton   | imbedded in skeletons | Skeleton Description                                      |
|------------|-----------------------|-----------------------------------------------------------|
| CMN\$\$PSQ | CMN\$\$PRM            | Perform promotion or demotion to local sites.             |
|            | CMNIMPRM              | IMS Option: Perform promotion or demotion to local sites. |
| CMN\$\$RSQ | CMNRPICR              | IMS Option: Perform remote promotion or demotion.         |
|            | CMNRPMCR              | Perform promotion or demotion to remote sites.            |

| Skeleton   | imbedded<br>in skeletons | Skeleton Description                                                                                                    |
|------------|--------------------------|----------------------------------------------------------------------------------------------------|
| CMN\$\$SQL | CMN21                    | Used to perform db2 binds and/or ddl processing for installation of packages into production libraries and db2 catalogs. |
|            | CMN49                    | Used to perform db2 binds and/or ddl processing for backout of packages from production libraries and db2 catalogs.      |

# **Keyword Options**

This table describes the keyword options that control the behavior or program CMNDB2DD. Default values are underscored

| Keyword                                                | Description                                                                                                    |
|--------------------------------------------------------|----------------------------------------------------------------------------------------------------|
| ACTION= <u>PROMOTE</u> /<br>DEMOTE/INSTALL/<br>BACKOUT | This setting is used by the Native SQL SP version process. See description of keyword SPVERPKGRC. The value is also passed to the HLL exit if it is active                                                                                                    |
| AUTODROP= <u>YES</u> /NO                               | Autodrop facility issues a DROP command for a procedure, trigger, or user defined function before processing CREATE SQL for the object.                                                                                                    |
| BINDDEPLOY=                                            | Specify any extra clauses to be included in the generated BIND DEPLOY command for a native SQL stored procedure. The value for this keyword is freeform text and whatever you put here will be appended to the command asis. You may specify as many BINDDEPLOY= keywords as you wish. An example might be BINDDEPLOY=QUERYACCELERATION(ENABLE).          |
| DB2ID=                                                 | DB2 subsystem ID to which SQL should be presented. The DB2ID keyword control statement must precede one or more MBR keyword control statements.                                                                                                    |
| DEPLOYFROMLOCATION =                                   | This is the DB2 location to which CMNDB2DD will route the call to ADMIN_COMMAND_DSN in order to execute the BIND DEPLOY request. The value is populated from the 'Deploy' value for location on the source logical subsystem definition.                                                                                                    |
| DEPLOYQUAL=<br>DEPLOYOWNER=                            | If standard templating processes result in a blank value for qualifier and/or owner when a bind deploy command has been requested then any values entered for these parameters will be used on the command (cf. bind insert values). Values for both the templates and these 'deploy' fields will be provided by the target logical subsystem definition. |
| DROPRC=                                                | Return code set if the requested SQL action is DROP and the component is not found in the DB2 catalog.  Valid values: 0 to 99  Default: 0                                                                                                    |

| Keyword          | Description                                                                                                    |
|------------------|----------------------------------------------------------------------------------------------------|
| ERRSTOPAFT=      | Number of SQL errors allowed before the program is terminated.  Valid values: 0 to 99999999  Default: 0                                                                                                    |
| HLLX=(name,type) | This parameter indicates that a HLL exit be taken by CMNDB2DD. This does not use the standard HLLX scheduling system as CMNDB2DD needs to be able to run on remote z/OS images. However, the call mechanism is the same, i.e. the exit can be coded in REXX or any LE-supported language.  The purpose is to allow you to manipulate the DDL being processed by CMNDB2DD directly using your own business logic. It will also allow them to stop CMNDB2DD from continuing should it decide to do so.  The 'name' sub-parameter specifies the external name of the HLL exit (i.e. the REXX exec name of LE program name). The 'type' sub-parameter must be either REXX or LE as appropriate. |
| LINEFEED=YES/NO  | If this is set to YES then CMNDB2DD will insert a linefeed character (EBCDIC x'25') to the end of each physical line of SQL code. This is useful during formatting by various debug tools. Default is NO. Note that Data Studio inserts its own linefeed characters                                                                                                    |
| MBR=             | Name of SQL component to be processed in the DB2 subsystem specified in the preceding DB2ID keyword control statement.                                                                                                    |
| NOTFOUNDRC=      | Return code set if the requested SQL component (MBR=) is not found in the library concatenation at ddname SQLIN.  Valid values: 0 to 99  Default: 8  Comment: Set to 0 for demotion and backout functions.                                                                                                    |

| Keyword                         | Description                                                                                                    |
|---------------------------------|----------------------------------------------------------------------------------------------------|
| PASSTHRU=YES/NO                 | The usual method that CMNDB2DD employs is to present DROP/CREATE DDL directly to the target DB2 subsystem. Customers may wish to do this using other utilities but may also wish to avail themselves of the facilities offered by CMNDB2DD. This new parameter allows them to do this. If PASSTHRU=YES is specified then the resulting DDL, as manipulated by this program, is then written to an output ddname rather than being presented to DB2. The ddname used is |
|                                 | //ssssOUT                                                                                                    |
|                                 | Where ssss is the DB2 subsystem id currently being processed (i.e. as directed by the DB2ID= sysin parameter). The output DCB is checked for compatibility with the SQLIN ddname. The member read from SQLIN is directed by the MBR= sysin parameter and this same member name is used to write to ssssOUT.                                                                                                    |
|                                 | The following message will be seen in sysprint:                                                                                                    |
|                                 | CMNDD033I Sentence passed to ssssOUT, no action taken at target DB2 subsystem.  The ssss is resolved to the actual subsystem id in the message.                                                                                                    |
| SPVERPKGRC=n                    | 8 is the default. This is the return code set should the ZMF id and package name check, described in the keyword ACTION for demote/backout, fail.                                                                                                    |
| SPVERSION=<br>NO<br>YES         | Lets CMNDB2DD know whether Native SQL SP versioning is supported.                                                                                                    |
| ONLY<br>COMMAND<br>BOTH<br>UNDO | YES: As well as the standard templating/presentation of the SP SQL to DB2 we also take actions designed to activate the correct SP version at the target DB2 subsystem. This is done by writing transactions (intended for CMNDB2AV) to the VERSION DDname. In the supplied skeletons this ddname is passed to a subsequent job submission step which submits an execution of CMNDB2AV to act on these transactions.                                                   |
|                                 | ONLY: Do not present SQL to DB2, extract version information and write to the VERSION ddname only.                                                                                                    |
|                                 | COMMAND: Generate the relevant BIND DEPLOY command and call location.SYSPROC.ADMIN_COMMAND_DSN to execute it.                                                                                                    |
|                                 | BOTH: Equivalent to ONLY and COMMAND - take both actions                                                                                                    |
|                                 | UNDO: This takes the same action as ONLY but uses the COLLID templates to generate the schema of the SP whose version information we need (ONLY uses the SCHEMA templates). This action is required during demote and backout.                                                                                                    |

| Keyword                          | Description                                                                                                    |
|----------------------------------|----------------------------------------------------------------------------------------------------|
| TOKENNAME= TOKENSRCT= TOKENTGTT= | The parameters allow you to define your own DDL parameters to be template via 'standard' CMNDB2DD templating. Freeform token processing will take place in addition to and after all the existing fixed name clause processing (e.g. after the likes of owner, qualifier etc. templating).                                                                               |
|                                  | TOKENNAME= specifies a string which will be looked for in the DDL. This may include imbedded blanks as long as the whole string is enclosed in single quotes. If there are no imbedded blanks then quotes are optional. Strings including imbedded blanks must not contain more than 5 subwords (and each subword must be 16 bytes).                                     |
|                                  | In the DDL, to be recognized, the token name may be preceded by either a blank or a comma, and followed by a blank or a left hand bracket.                                                                                                    |
|                                  | The next word following the token will be templated according to the standard rules with the (optional) source template being supplied via TOKENSRCT and the (required) target template by TOKENTGTT.                                                                                                    |
|                                  | As many of these groups as you need may be specified. They are processed sequentially.                                                                                                    |
|                                  | The code applies the template to each found occurrence of TOKENNAME (it doesn't stop looking after the first found, only stopping when the current SQL sentence is exhausted). The resulting DDL is then subject to the next set of TOKEN templates and so on.                                                                                                    |
|                                  | The TOKENNAME value may be up to 64 bytes The TOKEN template fields may be up to 128 bytes and can be specified across lines as per the other fixed name templates.                                                                                                    |
| TOLSTDNUM= <u>YES</u> /NO        | If this is set to YES then the last 8 bytes of each 'card image' is ignored. YES is the default for legacy reasons, 80 byte card images being the standard format for DDL/SQL. Variable length records have been supported for some time (e.g. Data Studio generated SQL needs VB,255), in anything other than standard 80 byte card images you should use TOLSTDNUM=NO. |
| TRACKTRIGGER=YES/<br>NO          | Write to ddname TRIGGER the tablename/event combinations for which a trigger has been added or updated.                                                                                                    |
| ZMFID=CMNx                       | This is the ZMF subsystem id which owns the package associated with this action. It is used in the SP version validation process for demote/backout. It is also passed on in the VERSION ddname transactions.                                                                                                    |
| ZMFPACKAGE=aaaannnn<br>nn        | This is the ZMF package name associated with this action. It is used in the SP version validation process for demote/backout as. It is also passed on in the VERSION ddname transactions.                                                                                                    |

See the description of the **DB2 Logical Subsystem** *nickname* **Templates** panel on page 40 for an explanation of Source and Target templates. See Chapter 5, "Templating Examples" on page 91 to see how the Source and Target fields interact to modify templated fields in SQL.

A new DB2ID control statement makes program CMNDB2DD disconnect from the current subsystem and connect to the new one. The number of MBR control statements that follow a DB2ID control statement is not limited.

#### **Return Codes and Messages**

| Return<br>Code | Description                |
|----------------|----------------------------|
| 00             | Success                    |
| 04             | Warnings Issued            |
| 08             | SQL errors                 |
| 12             | Parameter errors           |
| 16             | Other unrecoverable errors |

#### CMNDB2SL

Program CMNDB2SL runs at promote, demote, install, and backout to recycle stored procedures and user defined functions that have been changed. This program searches the DB2 catalog for procedures and functions defined on an external (load module) name. It uses the VARY WLM...REFRESH command to recycle these objects in the WLM-managed address space.

This table shows the skeletons that include program CMNDB2SL and where those skeletons are used.

| Skeleton   | imbedded<br>in skeletons | Skeleton Description                                                                                                    |
|------------|--------------------------|----------------------------------------------------------------------------------------------------|
| CMN\$\$PST | CMN\$\$PRM               | Perform promotion or demotion to local sites.                                                                            |
|            | CMNIMPRM                 | IMS Option: Perform promotion or demotion to local sites.                                                                |
|            | CMNRPMCR                 | Perform promotion or demotion to remote sites.                                                                           |
| CMN\$\$STP | CMN21                    | Used to perform DB2 binds and/or ddl processing for installation of packages into production libraries and DB2 catalogs. |
|            | CMN49                    | Used to perform DB2 binds and/or DDL processing for backout of packages from production libraries and DB2 catalogs.      |

#### **Keyword Options**

This table describes the keyword options that control the behavior or program CMNDB2SL.

| Keyword     | Description                                                                                                    |
|-------------|----------------------------------------------------------------------------------------------------|
| TEST=       | Program trace facility. Valid values: YES/NO Default: NO                                                                                                 |
| DB2ID=      | DB2 subsystem ID to which DB2 commands should be presented. The DB2ID keyword control statement must precede one or more MBR keyword control statements. |
| WLMENVMASK= | WLM application environment mask.                                                                                                    |
| MBR=        | External (load module) name of stored procedure or user defined function to be recycled.                                                                 |

A new DB2ID control statement makes program CMNDB2SL disconnect from the current subsystem and connect to the new one. The number of MBR control statements that follow a DB2ID control statement is not limited.

#### **Return Codes and Messages**

| Return<br>Code | Description                |  |
|----------------|----------------------------|--|
| 00             | Success                    |  |
| 04             | Warnings Issued            |  |
| 08             | Command errors             |  |
| 12             | Parameter errors           |  |
| 16             | Other unrecoverable errors |  |

### **CMNDB2TR**

Program CMNDB2TR runs at promote, demote, install, and backout to maintain the firing order of existing triggers when a new trigger is added or an existing trigger is changed by utility program CMNDB2DD.

This program reads a file created by utility program CMNDB2DD that lists CREATE TRIGGER definitions have been executed. Program CMNDB2TR queries SYSIBM.SYSTRIGGERS to see if multiple triggers have been defined for the same table/ event/time combination. If multiple triggers are defined, then triggers with CMNFIRE#nn coded on the COMMENT ON field are dropped and recreated in the nn sort sequence. All other triggers are then recreated in the original CREATEDTS order.

CREATE TRIGGER SQL executed by CMNDB2TR is built from the DB2 catalog entries.

This table shows the skeletons that include program CMNDB2TR and where those skeletons are used.

| Skeleton   | imbedded<br>in skeletons | Skeleton Description                                                                                                    |
|------------|--------------------------|----------------------------------------------------------------------------------------------------|
| CMN\$\$PSQ | CMN\$\$PRM               | Perform promotion or demotion to local sites.                                                                           |
|            | CMNIMPRM                 | IMS Option: Perform promotion or demotion to local sites.                                                               |
| CMN\$\$RSQ | CMNRPICR                 | IMS Option: Perform remote promotion or demotion.                                                                       |
|            | CMNRPMCR                 | Perform promotion or demotion to remote sites.                                                                          |
| CMN\$\$SQL | CMN21                    | Job to perform DB2 binds and/or DDL processing for installation of packages into production libraries and DB2 catalogs. |
|            | CMN49                    | Job to perform DB2 binds and/or DDL processing for backout of packages from production libraries and DB2 catalogs.      |

#### **Return Codes and Messages**

| Return<br>Code | Description                |
|----------------|----------------------------|
| 00             | Success                    |
| 04             | Warnings Issued            |
| 08             | SQL errors                 |
| 12             | Parameter errors           |
| 16             | Other unrecoverable errors |

## CMNDB2DR

#### **DB2 Object Dependency Report**

The DB2 Object Dependency report is a batch report that analyzes stored procedures and user defined functions for dependencies that will interfere with the automatic DROP that is issued before a CREATE is executed at promote, demote, install, or backout.

Run this report for each package that contains CREATE PROCEDURE or CREATE FUNCTION statements for stored procedures and user defined functions to find potential problems with the automatic DROP that is issued before each CREATE SQL is processed.

Program CMNDB2DR reads specified members in a PDS library of DB2 object definitions. It parses the contents of each member looking for any of:

CREATE PROCEDURE CREATE FUNCTION

It extracts the name of the object to be created and reports on any other objects which are dependent on this object.

Program CMNDB2DR can be run in batch using member CMNDB2DR delivered in the CMNZMF CNTL library.

The program can also be initiated online from the **DB2 Object Dependency Report** panel CMNDB2OD, which is accessed from:

- The **Define or Generate ChangeMan Batch Reports** panel in global administration at **=A.G.R**, option **5 DB2**
- The **Define or Generate ChangeMan Batch Reports** panel in application administration at **=A.A.R**, option **5 DB2**
- The Submit ChangeMan Batch Reports panel at =6, option 2 DB2.

This table described the fields on the **DB2 Object Dependency Report** panel.

| Field                        | Description                                                                                                    |
|------------------------------|----------------------------------------------------------------------------------------------------|
| Package id                   | Type the ID of the package that you want to analyze. The package is scanned for DB2 components which may contain user defined function or stored procedure definitions. The batch job will analyze the catalog tables in the target DB2 subsystem to see if any objects exist that are dependent on the components in this package. |
| Target DB2<br>subsystem      | Type the identifier of the target DB2 subsystem.                                                                                                    |
| Job Statement<br>Information | Specify a valid JOB statement for that batch job that will be submitted when you press Enter.                                                                                                    |

### **Keyword Options**

This table describes the keyword options that control the behavior or program CMNDB2DR.

| Keyword | Description                                                             |
|---------|-------------------------------------------------------------------------|
| TEST=   | Program trace facility. Valid values: YES/NO Default: NO                |
| AUTHID= | The userid or qualifier to be used when no explicit schema is provided. |

| Keyword     | Description                                                                                                    |
|-------------|----------------------------------------------------------------------------------------------------|
| NOTFOUNDRC= | Return code set if the requested SQL component (MBR=) is not found in the library concatenation at ddname SQLIN.  Valid values: 0 to 99  Default: 8  Comment: Set to 0 for demotion and backout functions. |
| INOPRC=     | Return code set if the automatic DROP will work but will cause dependent objects to be made inoperative.  Valid values: 0 to 99  Default: 8                                                                |
| FAILRC=     | Valid values: 0 to 99 Default: 8 Return code set if the automatic DROP will fail.                                                                                                    |
| DB2ID=      | DB2 subsystem ID to which SQL should be presented. The DB2ID keyword control statement must precede one or more MBR keyword control statements.                                                            |
| MBR=        | Name of SQL component to be processed in the DB2 subsystem specified in the preceding DB2ID keyword control statement.                                                                                     |

A new DB2ID control statement makes program CMNDB2DR disconnect from the current subsystem and connect to the new one. The number of MBR control statements that follow a DB2ID control statement is not limited. Report output (excerpts):

```
ChangeMan(R) ZMF
                       CMNDB2DR - 8.1.0 DB2 object dependency report
CMNDB2DR
                Processing begins at 15:35:29 on 02/04/2016
CMNDB2DR SYSIN: TEST=NO
CMNDB2DR SYSIN: AUTHID=JPRESTO
CMNDB2DR SYSIN: NOTFOUNDRC=4
CMNDB2DR SYSIN: INOPRC=8
CMNDB2DR SYSIN: FAILRC=8
CMNDB2DR SYSIN: DB2ID=S10G
CMNDR014I
                Now connected to DB2 subsystem : C105
CMNDB2DR SYSIN: MBR=SQLNAT01
                Member contains procedure : JPRESTO.SQLNAT01
CMNDR024I
CMNDR025I
                No dependencies found for this object
                Processing completed at 15:35:30 on 02/04/2016 MAX RC = 00
CMNDB2DR
```

## **Return Codes and Messages**

| Return<br>Code | Description     |
|----------------|-----------------|
| 00             | Success         |
| 04             | Warnings Issued |

| Return<br>Code | Description                |
|----------------|----------------------------|
| 08             | DROP errors                |
| 12             | Parameter errors           |
| 16             | Other unrecoverable errors |

## **Stored Procedure Walkthrough**

This section is kept for documentation of legacy processes, see the section on Native SQL stored procedures for more current practices.

Here we show the ZMF DB2 Option stage and promotion processes for SQL stored procedure SQL00002 from the sample used by DB2 Connect (*IBM DB2 Connect User's Guide*, SC09-4835).

```
ISRBROBA NTP.S6.ACTP.STG6.#000072.SPQ(SQL00002) - 01 Line 00000000 Col 001 080
                                       Scroll ===> <u>CSR</u>
CREATE PROCEDURE USER15.PROCEDURE2 ( )
  RESULT SETS 1
  LANGUAGE SQL
  EXTERNAL NAME SQL00002
  COLLID TEST
  WLM ENVIRONMENT C105SP
  RUN OPTIONS 'TEST(ALL,*,,VADTCPIP&192.168.1.3:*)'
P1: BEGIN
  DECLARE cursor1 CURSOR WITH RETURN FOR
     SELECT SCHEMA, NAME FROM SYSIBM.SYSROUTINES;
  OPEN cursor1:
END P1
```

Staging stored procedure SQL00002 displays the following panel.

```
CMNSTG04
                         Stage: Build
                                                              HISTORY ASSUMED
Command ===> ____
         Package: ACTP000072 Status: DEV Install Date: 20160229
Staged name . . . SQL00002
Library type . . . . SPQ - DB2 Stored Proc Source - SQL Language
Dataset name . . . . CMNTP.S6.ACTP.STG6.#000072.SPQ
Language . . . . . . . <u>SQL</u> (Blank for list)
Compile procedure . . . . <u>CMNSQL</u> (Blank for list; ? for designated proc.)
Compile parms . . . . . .
Pgm binder parms . . . .
Enter "/" to select option
 / DB2 processing
 / Other DB2 options
  _ Other options
  _ Suppress messages
Job statement information:
  //USER015D JOB (SM-1IKF-SM), 'TEST',
 //
       CLASS=A, MSGCLASS=X, NOTIFY=JPRESTO
 //*
  //*
```

Language SQL is associated with compile procedure CMNSQL.

Skeleton CMN\$\$CEE is customized to provide STEPLIB data set names.

```
MVS/PDF FILE/LINE/WORD/BYTE/SFOR COMPARE UTILITY- ISPF FOR z/OS
                                                                                         2013/01/31 16.08
                                                                                                               PAGE
                                                              OLD: CMNTP.SO.V712.CMNZMF.SKELS(CMN$$CEE)
NEW: CMNTP.S4.V71201.CMNZMF.CUSTOM.SKELS(CMN$$CEE)
                     LISTING OUTPUT SECTION (LINE COMPARE)
ID
        SOURCE LINES
                                                                                      TYPE LEN N-LN# O-LN#
    ----+----5----+----6----+----8
    //
                   REGION=OM.
                                                                                                 00008 00008
                  COND=(4,LT)
    //
                                                                                                 00009 00009
            PARM=('&COMPPRM1',
                                                                                                 00010 00010
    )SEL &COMPPRM2 NE &Z
                                                                                                 00011 00011
                   '&COMPPRM2',
                                                                                                 00012 00012
    ) ENDSEL & COMPPRM2 NE & Z
                                                                                                 00013 00013
    )SEL &COMPPRM3 NE &Z
                                                                                                 00014 00014
                   '&COMPPRM3',
                                                                                                 00015 00015
    ) ENDSEL &COMPPRM3 NE &Z
                                                                                                 00016 00016
                   '&COMPOPT')
                                                                                                 00017 00017
I - //STEPLIB DD DISP=SHR,DSN=CBC.SCCNCMP
                                                                                      RPL=
                                                                                              2 00018 00018
 - //STEPLIB
                DD DISP=SHR, DSN=somnode.SCCNCMP
I - //
                DD DISP=SHR, DSN=CEE. SCEERUN
                                                                                                 00019 00019
D
                DD DISP=SHR, DSN=somnode.SCEERUN
   )IM CMN$$SYC
                                                                                      MAT=
                                                                                               1 00020 00020
                DD DISP=SHR, DSN=CEE. SCEEH. H
                                                                                      RPL=
                                                                                               1 00021 00021
                DD DISP=SHR,DSN=somnode.SCEEH.H
   )SEL &DB2PC EQ Y
                                                                                               1 00022 00022
                DD DISP=SHR, DSN=SYS2. DB2810. SDSNC. H
                                                                                      RPL=
                                                                                              1 00023 00023
                DD DISP=SHR, DSN=somnode.SDSNC.H
    ) ENDSEL &DB2PC EQ Y
                                                                                      MAT=
                                                                                              65 00024 00024
                                                                                                 00025 00025
    )CM
    )CM DEFAULT OPTIONS FOR SQL STOREDP PROCEDURE GENERATED C
                                                                                                 00026 00026
                                                                                                 00027 00027
    )CM
    //SYSLIN DD DISP=(,PASS),DSN=&&&&OBJECT&C#N(&CMPNAME),
                                                                                                 00028 00028
                  UNIT=SYSDA, SPACE=(CYL, (1,1,1))
                                                                                                 00029 00029
    //
                  DCB=(RECFM=FB, LRECL=80, BLKSIZE=3200)
                                                                                                 00030 00030
    //SYSPRINT DD DISP=(,PASS),DSN=&&&LIST30C&C#C,
// UNIT=&DEFNVUN,SPACE=(CYL,(5,5),RLSE)
                                                                                                 00031 00031
                                                                                                 00032 00032
                  DCB=(RECFM=FBM, LRECL=133, BLKSIZE=23275)
                                                                                                 00033 00033
   CHANGE SECTION CUTOFF ***
```

Skeleton CMN\$PARM is customized to provide execution parameter CCSID(1047) for the DB2 precompiler in skeleton CMN\$\$PDB. The default CCSID pair for a z/OS 1.8 LE

environment is (1047,819), where 1047 indicates the EBCDIC IBM-1047 codepage and 819 indicates the ASCII ISO8859-1 codepage.

```
MVS/PDF FILE/LINE/WORD/BYTE/SFOR COMPARE UTILITY- ISPF FOR z/OS
                                                                                      2013/01/31 16.08
                                                                                                          PAGE
                                                                                                                  39
NEW: CMNTP.S4.V71201.CMNZMF.CUSTOM.SKELS(CMN$PARM)
                                                           OLD: CMNTP.S0.V712.CMNZMF.SKELS(CMN$PARM)
                    LISTING OUTPUT SECTION (LINE COMPARE)
ID
        SOURCE LINES
                                                                                  TYPE LEN N-LN# O-LN#
                    --2---+---3---+---4----+---5----+----6----+----7----+----8
   )SET LINKPRM2 = &Z
                                                                                             00575 00575
   )SET LINKPRM3 = &Z
                                                                                             00576 00576
                                                                                             00577 00577
   ) ENDSEL &LNGNAME EQ SASC
                                                                                             00578 00578
                                                                                             00579 00579
   )CM
   )CM
                                                                                             00580 00580
   )CM
                                               SQL
                                                                                             00581 00581
   )CM
                                                                                             00582 00582
   )SEL &LNGNAME EQ SQL
                                                                                             00583 00583
                                                        DB2 PRECOMPILE
   )CM
                                                                                             00584 00584
   )SET DB2PPRM1 = HOST(C), MARGINS(1,80), CCSID(1047)
                                                                                   RPL=
                                                                                          1 00585 00585
D - )SET DB2PPRM1 = HOST(C), MARGINS(1,80)
   )SET DB2PPRM2 = &Z
                                                                                         22 00586 00586
                                                                                   MAT=
   )SET DB2PPRM3 = &Z
                                                                                             00587 00587
                                                        COMPILE
    )CM
                                                                                             00588 00588
    )SET COMPPRM1 = /OPTFILE(DD:SYSOPTF)
                                                                                             00589 00589
    )SET COMPPRM2 = &Z
                                                                                             00590 00590
   )SET COMPPRM3 = &Z
                                                                                             00591 00591
                                                             SYSOPTF DD
    )CM
                                                                                             00592 00592
   )SET COMPOPT1 = NOSEQUENCE, MARGINS(1,80)
                                                                                             00593 00593
    )SET COMPOPT2 = \&Z
                                                                                             00594 00594
    )SET COMPOPT3 = &Z
                                                                                             00595 00595
```

The EBCDIC CCSID for DB2 subsystem C105 is 1047, which can be viewed in the Subsystem Parameters panel DSNTIPF.

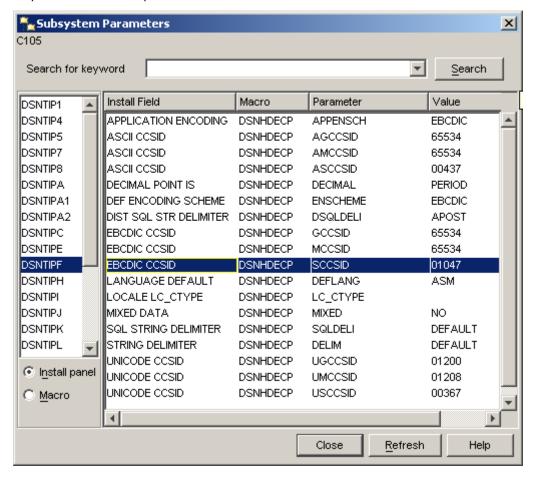

This is the DBB for SQL00002.

Stage job steps for stored procedure SQL00002 are shown in this job output.

```
 \verb| JES2 JOB LOG -- SYSTEM C001 -- NODE MP3JES2 |
20.29.41 J0984224 ---- THURSDAY, 04 FEB 2016 ---
20.29.41 J0984224 IRR0101 USERID SERT IS ASSIGNED TO THIS JOB.
20.29.45 J0984224 ICH70001I SERT LAST ACCESS AT 20:25:07 ON THURSDAY, FEBRUARY 4, 2016
                    $HASP373 USER015D STARTED - INIT 1 - CLASS A
20.29.45 J0984224
                                                                               - SYS C001
                                                                      --TIMINGS (MINS.)--
20.29.46 J0984224
                                                                                                       ----PAGING COUNTS----
                                                                        SRB CLOCK SERV
.00 .0 38740
20.29.46 J0984224
                    -STEPNAME PROCSTEP
                                                 EXCP
                                                        CONN
                                                                 TCB
                                                                                             WORKLOAD
                                                                                                       PAGE SWAP
                                                                                                                     VIO SWAPS
20.29.46 J0984224
                    -SERCOPY
                                           00
                                                  200
                                                         253
                                                                 .00
                                                                                             BATCH
                                                                                                          0
                                                                                                                0
                                                                                                                       0
                                                                                                                              0
20.29.49 J0984224
                    -WRITE
                                           00
                                                  739
                                                         748
                                                                 . 00
                                                                        . 00
                                                                                .0 52102
                                                                                             BATCH
                                                                                                                              0
20.29.50 J0984224
                    -SQL2C
                                                  479
                                                         226
                                                                 . 00
                                                                        . 00
                                                                                .0 21822
                                                                                             BATCH
                                                                                                                              0
                                                                        .00
                                                                                .0 15849
20.29.51 J0984224
                    -DB2PC
                                                  363
                                                         154
                                                                 . 00
                                                                                             BATCH
                                                                                                                              0
20.29.52 J0984224
                    -BT90DBR
                                                  127
                                                         178
                                                                 . 00
                                                                        . 00
                                                                                . 0
                                                                                     8612
                                                                                             BATCH
                                                                                                          0
                                                                                                                              0
20.30.21 J0984224
                                               22496
                                                        6925
                                                                                .4 9536K
20.30.22 J0984224
                   -SSIDN
                                                  105
                                                         105
                                                                        . 00
                                                                                .0 16501
                                                                                             BATCH
20.30.24 J0984224
                    -PLKED
                                                                                .0 27544
                                                                                             BATCH
20.30.24 J0984224
                                                         11
26
                    -ALOC
                                                  15
                                                                                      926
                                                                                             BATCH
                                                                                    3963
20.30.24 J0984224
                    -ALOCIN
20.30.26 J0984224
                    -LNK
                                                                                .0 45995
                                                                                             BATCH
                                                  328
                                                         195
20.30.27 J0984224
                                                                        .00
                                                                                .0 38530
                    -BT90STL
                                                         155
                                                                 . 00
                                                                                             BATCH
20.30.28 J0984224
                    -CPYSTL
                                                                                .0 49494
                                                                                             BATCH
20.30.29 J0984224
                    -CPYDBR
                                                         123
                                                                                .0 18455
                                                                                             BATCH
                                                                                .0 73243
20.30.31 J0984224
                    -SUCCESS
                                          00
                                                  852
                                                         589
                                                                 . 00
                                                                        . 00
                                                                                             BATCH
                                                                                     955
20.30.32 J0984224
                    -CHKCOND
                                           00
                                                                 . 00
                                                                        .00
                                                                                             BATCH
20.30.32 J0984224
                    -FAILURE
                                        FLUSH
                                                                 .00
                                                                        . 00
                                                                                 . 0
                                                                                             BATCH
                                        00
                                                                                 .0 58834
20.30.33 J0984224 -PRINT
                                                  487
                                                         491
                                                                 . 00
                                                                        .00
                                                                                             BATCH
                                                                                                                              0
20.30.34 J0984224 -COMPLST
                                                                      .00
                                           00
                                                  143
                                                         171
                                                                 . 00
                                                                                 .0 17747
                                                                                             BATCH
                                                                                                                              0
20.30.35 J0984224 -ILODLST
                                                                . 00
                                                                                 .0 45988
                                           00
                                                  693
                                                         521
                                                                                             BATCH
                                                                                                                              0
20.30.37 J0984224 -USER015D ENDED. NAME-
20.30.37 J0984224 $HASP395 USER015D ENDED
                                                                 TOTAL TCB CPU TIME= .03 TOTAL ELAPSED TIME=
                                      NAME-TEST
  ---- JES2 JOB STATISTICS
  04 FEB 2016 JOB EXECUTION DATE
        510 CARDS READ
2,104 SYSOUT PRINT RECORDS
          0 SYSOUT PUNCH RECORDS
113 SYSOUT SPOOL KBYTES
         0.92 MINUTES EXECUTION TIME
```

#### Package promotion job steps are shown in the following job output.

```
J E S 2 J O B L O G -- S Y S T E M C O O 1 -- N O D E M P 3 J E S 2
15.22.18 J0994386 ---- TUESDAY,
                                    09 FEB 2016 ----
                   IRR010I USERID SERT IS ASSIGNED TO THIS JOB.
ICH70001I SERT LAST ACCESS AT 15:20:23 ON TUESDAY, FEBRUARY 9, 2016
15.22.18 J0994386
15 22 19 10994386
15.22.19 J0994386
                    $HASP373 USER015B STARTED - INIT 1
                                                           - CLASS A
                                                                                - SYS C001
                                                                       --TIMINGS (MINS.)--
SRB CLOCK SERV
                                                                                                         ----PAGING COUNTS---
15.22.20 J0994386
                                                                  TCB
                                                                                              WORKLOAD PAGE
                    -STEPNAME PROCSTEP
                                            RC
                                                 FXCP
                                                         CONN
                                                                                                                       VIO SWAPS
15.22.20 J0994386
                                                                                                               SWAP
                    -DDQSPQ
                                                                                     27448
15.22.20 J0994386
                                            00
                                                  522
                                                          238
                                                                  . 00
                                                                         . 00
                                                                                  . 0
                                                                                              BATCH
                                                                                                                  0
                                                                                                                               0
15.22.20 J0994386
                    -PCLIBER
                                         FLUSH
                                                            0
                                                                  . 00
                                                                          00
                                                                                  . 0
                                                                                              BATCH
                                                                                                                               0
                                                                                  .0 31762
15.22.21 J0994386
                    -SQLSPQ
                                            00
                                                  208
                                                          133
                                                                  .00
                                                                         .00
                                                                                              BATCH
                                                                                                                               0
                                                                         .00
15.22.23 J0994386
                    -DB2PL
                                            00
                                                  644
                                                          479
                                                                  .00
                                                                                 . 0
                                                                                      247K
                                                                                              BATCH
                                                                                                                               0
15.22.23 J0994386
                    -C105BND
                                            00
                                                  218
                                                           94
                                                                  .00
                                                                         .00
                                                                                  .0 39113
                                                                                              BATCH
                                                                                                                               0
15.22.24 J0994386
                    -CPY1SPQ
                                            00
                                                    59
                                                           61
                                                                  .00
                                                                         .00
                                                                                  . 0
                                                                                      7094
                                                                                              BATCH
                                                                                                                               0
15.22.24 J0994386
                    -CPY1DBR
                                            00
                                                    58
                                                           58
                                                                  .00
                                                                         .00
                                                                                  . 0
                                                                                       7085
                                                                                              BATCH
                                                                                                                               0
15.22.25 J0994386
                    -CPY1LST
                                                    57
                                                                  . 00
                                                                         .00
                                                                                 . 0
                                                                                       7938
                                                                                              BATCH
                                                                                                                               0
15.22.26 J0994386
                    -CPY1STL
                                                  126
                                                           59
                                                                  .00
                                                                         .00
                                                                                  .0 14397
                                                                                              BATCH
                                                                                                                               0
15.22.26 J0994386
                    -CPY1PKG
                                            00
                                                   57
                                                           56
                                                                  . 00
                                                                         . 00
                                                                                 . 0
                                                                                       6823
                                                                                              BATCH
                                                                                                                               0
15.22.27 J0994386
                    -CPY1DBB
                                                                  .00
                                                                         . 00
                                                                                       7183
                                                                                              BATCH
                                                                                                                               0
                                                                                 . 0
15.22.27 J0994386
                    VARY WLM, APPLENV=C105SP, REFRESH
15.22.27 J0994386
                    -STPSTL
                                                           99
                                                                  .00
                                                                         .00
                                                                                  . 0
                                                                                      14238
                                                                                                                               0
15.22.40 J0994386
                                                                                      52102
                    -SUCCESS
                                                          501
                                                                                              BATCH
15.22.40 J0994386
                    -CHKCOND
                                                          10
                                                                                       1262
                                                                                              BATCH
15.22.40 J0994386
                                                            0
                                                                                              BATCH
                                                                                  . 0
                                                    97
15.22.41 J0994386
                    -PRINT
                                            00
                                                          117
                                                                  . 00
                                                                         .00
                                                                                  . 0
                                                                                       6706
                                                                                              BATCH
                                        FLUSH
15.22.41 J0994386
                    -CLNLCL
                                                                         .00
                                                                                  . 0
                                                                                              BATCH
15.22.41 J0994386
                    -USER015B ENDED.
                                      NAME-PROMOTE
                                                                   TOTAL TCB CPU TIME=
                                                                                           .01 TOTAL ELAPSED TIME=
15.22.41 J0994386 $HASP395 USER015B ENDED ----- JES2 JOB STATISTICS -----
  09 FEB 2016 JOB EXECUTION DATE
          354 CARDS READ
        1,293 SYSOUT PRINT RECORDS
            0 SYSOUT PUNCH RECORDS
            70 SYSOUT SPOOL KBYTES
         0.39 MINUTES EXECUTION TIME
```

#### This is the SYSPRINT output from promotion job step DDQSPQ.

| **************************************                                        |
|-------------------------------------------------------------------------------|
| CMNDB2DQ: Extract SQL procedure definition from source                        |
| CMNDB2DQ: Processing member SQL00002                                          |
| CMNDB2DQ: Processing completed max RC - 00 ********************************** |

This is the SYSPRINT output from promotion job step SQLSPQ. This step interrogates DB2 subsystem C105 for an existing procedure named USER15.PROCEDURE2 and DROPS it. The new procedure is then templated and CREATED in DB2 C105.

```
ChangeMan(R) ZMF
                        CMNDB2DD - 8.1.0 Dynamic implementation of SQL/DDL components
CMNDB2DD
                 Processing begins at 15:22:20 on 02/09/2016
CMNDB2DD SYSIN: TEST=YES
CMNDB2DD SYSIN: ERRSTOPAFT=0
CMNDB2DD SYSIN: DROPRC=4
CMNDB2DD SYSIN: SQLTERM=@
CMNDB2DD SYSIN: SQUEEZE=YES
CMNDB2DD SYSIN: TOLSTDNUM=YES
CMNDB2DD SYSIN: LINEFEED=NO
CMNDB2DD SYSIN: SRCSCHEMATEMPLATE=
CMNDB2DD SYSIN: TGTSCHEMATEMPLATE=
CMNDB2DD SYSIN: SRCCOLLIDTEMPLATE=
CMNDB2DD SYSIN: TGTCOLLIDTEMPLATE=
CMNDB2DD SYSIN: SRCQUALTEMPLATE=
CMNDB2DD SYSIN: TGTQUALTEMPLATE=
CMNDB2DD SYSIN: SRCOWNERTEMPLATE=
CMNDB2DD SYSIN: TGTOWNERTEMPLATE=
CMNDB2DD SYSIN: SRCWLMTEMPLATE=
CMNDB2DD SYSIN: TGTWLMTEMPLATE=
CMNDB2DD SYSIN: DB2ID=C105
CMNDB2DD SYSIN: MBR=SQL00002
          SQLIN: Input cards follow ...
CREATE PROCEDURE USER15 . PROCEDURE2 ( ) RESULT SETS 1 LANGUAGE SQL EXTE
RNAL NAME SQL00002 COLLID TEST WLM ENVIRONMENT C1055P RUN OPTIONS 'TEST(
ALL,*,,VADTCPIP&192.168.1.3:*)' P1 : BEGIN DECLARE CURSOR1 CURSOR WITH R
ETURN FOR SELECT SCHEMA , NAME FROM SYSIBM . SYSROUTINES ; OPEN CURSOR1
; END P1
CMNDD018I
                 Statement generated by autodrop option:
DROP PROCEDURE USER15.PROCEDURE2 RESTRICT
CMNDD020I
                 Generated drop processed successfully
CMNDD003I
                 Work committed
CMNDD001I
                 Templated SQL sentence extracted from member SQL00002 :
CREATE PROCEDURE USER15 . PROCEDURE2 ( ) RESULT SETS 1 LANGUAGE SQL EXTE
RNAL NAME SQL00002 COLLID TEST WLM ENVIRONMENT C105SP RUN OPTIONS 'TEST( ALL,*,,VADTCPIP&192.168.1.3:*)' P1 : BEGIN DECLARE CURSOR1 CURSOR WITH R
ETURN FOR SELECT SCHEMA , NAME FROM SYSIBM . SYSROUTINES ; OPEN CURSOR1
; END P1
CMNDD002I
                 Sentence processed successfully.
CMNDD003I
                 Work committed
CMNDB2DD
                 Processing completed at 15:22:21 on 02/09/2016 MAX RC = 00
```

This is the SYSPRINT output from promotion job step DB2PL. No templating is used in this example.

```
ChangeMan(R) ZMF DB2 Option Plan Lookup Program TUESDAY FEBRUARY 9, 2016 (2016/040) 15:22:22 CMNDB2PL - 8.1.0 10/10/2014 11.24
DB2 Plan Used by ChangeMan ZMF Call Attach Facility: Using plan (CMNPLAN) \,
Control card input (DDNAME = CMNPLCTL)
        1 ==>
                TYPE=PROMOTE
        2 ==>
                {\tt AUTHORITY=OWNER, INSERT}
        3 ==>
                INSERTQUAL
        4 ==>
                USEREXIT=(ASM, NOUNLOAD)
                USERID=JPRESTO
PACKAGE=ACTP000072
        5 ==>
        6 ==>
        7 ==>
                PROJECT=ACTP
        8 ==>
                NOBASEDBBRC=12
          ==>
                WARNINGRC=4
       10 ==>
                USEDB2PACKAGE
       11 ==>
                PKLTEMPLATE
       12 ==>
                DB2ID=C105
       13 ==>
14 ==>
                LOGICAL=UNIT
PLANTGT=
       15 ==>
       16 ==>
17 ==>
                PKGETGT=
                PKGESRC=
       19 ==>
                LOCNSRC=
       20 ==>
                QUALIFIER=
       21 ==>
       22 ==>
                OHAL SRC=
       23 ==>
                OWNER=
       24 ==>
       25 ==>
                OWNRSRC=
       26 ==>
                REMOTEID=UNIT
Staged bind control statements in this change package (DDNAME = CMNPLPKG)
                MBR=SQL00002
Staged bind control statements in this change package (DDNAME = CMNPLDBB)
        1 ==> MBR=S0L00002
Staged DBRMs in this change package (DDNAME = CMNPLDBR)
        1 ==> MBR=SQL00002
The following bind control statements are required:
Templated fields which are over-long will be truncated in the following table. See above (control card input) for full length templates.
Origin of
              Staged
                       Actual Logical
                                           Plan
                                                     Package
                                                                        Location
                                                                                                   Qualifier DB2
                                                                                         0wner
                                                                                                                   Remote Reject
Bind Reqmt.
                                                                                         Template Template Subs ID
                                 Subsys
                                           Template Template
                                                                        Template
DD:PKGSSTG
              SQL00002 SQL00002 UNIT
                                                     DD:DBBSSTG
Ending Status:
CMN7099I CMNDB2PL ending. No errors were encountered.
```

This is output from the promotion job DB2 BIND PACKAGE and BIND PLAN, step C105BND. No templating is used for the stored procedure walkthrough.

```
IKJ56644I NO VALID TSO USERID, DEFAULT USER ATTRIBUTES USED
READY
DSN SYSTEM(C105 )
 BIND PACKAGE(CMN6) ACTION(REP) EXPLAIN(NO) ISOLATION(CS) VALIDATE(BIND) MEMBER(SQL00002)
DSNT254I
          -C105 DSNTBCM2 BIND OPTIONS FOR
           PACKAGE = C105.CMN6.SQL00002.()
           ACTION
                          REPLACE
           OWNER
                          SERT
           QUALIFIER
                          SERT
           VALIDATE
                          BIND
           EXPLAIN
                          NO
           ISOLATION
                          CS
           RELEASE
           COPY
          -C105 DSNTBCM2 BIND OPTIONS FOR PACKAGE = C105.CMN6.SQL00002.()
DSNT255I
           SQLERROR
                          NOPACKAGE
           CURRENTDATA
                          YES
           DEGREE
           DYNAMICRULES
           DEFER
           NOREOPT
                          VARS
           KEEPDYNAMIC
                          NO
           {\tt IMMEDWRITE}
                          NΩ
           DBPROTOCOL
                          DRDA
           OPTHINT
           ENCODING
                          EBCDIC(01047)
           PATH
DSNT232I -C105 SUCCESSFUL BIND FOR
           PACKAGE = C105.CMN6.SQL00002.()
\mathsf{DSN}
 BIND PLAN(SQL00002) ACQUIRE(USE) RELEASE(COMMIT) ACTION(REP) EXPLAIN(NO) ISOLATION(CS) VALIDATE(BIND) PKLIST(CMN6.SQL00002)
DSNT252I -C105 DSNTBCM1 BIND OPTIONS FOR PLAN SQL00002
           ACTION
                          REPLACE
           OWNER
                          SERT
           VALIDATE
                          BIND
           ISOLATION
           ACQUIRE
                          USE
           RELEASE
                          COMMIT
           EXPLAIN
           DYNAMICRULES
                          RUN
          -C105 DSNTBCM1 BIND OPTIONS FOR PLAN SQL00002
DSNT253I
           NODEFER
                          PREPARE
           CACHESIZE
                          1024
           QUALIFIER
                          SERT
           CURRENTSERVER
           CURRENTDATA
                          YES
           DEGREE
           SQLRULES
                          DB2
           DISCONNECT
                          EXPLICIT
           NOREOPT
                          VARS
           KEEPDYNAMIC
                          NO
           IMMEDWRITE
                          NO
           DBPROTOCOL
                          DRDA
           OPTHINT
           ENCODING
                          EBCDIC(01047)
           PATH
          -C105 BIND FOR PLAN SQL00002 SUCCESSFUL
DSNT200I
DSN
END
```

This is output from promotion job step STPSTL, which executes ZMF stored procedure utility CMNDB2SL. This utility issues z/OS commands to REFRESH the WorkLoad Manager APPlication ENVironment - refer to logical subsystem settings for the application.

```
CMNDB2SL Processing begins at 15:22:27 on 02/09/2016

CMNDB2SL SYSIN: TEST=NO
CMNDB2SL SYSIN: DB2ID=C105
CMNDB2SL SYSIN: WLMENVMASK=C105*
CMNDB2SL SYSIN: MBR=SQL00002
VARY WLM, APPLENV=C105SP, REFRESH

CMNDB2SL Processing completed at 15:22:27 on 02/09/2016 MAX RC = 00
```

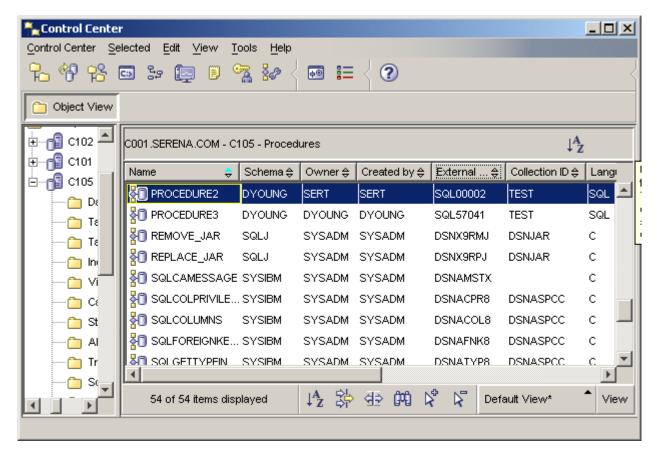

As shown above in the DB2 Connect Control Center, SQL PROCEDURE2 was created by OWNER SERT with external name SQL00002. The same data shown in the Control Center screenshot can be retrieved using TSO/SPUFI.

# Appendix A

# **DB2** Option User Exits

This appendix describes the exit programs used in the ChangeMan ZMF DB2 Option.

| CMNEX101 Bind Control Statement Processor | 142 |
|-------------------------------------------|-----|
| CMNEX103 Bind Control Statement Triage    | 145 |
| CMNDB2DD - HLL exit                       | 146 |
| COBOL copybook                            | 147 |
| PL/I copybook                             | 148 |
| REXX variable names                       | 149 |
| REXX sample                               | 150 |

#### **CMNEX101 Bind Control Statement Processor**

Exit program CMNEX101 lets you modify BIND PLAN and BIND PACKAGE commands beyond what is allowed by logical subsystem templating in the ChangeMan ZMF DB2 Option. You can create BIND commands that are not found in staging and baseline libraries.

Plan lookup program CMNDB2PL can call the user exit program CMNEX101 twice during the processing of a BIND command record set:

- 1 CMNEX101 is called if no BIND command members are found for a staged DBRM and if keyword CREATECC is input to CMNDB2PL. User code in the exit can create the missing BIND command, which is passed back to CMNDB2PL and written to the output ddname stssysBCTL.
- **2** CMNEX101 is called before each templated BIND command record set is written to ddname *stssys*BCTL. The exit can examine the BIND command records passed from CMNDB2PL and:
  - **a** Accept the BIND command records and let CMNDB2PL write the records to the output BIND command file as they are.
  - **b** Modify or replace the BIND command records and pass them back to CMNDB2PL for output.
  - **c** Reject the BIND command set, tell CMNDB2PL to exclude the records from the output BIND command file, but let CMNDB2PL to continue processing the next BIND command.
  - **d** Reject the BIND command set, tell CMNDB2PL to exclude the records from the output BIND command file, let CMNDB2PL to continue processing the next BIND command, but have CMNDB2PL terminate with a return code that will stop job processing.
  - **e** Reject the BIND command set and tell CMNDB2PL terminate immediately with a return code that will stop job processing.

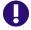

**IMPORTANT!** Keyword operands in a BIND command that CMNDB2PL sends to exit program CMNEX101 may be in a different order than in the original BIND command in a staging, promotion, baseline, or production library. See note "BIND Command Keyword Option Order" on page 106.

#### **CMNDB2PL Parameter Passed to CMNEX101**

CMNDB2PL passes data to exit program CMNEX101 in the communication area defined by copybook CMNEX101, which is delivered in the CMNZMF ASMCPY library.

See copybook CMNEX101 for a list of the fields passed to CMNEX101 and a description of each field or indicator.

#### **Activating CMNEX101**

Activate exit program CMNEX101 by commenting out the line of code displayed below:

#### **CMNEX101 Process**

See the program comments for a description of CMNEX101 processing, particularly the comments under these headings:

- Accessing PKLIST elements
- Accessing DBRM list elements

### **CMNEX101 Usage Scenarios**

As the following three scenarios illustrate, three types of CMNDB2PL requests are passed to CMNEX101. These request types reside within the CMNEX101 copybook and are represented by the X101\$IND indicator and X101CNT field.

#### Scenario 1

- Input Request: TM X101\$IND,X101\$CC
  - Create bind control statements for members not found in the specified staging or baseline libraries.
  - X101WORK is provided to CMNEX101 as a work area to build the necessary bind control statements.
- Output Request: OI X101\$IND,X101\$CC
  - RETCODE field must be set to a value of '4'.
  - The X101WORK work area must contain the bind control statements created for the members not found in the processed staging or baseline libraries.
  - X101CNT is required to contain the number of bind control statements placed in the work area represented by X101WORK.
- Example of a Create Request:
  - Activate CMNEX101. See "Activating CMNEX101" on page 143.
  - Assemble and link edit using the reentrant parameter.
  - Create a DBB member that does not exist in the target DD names DBBSSTG and DBBSBAS.
  - Specify SYSIN parameter CREATCC.
  - Invoke CMNDB2PL with this DBB member name.
  - The \_\_\_BCTL DD output will contain an example of bind control cards that have been created for the DBB member.

#### Scenario 2

- Input Request: TM X101\$IND,X101\$CHK
  - A set of bind control statements are passed to CMNEX101.
  - X101BIND work area contains the set of bind control statements.
  - X101CNT contains the number of bind control statements passed in the X101BIND work area.
- Output Request A: OI X101\$IND,X101\$REP
  - RETCODE field must be set to a value of '4'.
  - X101WORK work area must contain the set of bind control statements that will replace the set of bind control statements represented in the X101BIND work area.
  - X101CNT is required to contain the number of bind control statements passed in the X101WORK work area.
- Example of a Replace Request:
  - Activate CMNEX101. See "Activating CMNEX101" on page 143.
  - Assemble and link edit using the reentrant parameter.
  - Create a DBB member named TSTMBR2 in the staging library.
  - Invoke CMNDB2PL with this DBB member name.
  - The \_\_\_BCTL DD output will contain an example of bind control cards that have been replaced the original contents of the TSTMBR2 member.
- Output Request B:

```
OI X101$IND, X101$ADD
```

- RETCODE field must be set to a value of '4'.
- X101WORK work area must contain the bind control statements that will be added (appended) to the bind control statement set represented in the X101BIND word area.
- X101CNT is required to contain the number of bind control statements passed in the X101WORK work area.
- Example of an Add Request:
  - Activate CMNEX101. See "Activating CMNEX101" on page 143.
  - Assemble and link edit using the reentrant parameter.
  - Create a DBB member named TSTMBR1 in the staging library.
  - Invoke CMNDB2PL with this DBB member name.
  - The \_\_\_BCTL DD output will contain an example of bind control cards that have been added the original contents of the TSTMBR1 member.

#### Scenario 3

Input Request: X101CNT equal to =F'1'

 This is a request for the set of bind control statements that was previously passed to CMNEX101. If needed, CMNDB2PL allows CMNEX101 to perform a cleanup process.

#### **CMNEX101 Return Codes**

Before returning to CMNDB2PL, CMNEX101 will issue one of the following return codes (in register 15).

| Code | Explanation                                                                                                    |
|------|----------------------------------------------------------------------------------------------------|
| 00   | The BIND command records passed by CMNDB2PL are acceptable and to be used as is.                                                                                                    |
| 04   | CMNEX101 made changes to the BIND command records and placed them in the third work area. The number of records in the third work area is indicated in the communications area. CMNDB2PL will write the modified records to ddname <i>stssys</i> BCTL.                                |
| 08   | Indicates that CMNEX101 rejects the passed BIND command record set. CMNDB2PL will not write this set of BIND command records to the output ddname stssysBCTL, but it will continue processing with the next set of BIND command records. CMNDB2PL will issue the warning return code. |
| 12   | CMNEX101 rejects the passed BIND command record set, but CMNDB2PL is to continue processing with the next set of BIND command records. CMNDB2PL will terminate with RC=12 after processing all BIND command sets.                                                                     |
| 16   | Indicates that CMNEX101 rejects the passed BIND command record set, and CMNDB2PL will terminate immediately with RC=12.                                                                                                    |

### **CMNEX103 Bind Control Statement Triage**

Program CMNDB2PL calls exit CMNEX103 and passes BIND statement images immediately prior to parsing them for keywords.

CMNEX103 strips records you designate out of the BIND command set and writes them to a ChangeMan ZMF temporary data set that is allocated by CMNDB2PL. Retained records are later appended to the end of the BIND command set after templating and before exit CMNEX101 is called.

Starting with Version 6.1.1 of the DB2 Option, BIND commands that are input to CMNDB2PL are parsed with IBM service routine IKJPARS to ensure that CMNDB2PL processing is synchronized with IBM changes to BIND keyword operands. IKJPARS does not pass along "comment" records with asterisk (\*) in position 1, which some user sites use to control the behavior of exit program CMNEX101.

Sample code in exit program CMNEX103 shows you how to preserve comment records that are input to CMNDB2PL.

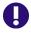

**IMPORTANT!** Keyword operands in a BIND command that CMNDB2PL sends to exit program CMNEX103 may be in a different order than in the original BIND command member in a staging, promotion, baseline, or production library. See note "BIND Command Keyword Option Order" on page 106.

### **CMNDB2DD - HLL exit**

This HLL exit, while developed with Native SQL SPs in mind, can apply equally well to any DDL/SQL object which is processed by CMNDB2DD.

As mentioned in the description of the new CMNDB2DD sysin parameter 'HLLX=', CMNDB2DD now takes a High Level Language user exit. However, note that the mechanism for this is not via the standard HLLX stc call process. CMNDB2DD calls the exit directly itself and only makes use of the existing HLLX 'paradigm' in that it can call either a REXX exec or an LE-enabled language load module. If the exit is a REXX exec then the JCL for the CMNDB2DD step must include a //HLLXREXX dd statement from which the exec will be loaded. If it is an LE-program then it will be loaded from the usual places (step/joblib).

The SQL sentence currently being processed is written to a temporary file with the ddname of DDLIN, the exit can work with that ddname, read the DDL from the file, validate or change it. If validation fails then the relevant 'proceed' variable can be set to 'NO' and a message can be sent back to CMNDB2DD which will issue that message and terminate with RC=8.

Otherwise, on return from the exit, CMNDB2DD will re-read the SQL from the DDLIN ddname (i.e. including any changes made by the exit) and will continue to process the modified SQL sentence as directed by the other sysin parameters.

The 'data interface' to this exit is as follows. Shown here in COBOL and PL/I copybook format, and equivalent REXX variable names:

### **COBOL** copybook

```
01
   DB2D.
      * HLL DATA ITEMS FOR CMNDB2DD CALLED EXIT
           03 DB2DG0
                                   PIC X(3).
                                               PROCEED? YES/NO
           03 DB2DMSG
                                   PIC X(128).
                                               MESSAGE
                                   PIC X(8).
           03 DB2DACTN
                                               CURRENT ACTION
                                   PIC X(4).
           03 DB2DDB2S
                                               DB2 SUBSYSTEM ID
                                   PIC X(4).
           03 DB2DZMFI
                                               ZMF SUBSYSTEM ID
                                   PIC X(10).
           03 DB2DZPKG
                                               ZMF PACKAGE
                                   PIC X(8).
           03 DB2DEXTN
                                               EXTERNAL EXIT NAME
                                   PIC X(8).
           03 DB2DCMPN
                                               COMPONENT
           03 DB2DUSER
                                   PIC X(8).
                                               USERID
           03 DB2DSLOC
                                   PIC X(128).
                                               SRC LOCN TEMPLATE
           03 DB2DTLOC
                                   PIC X(128).
                                               TGT LOCN TEMPLATE
           03 DB2DDLOC
                                   PIC X(128).
                                               DEPLOY FROM LOCATION
           03 DB2DSCOL
                                   PIC X(128).
                                               SRC COLLID TEMPLATE
           03 DB2DTCOL
                                   PIC X(128).
                                               TGT COLLID TEMPLATE
           03 DB2DSSCM
                                   PIC X(128).
                                               SRC SCHEMA TEMPLATE
           03 DB2DTSCM
                                   PIC X(128).
                                               TGT SCHEMA TEMPLATE
           03 DB2DSAUT
                                   PIC X(128).
                                               SRC AUTHID TEMPLATE
           03 DB2DTAUT
                                   PIC X(128).
                                               TGT AUTHID TEMPLATE
           03 DB2DSQUL
                                   PIC X(128).
                                               SRC QUAL TEMPLATE
           03 DB2DTQUL
                                   PIC X(128).
                                               TGT QUAL TEMPLATE
           03 DB2DDQUL
                                   PIC X(128).
                                               DEPLOY QUAL
           03 DB2DSOWN
                                   PIC X(128).
                                               SRC OWNER TEMPLATE
           03 DB2DTOWN
                                   PIC X(128).
                                               TGT OWNER TEMPLATE
           03 DB2DD0WN
                                   PIC X(128).
                                               DEPLOY OWNER
           03 DB2DSWLM
                                   PIC X(54).
                                               SRC WLM TEMPLATE
                                   PIC X(54).
           03 DB2DTWLM
                                               TGT WLM TEMPLATE
```

### PL/I copybook

```
/*THE API DATA AREA MAP FOLLOWS
                                     * /
  DCL 1 DB2D,
                                /*PROCEED? YES/NO
       2 DB2DGO CHAR(3),
      2 DB2DMSG CHAR(128),
                                 /*MESSAGE
       2 DB2DACTN CHAR(8),
                                 /*CURRENT ACTION
      2 DB2DDB2S CHAR(4),
                                 /*DB2 SUBSYSTEM ID
      2 DB2DDB2S CHAR(4),
2 DB2DZMFI CHAR(4),
2 DB2DZPKG CHAR(10),
2 DB2DEXTN CHAR(8),
2 DB2DCMPN CHAR(8),
       2 DB2DDOWN CHAR(128),
                                /*DEPLOY OWNER
                                                       */
       2 DB2DSWLM CHAR(54),
                                                       */
                                 /*SRC WLM TEMPLATE
       2 DB2DTWLM CHAR(54);
                                 /*TGT WLM TEMPLATE
```

### **REXX variable names**

proceed  ${\tt messageText}$  ${\tt currentAction}$  ${\tt db2Subsystem}$  ${\tt zmfSubsystemId}$ zmfPackage externalName component userId  ${\it srcLocationTemplate}$  ${\tt tgtLocationTemplate}$  ${\tt deployFromLocation}$ srcCollIdTemplate ${\tt tgtCollIdTemplate}$  ${\sf srcSchemaTemplate}$ tgtSchemaTemplatesrcAuthIdTemplate tgtAuthIdTemplatesrcQualifierTemplate tgtQualifierTemplate deployQualifier srcOwnerTemplatetgtOwnerTemplate deployOwner srcWlmTemplate tgtWlmTemplate

### **REXX** sample

```
Sample REXX showing the changing of the version to be the package id:
   REXX
/*
    */
/* Show all CMNDB2DD API fields
/* Show DDL/SQL on input */
/* Change the version to be the ZMF package id
   Show DDL/SQL passed back to CMNDB2DD
     */
proceed = "YES"
sav " "
say " CMNDB2DD HLLX "
say " "
say "currentAction
                           : "currentAction
say "zmfPackage : "zmfPackage
say "externalName : "
                    : "externalName
say "component : "component
say "srcLocationTemptate : "tgtLocationTemptate say "deployFromLocation : "deployFromLocation : "srcCollIdTemplate : "srcCollIdTemplate : "tgtCollIdTemplate
say "srcLocationTemplate : "srcLocationTemplate
                            : "tgtLocationTemplate
                            : "srcSchemaTemplate
say "srcSchemaTemplate
                            : "tgtSchemaTemplate
say "tgtSchemaTemplate
say "srcAuthIdTemplate : "srcAuthIdTemplate
say "tgtAuthIdTemplate : "tgtAuthIdTemplate
say "srcQualifierTemplate : "srcQualifierTemplate
say "tgtQualifierTemplate : "tgtQualifierTemplate
say "deployQualifier
                            : "deployQualifier
say "srcOwnerTemplate : "srcOwnerTemplate
say "tgtOwnerTemplate : "tgtOwnerTemplate
say "deployOwner : "deployOwner
say "tgtWlmTemplate
say "
"execio * diskr DDLIN (stem ddl. finis"
say " "
say "+-----+"
say "| DDL/SQL as supplied to HLL exit follows |"
say " "
Do i = 1 \text{ to ddl.0}
 Say ">"ddl.i"<"
End
```

```
continued:
Do i = 1 \text{ to ddl.0}
  ix = pos('VERSION ',ddl.i)
  if ix = 0 then iterate
  ix = ix + 8
  endofit = substr(ddl.i,ix)
  versn = subword(endofit,1,1)
  pastver = subword(endofit,2)
  replace = substr(ddl.i,1,ix-1) || zmfPackage || " " || pastver || '25'x
  ddl.i = replace
messageText = "VERSION has been set to package id."
"execio * diskw DDLIN (stem ddl. finis"
say " "
say "+------"
say "| DDL/SQL as modified by HLL exit follows \mid "
say " "
Do i = 1 to ddl.0
Say ">"ddl.i"<"
exit 0
```

# Appendix B

## **ISPF Tables and Variables**

The following pages describe ISPF Dialog Manager tables and variables used in the ChangeMan ZMF DB2 Option.

| ISPF Tables                    | 154 |
|--------------------------------|-----|
| Single Entry Control Variables | 156 |

### **ISPF Tables**

This section lists the ISPF tables used in file tailoring to create DB2 processing steps in jobs for promote, demote, install, backout, baseline ripple, and reverse baseline ripple.

For the list of variables in each of these tables, search for the table name in member #VARLIST in the CMNZMF SKELS library.

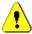

**CAUTION!** ZMF skeletons do not use these ISPF tables consistently across different package processes such as promotion and installation. Before you apply DB2 Option customization designed for one package process to skeletons for a different package process, examine the delivered skeletons to see that you are using the appropriate ISPF tables.

### CMNDB2S1 - DB2 Physical Subsystem Table

Each row in table CMNDB2S1 describes a physical subsystem defined for the ZMF instance. All physical subsystems for the ZMF instance are included in this table.

Values for the ISPF variables in this table are set on global administration panels for the DB2 option. These panels include:

- **DB2 Physical Subsystems Part 1 of 2** (CMNGD2S0)
- DB2 Physical Subsystems Part 2 of 2 (CMNGD2S1)

### CMNDB2SS - DB2 Physical Subsystem Table for BIND

Table CMNDB2SS contains a subset of the rows in table CMNDB2S1. The information for a physical subsystem is identical in both tables, but CMNDB2SS contains only those physical subsystems where DB2 BIND processing is required.

When a component will be copied into a library that is listed in the DB2 BIND active library table CMNDB2AL, the logical subsystem listed for the active library is used to get a logical subsystem definition, which contains a physical subsystem that is used to copy a row from CMNDB2S1 to CMNDB2SS.

### CMNDB2N1 - DB2 Logical Subsystem Table

Each row in table CMNDB2N1 describes a logical subsystem defined in the application that is being processed in file tailoring. All logical subsystems for the application are included in this table.

Values for the ISPF variables in this table are set on application administration panels for the DB2 option. These panels include:

- DB2 Logical Subsystems (CMNLD2LN)
- DB2 Logical Subsystem logical subsys Parameter Settings (CMNGD2PM)
- DB2 Logical Subsystem logical subsys Templates (CMNGD2L2)

### CMNDB2NN - DB2 Logical Subsystem Table for BIND

Table CMNDB2NN contains a subset of the rows in table CMNDB2N1. The information for a logical subsystem is identical in both tables, but CMNDB2NN contains only those logical subsystems where DB2 BIND processing is required.

When a component will be copied into a library that is listed in the DB2 BIND active library table CMNDB2AL, the logical subsystem listed for the active library is used to copy a row from table CMNDB2N1 into table CMNDB2NN.

### CMNDB2NQ - DB2 Logical Subsystem Table for SQL/ Stored Procedure

Table CMNDB2NQ contains a subset of the rows in table CMNDB2N1. The information for a logical subsystem is identical in both tables, but CMNDB2NQ contains only those logical subsystems where SQL/stored procedure processing is required.

When a component will be copied into a library that is listed in the SQL/stored procedure active library table CMNSQLAL, the logical subsystem listed for the active library is used to copy a row from table CMNDB2N1 into table CMNDB2NQ.

### **CMNDB2AL - DB2 BIND Active Library Table**

This table lists the DB2 Option active libraries for BIND processing in the application being processed in file tailoring.

Values for the ISPF variables in this table are set in application administration for the DB2 Option on the **DB2 Active Library List** panel (CMNLD2AL). Table CMNDB2AL contains only those active libraries where the **BIND/SQL** field is set to **B**.

# CMNSQLAL - DB2 SQL/Stored Procedure Active Library Table

This table lists the DB2 Option active libraries for SQL/stored procedure processing in the application being processed in file tailoring.

Values for the ISPF variables in this table are set in application administration for the DB2 Option on the **DB2 Active Library List** panel (CMNLD2AL). Table CMNSQLAL contains only those active libraries where the **BIND/SQL** field is set to **S**.

# CMNSQLTK - DB2 General Token Table for SQL/DDL operations

This table lists the token name (64), token source template (128) and token target template (128).

### **Single Entry Control Variables**

This table describes key ISPF variables that control file tailoring for the DB2 Option. For other variables used in file tailoring for the DB2 Option, see skeleton CMN\$\$VAR and member #VARLIST in the CMNZMF SKELS library.

| Field    | Definition                                                                                                    |
|----------|----------------------------------------------------------------------------------------------------|
| RUNDB2PL | Set to YES when an active library has been targeted by load or BIND components, and there are staged BIND or DBRM components in the change package.             |
| DBBSTG   | Set to YES when a change package contains a BIND component.                                                                                                    |
| DBRSTG   | Set to YES by when a change package contains a DBRM component.                                                                                                  |
| PKGSTG   | Set to YES when a change package contains a BIND PACKAGE component.                                                                                             |
| PKGTYPE  | Set to the library type in DB2 Option administration with DB2 Subtype P.                                                                                        |
| REBPKG   | Set to Y if there are load members in the change package related to source in component history that have status BAS and the DB2 Precompile indicator set to Y. |

# Appendix C

# **Transaction Codes**

This section details the transaction flow between the development center and at least one remote site after the package has been approved.

| Detailed Job List                           | 158 |
|---------------------------------------------|-----|
| Miscellaneous Transactions - at Either Site | 161 |

### **Detailed Job List**

Each job is part of specific transactions that are all created for a change package during Freeze processing. The transaction name (member name of Job JCL Library) is built using the application mnemonic, a transaction code, and the last 2 or 3 digits of the change package number. Thus, job 10 for change package number ABC 20, would be named: ABC10020. The following table shows the detailed job list.

| DEVELO | PMENT CENTER                                                                                                    | REMOT | E SITE                                                                                                    |
|--------|----------------------------------------------------------------------------------------------------|-------|----------------------------------------------------------------------------------------------------|
| Job    | Action                                                                                                    | Job   | Action                                                                                                    |
|        | Package is audited and/or frozen. Jobs are created in "X.&node". Package is approved. Job 10 is submitted to initiate the distribution. |       |                                                                                                    |
| 10     | CMNBATCH transaction '10' says distribution initiated and status is changed to DIS. Vehicle is asked to submit job 11 at remote site.   |       |                                                                                                    |
| 11     | Staging libraries are sent to remote site.                                                                                              | 10    | Staging libraries are received including QSAM package master.  Job 11 is submitted.                                                                                                    |
|        |                                                                                                    | 11    | CMNBATCH transaction '11' overlays package records (on PM) with QSAM package master; proper node record is time stamped; status is DIS.  Job 14 is submitted (only if IEBCOPY is not used). |
|        |                                                                                                    | 14    | Job 14 requests vehicle to submit 15 at DEV site.                                                                                                    |
|        |                                                                                                    | 17    | Provided the scheduler is external, submits job 20 (permanent package) or job 30T (temporary package).                                                                                      |
|        |                                                                                                    | 18    | Requests vehicle to submit 19 at DEV site.                                                                                                    |
| 15     | Job 15 is submitted (only if IEBCOPY is used).                                                                                          |       |                                                                                                    |
| 15     | CMNBATCH transaction `15' stamps acknowledgment of distribution.                                                                        |       |                                                                                                    |
| 19     | Notification to package creator that distribution failed.                                                                               |       |                                                                                                    |

| DEVELO | PMENT CENTER                                                                        | REMOTE SITE |                                                                                                    |
|--------|-------------------------------------------------------------------------------------|-------------|----------------------------------------------------------------------------------------------------|
| Job    | Action                                                                              | Job         | Action                                                                                                    |
|        |                                                                                     | 21          | Perform DB2 bind for production installation (INSTALL IN PROD = YES).                                                   |
|        |                                                                                     | 20          | Submitted to check if package was previously installed, if not, then it begins installation.                            |
|        |                                                                                     | 20          | CMNBATCH transaction '20' changes package status to 'INS'.                                                              |
|        |                                                                                     | 20          | Job 24 is submitted. (Only if IEBCOPY is not used.)                                                                     |
|        |                                                                                     | 20t         | If Temporary, Job 20t runs to install members into Temporary libraries.                                                 |
|        |                                                                                     | 24          | Requests vehicle to submit 25 at DEV site.                                                                              |
|        |                                                                                     | 28          | Requests vehicle to submit 29 at DEV site.                                                                              |
| 25     | CMNBATCH transaction '25' changes package status to 'INS'.                          |             |                                                                                                    |
| 29     | Notification to package creator that installation failed.                           |             |                                                                                                    |
| 25     | If Permanent, Job 30 is submitted.                                                  |             |                                                                                                    |
|        |                                                                                     | 30          | Submitted if system environment is 'ALL'.                                                                               |
| 30     | CMNBATCH transaction '30' changes package status to 'BAS' and ripples the baseline. |             |                                                                                                    |
| 30     | Delete members from Promotion Libraries based on promotion level and library type.  |             |                                                                                                    |
|        |                                                                                     | 31          | If Temporary, Job 31 runs to delete members from Temporary libraries.                                                   |
|        |                                                                                     | 31t         | CMNBATCH transaction '31' changes package status to 'TCC' (Temporary Change Cycled) and date/time stamp. Submit job 35. |
|        |                                                                                     | 32          | Performs DB2 bind for production installation (INSTALL IN PROD = NO).                                                   |
|        |                                                                                     | 34t         | Requests vehicle to submit 35t at DEV site.                                                                             |

| DEVELO | PMENT CENTER                                                                                | REMOTE | SITE                                                                                                    |
|--------|---------------------------------------------------------------------------------------------|--------|----------------------------------------------------------------------------------------------------|
| Job    | Action                                                                                      | Job    | Action                                                                                                    |
| 35t    | Package status updated to TCC and date/time stamped when all remote sites have been cycled. |        |                                                                                                    |
|        |                                                                                             | 38t    | Requests vehicle to submit 39t at DEV site.                                                                                                    |
| 39t    | Notification to package creator that the package cycle failed.                              |        |                                                                                                    |
|        |                                                                                             |        | CASE: A permanent change must be backed out.  Operator makes human decision to back out (full) particular package. Enters backout reasons on panel and Started Task copies package to same flat file that was sent from development center. Job 50 is submitted. |
|        |                                                                                             | 49     | Job 49 runs the DB2 bind for production backout (INSTALL IN PROD = YES).                                                                                                    |
|        |                                                                                             | 50     | Backs out the change by copying back from BKUP Libraries.  Changes package status to 'BAK'.  Job 54 is submitted if IEBCOPY is used, else job 51.                                                                                                    |
|        |                                                                                             | 50     | If system environment is 'ALL', job 55 is submitted.                                                                                                    |
|        |                                                                                             | 51     | Job 51 transmits a QSAM package master to the development center and requests a vehicle to submit job 54.                                                                                                    |
| 54     | Reads flat package and transmits reasons; updates backout reasons into correct package.     |        |                                                                                                    |
| 55     | Job 55 is submitted to reverse ripple the Baseline if all remote sites are backed out.      |        |                                                                                                    |
| 55     | Status is changed to 'BAK', * node record is date and time stamped.                         |        |                                                                                                    |
|        |                                                                                             | 56     | Job 56 runs the DB2 bind for production backout (INSTALL IN PROD = NO).                                                                                                    |

| DEVELOPMENT CENTER |                                                                                                    | REMOTE SITE |                                                   |
|--------------------|----------------------------------------------------------------------------------------------------|-------------|---------------------------------------------------|
| Job                | Action                                                                                                    | Job         | Action                                            |
|                    |                                                                                                    | 58          | Job 58 requests vehicle to submit 59 at DEV site. |
| 59                 | Notification to package creator that package backout failed.                                                                            |             |                                                   |
|                    |                                                                                                    | 64          | Job 64 requests vehicle to submit 65 at DEV site. |
|                    | Package is audited and/or frozen. Jobs are created in "X.&node". Package is approved. Job 10 is submitted to initiate the distribution. |             |                                                   |

### **Miscellaneous Transactions - at Either Site**

The following table shows the miscellaneous transactions.

| Transaction               | Explanation                                                                                                    |
|---------------------------|----------------------------------------------------------------------------------------------------|
| CMNBATCH transaction '05' | Submits a job based on:<br>STE=site<br>NOD=node<br>SUB=jobname                                                                                         |
| CMNBATCH transaction '65' | Reverts package back to development: Reset general component freeze flag. Reset all major date/time stamps. Set revert date/time stamp at remote site. |
| CMNBATCH transaction '80' | Promotes or demotes a package. Checks out components with or without package association.                                                              |
| CMNBATCH transaction '90' | Activates a component.                                                                                                    |
| CMNBATCH transaction '92' | Deletes Staging libraries.                                                                                                    |
| CMNBATCH transaction '93' | Synchronizes the implementation calendar.                                                                                                    |
| CMNBATCH transaction '94' | Deletes Change Package records.                                                                                                    |
| CMNBATCH transaction '96' | Decrements the Implementation Calendar when packages are deleted.                                                                                      |
| CMNBATCH transaction '99' | This transaction is invoked to notify the user any time there is a job failure.                                                                        |

# Appendix D An example

### **Native SQL SP Versions and Bind Deploy**

The following are some screen shots designed to show various aspects of the Native SQL stored procedure support using DB2 versioning and the BIND DEPLOY distribution methodology.

Note that the 'standard' processes associated with the drop/create methodology are similar to the existing DDL processes. There are added facilities such as the HLL exit point and the passthru facility which are described elsewhere in this document.

This section is intended to help you get to grips with support for DB2 versioning and BIND DEPLOY.

In this example, we are using Data Studio to generate/change the stored procedure definitions/SQL. Data Studio then deploys to our target DB2 subsystem (in this case this is DSN on U001).

We then stage from the DB2 catalog directly into a ZMF package and proceed to promote to a local site (using DB2 versioning but not bind deploy) and to remote site (using both DB2 versioning and bind deploy). The install to production uses versioning/bind deploy and we install to U810DP (which is the DSN DB2 subsystem) and U810P (which is for the DSN1 subsystem).

The library type for our Native SQL SP components is NSQ.

Here are some admin definitions.

First, the local site promote library. Note that the 'Cleanup Level' flag is set to 'N'. It is assumed that users will not want their promoted SPs to be dropped automatically as there is no concept of a search hierarchy for SPs in the same way as their might be for load modules.

When we promote to this level we will copy the SP component (which is a PDS member) to the library shown.

```
CMNLRPM3
                  STEV/LOCALVER - Promotion Libraries
                                                          Row 1 to 1 of 1
Command ===>
                                                          Scroll ===> <u>CSR</u>
Promotion name: UNIT
                         Level: 10
        Syslib Cleanup
    Lib exclude Level Target libraries
    NSQ Y N ZMFSD.VUNIT.NSQ
                      ZMFSD.VUNIT.NSQ
                                                             + Library 1
                                                             + Library 2
                                                             + Library 3
```

Enter N in this field if cleanup is to be skipped for this library type at this level during a promotion or the installation of a package.

Similarly, for the remote site promotion:

And here are the production library definitions for sites U810DP (the local DP site) and U810P (the 'remote' P site - not really remote) - U810DP:

```
CMNCPRDL STEV - U810DP Production Libraries Row 5 to 10 of 10 Scroll ===> CSR

Type Production dataset name + Temporary dataset name + Backup dataset name + MSO ZMFSD.PROD.NSO NULLFILE ZMFSD.PROD.NSO.BKUP
```

#### and U810P:

```
CMNCPRDL STEV - U810P Production Libraries Row 2 to 3 of 3 Scroll ===> CSR

Type Production dataset name + Temporary dataset name + Backup dataset name + MSQ ZMFSD.PROD1.NSQ NULLFILE ZMFSD.PROD1.NSQ.BKUP
```

None of the above is new, just standard ZMF admin.

Now, turning to the DB2 option admin. Here is the list of logical subsystems we are working with. We have one logical subsystem per target 'environment'

```
CMNLD2LN
                             DB2 Logical Subsystems
                                                               Row 1 to 4 of 4
Command ===>
                                                              Scroll ===> CSR
Line commands:
  P Specify miscellaneous parameters
  T Specify BIND process variable templates
  Q Specify SQL process named variable templates
  G Specify SQL process general token variable templates
        Logical
                   DB2
        name
                   subsys
                            Site
                                          Description
        PRODV
                   DSN
                            U810DP
                                          PROD USING VERSION + DEPLOY
                            U810P
        PRODV1
                   DSN1
                                          PROD ON DSN1 USING VER/DEPLOY
        QAD1
                   DSN1
                            REMOTVER
                                          QA ON DSN1 USING VER/DEPLOY
        UNITV
                    DSN
                            LOCALVER
                                          UNIT TEST WITH VERSION
```

All of these logical subsystems have the following 'Use DB2 versioning' set in the 'miscellaneous parameters'. Without this you will be using the standard Drop/Create paradigm.

Here are what the different logical subsystems have specified for the SQL templates.

Note that most of these values are used to generate the names used at the target subsystem. So, in the case of UNITV below, the stored procedures will have whatever schema they have specified in the code replaced with 'UNIT', i.e. UNIT.spname

The DEPLOY location (highlighted in red) is slightly different in that it used when the logical subsystem is defined as the 'source' subsystem for the deploy action. More about this below but, in effect, the bind deploy request is sent to the source subsystem location as specified here.

In our test subsystems we had the following locations defined:

DSN DB2V11 DSN1 SOW1DSN1

Having defined our logical subsystems we now need to tell the various ZMF actions when to use them. This is done (as usual) using the active library definitions. The first one below says that when ZMF delivers to ZMFSD.VUNIT.NSQ then DB2 actions will be governed by the UNITV logical subsystem. In this case we will create/alter a version of the SP and then activate that new version, according to the templates/values associated with the UNITV logical subsystem.

The others all target something called a connector, rather than a traditional logical subsystem. If an active library targets a connector you are requesting the distribution to be performed via BIND DEPLOY (see below for more on connectors).

| CMNLD2AL<br>Command ===>                  |                                                              | DB2 Active Library List                                                               | Row 1 to 4 of 4<br>Scroll ===> <u>CSR</u> |
|-------------------------------------------|--------------------------------------------------------------|---------------------------------------------------------------------------------------|-------------------------------------------|
| Logical nameUNITVUNIT2QA1UNIT2PRDUNIT2PR1 | Bind<br>/SQL<br><u>S</u><br><u>S</u><br><u>S</u><br><u>S</u> | DB2 active library name ZMFSD.VUNIT.NSQ ZMFSD.VQA1.NSQ ZMFSD.PROD.NSQ ZMFSD.PROD1.NSQ |                                           |

There is a new DB2 subtype which is used to indicate that we are processing a Native SQL stored procedure (NSQ in red):

| CMNDLLT0 Command ===>                                                           | STEV - DB2 Library Types                                                                                                    | Row 1 to 11 of 11<br>Scroll ===> <u>CSR</u> |
|---------------------------------------------------------------------------------|----------------------------------------------------------------------------------------------------|---------------------------------------------|
| DBR DB2 DBP DB2 PKG DB2 DBB DB2 STL DB2 XPQ DB2 SPQ Nat MPQ Nat SPD DB2 NSQ Nat | cription DBRM's Bind Package Commands Package Bind Control Bind Plan Commands External Stored Procedure Load External SQL stored proc Source ive SQL Stored Procedure ive SQL Stored Procedure metadata Stored Procedure Definition ive SQL Stored Procedures a Definition Language | Sub End SQL type sentence  R                |

To use BIND DEPLOY we have to define connectors. These connect two different logical subsystems as source and target for a BIND DEPLOY operation. The source values are sued to find the pre-existing stored procedure and the target values tell DB2 how to define the copy of the stored procedure at the target location. In this test we have 2 connectors, all deploying from the UNITV logical subsystem to 3 different targets

```
CMNLD2CL
               Logical Subsystem Connectors for Appl - STEV Row 1 to 3 of 3
Command ===> _
                                                         Scroll ===> <u>CSR</u>
       Connector Source
                            Target
       name
                 name
                            name
                                      Description
       UNIT2PRD
                 UNITV
                            PRODD
                                      UNIT TO PROD (DSN)
                 UNITV
                            PRODD1
                                      UNIT TO PROD (DSN1)
       UNIT2PR1
                 UNITV
                            QAD1
                                      UNIT TO QA (DSN1)
       UNIT2QA1
                  ******* Bottom of data ***********
```

When you define a connector all you are doing is specifying the source and target logical subsystem names, along with a description for it. There is nothing more you can define. Once you have saved the connector away, if you select the definition from the list you will get a (output only) indication of the values which will be used by the BIND DEPLOY operation. For example, for UNIT2PRD we see these values:

```
CMNLD2CN Application STEV Logical Subsystem Connector - UNIT2PRD
Command ===>
              UNIT TO PROD (DSN)
Source . . . UNITV
Subsystem id . DSN
Location . . . DB2V11
Templates
              Target
                                Source
Schema . . . UNIT
Target . . . PRODD
Subsystem id . DSN
Site . . . . . U810DP
Templates
              Target
                                Source
                                                   Deploy
Collection . . PROD
Qualifier . . . PROD-------
                                                  + PROD
Owner . . . . SERD------
                                                  + SERD
```

The source location for the bind deploy is DB2V11 (which is hosted by subsystem DSN) and the schema used to define the SP at that location is, in this case, UNIT.

The target location for the bind deploy will be determined by ZMF when the process runs but the logical subsystem we are using is PRODD (which is defined for site U810DP and hosted by the DSN DB2 subsystem). We will use PROD as the schema for the target SP and use a qualifier of PROD and an owner of SERD.

All of these values are taken from either the source or target logical subsystem definition as specified for this connector.

Here are the values which will be used by the other connectors in this example:

```
CMNLD2CN Application STEV Logical Subsystem Connector - UNIT2PR1
Command ===> __
              UNIT TO PROD (DSN1)
Source . . . . UNITV
Subsystem id . DSN
Location . . . DB2V11
Templates Target
                               Source
Schema . . . UNIT
Target . . . PRODD1
Subsystem id . DSN1
Site . . . . U810P
Templates Target
                              Source
                                                 Deploy
Collection . . PROD------ +
Qualifier . . . PROD------ +
                                                + PROD
Owner . . . . SERD------
                                                + SERD
```

```
CMNLD2CN Application STEV Logical Subsystem Connector - UNIT2QA1
Command ===> ___
             UNIT TO QA (DSN1)
Source . . . UNITV
Subsystem id \, . DSN
Location . . . DB2V11 +
Templates Target Source
Schema . . . UNIT------ +
Target . . . . QAD1
Subsystem id . DSN1
Site . . . . REMOTVER
Source
                                             Deploy
Qualifier . . . QA------
                                            + QA
Owner . . . . SERD------
                                            + SERD
```

That's it for admin. Most of it is no different to the kind of DB2 option admin which preexisted. The major differences being the 'Use DB2 versioning' setting in miscellaneous parameters and the whole area of connectors being used to define BIND DEPLOY usage. Now to see some output from the lifecycle processes. We have used Data Studio to generate a change to a pre-existing stored procedure. Data Studio runs its own proprietary deployment method (consisting of OCO stored procedures) so we let it complete deployment and pick up the SP from the target DB2 catalog.

In this example we are generating a stored procedure which has a name longer than 8 bytes (LONG\_NAME\_SP\_NUMBER\_3), the max length for the name is 128 bytes. Note that, the ZMF package component for this SP will be a member name which, of course, is restricted to 8 bytes. To make things consistent it is best to keep the SP name the same as the component name. However, the only downside to this is that there is no formal tie-up between the component name and the SP name.

The SP presented here is a simple example (we are interested in the process not the SP itself). Here we are about to deploy version V2 to our target development DB2 subsystem.

#### Two things of note here:

1)The version identifier is a freeform 64 byte field (122 bytes if you use DBCS). There is no ordinal sense to this field. While the default first version of an SP is assigned the version V1 by DB2 and we are adding here a new version of the same stored procedure called V2, there is no ordinal meaning to V1 and V2.

2)The SP has been given a schema (ZMFSD, my userid, in this case). This is important to allow the lifecycle templating to work

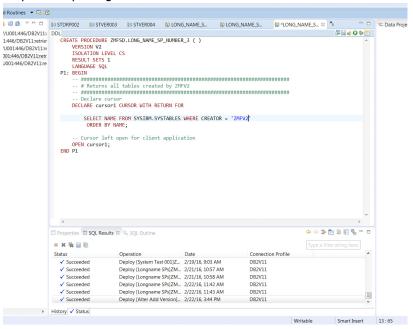

The deployment mechanism gives you various options. The one of interest here is the 'Alter duplicates' flag. As far as DB2 is concerned there is a single entity (i.e. stored procedure) called ZMFSD.LONG\_NAME\_SP\_NUMBER\_3 at the target DB2 subsystem. This deployment is attempting to create another version of the same item, this is a duplicate item. Setting the 'Alter duplicates' flag tells the deployment to change the DDL (which, at the moment, say CREATE PROCEDURE) to ALTER PROCEDURE ... ADD VERSION ...

This is what we want for this example which makes use of DB2 versioning of Native SQL SPs

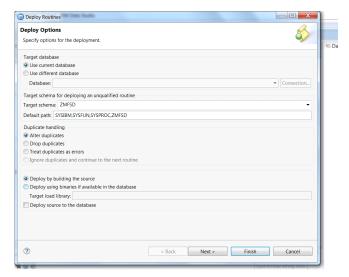

At this point the SP is in the target DB2 catalog. Because this is a change to an existing ZMF managed component we need to check it out into our target package before we can stage the changed version. This is where having the same name for the component as the SP comes in useful. Because we have an SP name longer than 8 bytes then we have to know the name of the component used to 'shadow' the SP in the DB2 catalog. In this case it is LONGSP03.NSQ.

Once LONGSP03.NSQ has been checked out we can then stage the new version which Data Studio has deployed to a local DB2 subsystem (DSN in our case).

Using S1 against the package gives us the familiar stage-from-development panel, with a new option (highlighted)

```
CMNSTG02
                           Stage from Development
Command ===> _
         Package: STEV000288
                                                   Install date: 20161120
                                  Status: DEV
    Change rqst: 00000001
                                                       Location: HERE
ISPF Library:
  Project . . . <u>ZMFSD</u>
  Group . . . . <u>DB2</u>
  Type . . . . <u>JCL</u>
  Member . . . . _____
                                  (Blank/pattern for list; * for all members)
Other partitioned, sequential or HFS dataset:
  DSN . . . . . . _
                                  (PDS, Seq, PAN, LIB, Oth, HFS)
  Org . . . . . . ____
Library type . . . . . ___
                                  (Blank for list)
Stage name . . . . .
                                  (1-Online, 2-Batch)
Stage mode . . . . . <u>1</u>
Enter "/" to select option
                                  _ Expand HFS subdirectories
 / Confirm request
  Lock component
                                   Display component user options
  / Extract Stored Procedure from DB2 catalog
```

Having chosen that option we are presented with a new panel from which we can stage the SP into the package (see the help panel for a description of what all the fields mean):

```
Stage Native-SQL SP from DB2
CMNSTG25
Command ===> __
         Package: STEV000288 Status: DEV Install date: 20161120
Stored Procedure:
  DB2 id . . . . <u>DSN</u>
  Schema . . . . ZMFSD
  Name . . . . <u>LONG NAME SP NUMBER 3</u>
  Version . . . . __
  Version Ind . . \_
Component:
  Name . . . . <u>LONGSP03</u>
  Library type. . NSQ
Enter "/" to select option
 / Add package information to component
 _ Lock component in package
```

The software goes to the DB2 catalog, extracts the SP code, and attempts to stage it into the package. We get an overlay warning.

On confirmation of the overlay the checkin service runs and stages the component to the package, we get the following message from checkin:

```
CMN408I - STEV000288 Component LONGSP03.NSQ ACTIVATED 20160222 112807. CN(INTERNAL)
***
```

If we look at the component in the package we can see the SP definition as it was delivered to DB2 by Data Studio (note that we are now ALTERing the proc).

The first three (optional) comment lines have been added by ZMF.

```
-- +ZMF+------+
ALTER PROCEDURE ZMFSD.LONG NAME SP NUMBER 3
ADD VERSION V2 ( )
ISOLATION LEVEL CS
RESULT SETS 1
LANGUAGE SQL
P1: BEGIN
-- # Returns all tables created by ZMFV2
-- Declare cursor
DECLARE cursor1 CURSOR WITH RETURN FOR
SELECT NAME FROM SYSIBM.SYSTABLES WHERE CREATOR = 'ZMFV2'
 ORDER BY NAME;
-- Cursor left open for client application
 OPEN cursor1;
END P1
```

The component is now in active in the package.

We first promote it to the LOCALVER site, first promotion level. This delivers the component to ZMFSD.VUNIT.NSQ and, as a result of the active library definition and the fact that this libtype is DB2 indicated with a DB2 subtype of N, we take a number of options in the promotion skeleton.

CMNDB2DD is informed that the target logical subsystem is using DB2 versioning for Native SOL SPs, it issues (amongst others) the following messages:

```
CMNDD041I
             Not a CREATE, autodrop will do nothing at this time.
CMNDD037I
             Stored Procedure version information has been written to the
    VERSION DDname.
CMNDD001I
             Templated SQL sentence extracted from member LONGSP03:
--+ZMF+---
-- | Pkg: STEV000288 Ltp: NSQ Uid: ZMFSD Time: 2016/02/22-11.28.07 |
ALTER PROCEDURE UNIT .LONG_NAME_SP_NUMBER_3
ADD VERSION V2 ()
ISOLATION LEVEL CS
RESULT SETS 1
LANGUAGE SQL
P1: BEGIN
-- # Returns all tables created by ZMFV2
-- Declare cursor
DECLARE cursor1 CURSOR WITH RETURN FOR
 SELECT NAME FROM SYSIBM.SYSTABLES WHERE CREATOR = 'ZMFV2'
  ORDER BY NAME;
-- Cursor left open for client application
OPEN cursor1;
END P1
CMNDD002I
               Sentence processed successfully.
CMNDD003I
               Work committed
```

We can see that the schema for the SP has been templated using the target logical subsystem settings (i.e. it has been replaced by UNIT), and the resulting definition has been presented to DB2 and processed successfully. Also, message CMNDD037I indicates that version information has been written to the VERSION DDname. This information is passed on to a subsequent job (submitted via internal reader from the promotion job) which is (optionally) held.

When it runs that job uses the version information passed to it to activate the new SP version delivered by the promote action:

```
CMNAV003I Statement generated for SP activation:
ALTER PROCEDURE UNIT.LONG_NAME_SP_NUMBER_3 ACTIVATE VERSION V2
CMNAV004I Version activation completed successfully
```

As part of this activation process information about the currently active version is written to the local CMNZMF.CMNDB2\_ATTRIBS table (for use by any future demotion). So, at this point in time, the active version is V2 and the prior active version has been recorded as V1.

Moving on to the promotion to remote site REMOTVER and the first level defined there. This delivers the component to ZMFSD.VQA1.NSQ and, as a result of the active library definition (which targets a connector, see above) and the fact that this libtype is DB2 indicated with a DB2 subtype of N, the promotion skeleton is driven to use the BIND DEPLOY mechanism for distributing the SP.

CMNDB2DD is supplied a series of settings from the source and target logical subsystems as identified by the target connector from the active library definition. As a result the following BIND DEPLOY command is built. It is routed back to the source DB2 subsystem

via a remote call to the IBM supplied stored procedure ADMIN\_COMMAND\_DSN. The location identified for the source logical subsystem is used to do this, in this case the remote call is to DB2V11.ADMIN\_COMMAND\_DSN and that call is presented with the following command text. Note that the location for the deployment (S0W1DSN1 in this case) is determined by CMNDB2DD at run time. CMNDB2DD is actually running at the target, it sends the deploy command back to the source using the remote call.

Note: To be clear, there is no presentation of SQL/DDL to DB2 at the target location. The distribution of the Native SQL SP is performed by the BIND DEPLOY command.

```
CMNDD045I BIND DEPLOY processing requested, command(s) will be sent to
location: DB2V11
BIND PACKAGE(S0W1DSN1.QA) +
DEPLOY(UNIT.LONG_NAME_SP_NUMBER_3) +
COPYVER(V2) +
OWNER(SERD) +
QUALIFIER(QA) +
ACTION(REPLACE)

DSNT232I -DSN0 SUCCESSFUL BIND FOR
PACKAGE = S0W1DSN1.QA.LONG_NAME_SP_NUMBER_3.(V2)
```

As well as issuing the BIND DEPLOY we also generate version information and submit the 'activation' job as before. When it runs it activates this newly deployed version of the SP:

```
CMNAV003I Statement generated for SP activation:
ALTER PROCEDURE QA.LONG_NAME_SP_NUMBER_3 ACTIVATE VERSION V2
CMNAV004I Version activation completed successfully
```

What happens on a demote? Here we have requested a demote for the component we just promoted to site REMOTVER. Again, there is no presentation of SQL/DDL to DB2 but also, no BIND DEPLOY either (as BIND DEPLOY is all about delivering an SP to another location, not removing it). However, version information is written (using a different transaction code, one of which indicates a demote) and the activation job is submitted.

```
CMNDD041I Not a CREATE, autodrop will do nothing at this time.

CMNDD037I Stored Procedure version information has been written to the VERSION DDname.
```

When it runs it uses the information in the CMNZMF.CMNDB2\_ATTRIBS table to decide which version of the SP to re-instate. It also drops the version of the SP that was just promoted:

```
CMNAV003I Statement generated for SP activation:
ALTER PROCEDURE QA.LONG_NAME_SP_NUMBER_3 ACTIVATE VERSION V1

CMNAV004I Version activation completed successfully

CMNAV016I Statement generated to drop the demoted version of this SP:
ALTER PROCEDURE QA.LONG_NAME_SP_NUMBER_3 DROP VERSION V2

CMNAV018I Version dropped successfully.
```

Moving on to the install, we have an install to both a local site, U810DP, and a remote site, U810P. Both are set up to be delivered via BIND DEPLOY and, in the CMN21 job, we see for U810DP the following:

```
CMNDD045I
                BIND DEPLOY processing requested, command(s) will be sent to
    location: DB2V11
BIND PACKAGE(DB2V11.PROD) +
   DEPLOY(UNIT.LONG_NAME_SP_NUMBER_3) +
    COPYVER(V2) +
    OWNER(SERD) +
    QUALIFIER(PROD) +
    ACTION(REPLACE)
DSNT254I -DSN0 DSNTBCM2 BIND OPTIONS FOR
      PACKAGE = DB2V11.PROD.LONG_NAME_SP_NUMBER_3.(V2)
        ACTION
                    ADD
        OWNER
                    SERD
        QUALIFIER
                     PROD
        VALIDATE
                     RUN
        EXPLAIN
                    NO
        ISOLATION
                     CS
        RELEASE
                    COMMIT
        COPY
        APREUSE
           APCOMPARE
           APRETAINDUP
           BUSTIMESENSITIVE YES
           SYSTIMESENSITIVE YES
           ARCHIVESENSITIVE YES
           APPLCOMPAT V11R1
          -DSN0 DSNTBCM2 BIND OPTIONS FOR
           PACKAGE = DB2V11.PROD.LONG NAME SP NUMBER 3.(V2)
                         NOPACKAGE
           SQLERROR
           CURRENTDATA
                         NO
           DEGREE
           DYNAMICRULES
                         RUN
           DEFER
                         NONE
           REOPT
           KEEPDYNAMIC
                         NO
           IMMEDWRITE
                         NO
           DBPROTOCOL
                         DRDA
           OPTHINT
           ENCODING
                         EBCDIC(01047)
           PLANMGMT
                         0FF
           PLANMGMTSCOPE STATIC
           CONCURRENTACCESSRESOLUTION
           EXTENDEDINDICATOR
           PATH
DSNT232I -DSN0 SUCCESSFUL BIND FOR
           PACKAGE = DB2V11.PROD.LONG NAME SP NUMBER 3.(V2)
```

Notice that the messages fed back by the deployment (actually, from the deployment via the ADMIN\_COMMAND\_DSN SP) are much more verbose when the deployment is from/to the same DB2 subsystem (DSN in this case).

We also see the activation job submitted:

```
CMNAV003I Statement generated for SP activation:
ALTER PROCEDURE PROD.LONG_NAME_SP_NUMBER_3 ACTIVATE VERSION V2

CMNAV004I Version activation completed successfully
```

The install to the U810P site proceeds along similar lines:

```
CMNDD045I
                BIND DEPLOY processing requested, command(s) will be sent to
     location: DB2V11
BIND PACKAGE(S0W1DSN1.PROD) +
    DEPLOY(UNIT.LONG_NAME_SP_NUMBER_3) +
    COPYVER(V2) +
    OWNER(SERD) +
    QUALIFIER(PROD) +
    ACTION(REPLACE)
DSNT232I -DSN0 SUCCESSFUL BIND FOR
      PACKAGE = SOW1DSN1.PROD.LONG_NAME_SP_NUMBER_3.(V2)
CMNAV003I
               Statement generated for SP activation:
ALTER PROCEDURE PROD.LONG_NAME_SP_NUMBER_3 ACTIVATE VERSION V2
CMNAV004I
                Version activation completed successfully
```

# **Glossary**

| Terms            | Definitions                                                                                                    |
|------------------|----------------------------------------------------------------------------------------------------|
| Active Libraries | An Active library, as used in this document, is a promotion, production, or baseline library that contains DB2 components. The library can contain DB2 program load modules, BIND commands, or stored procedures. When a change to an active library is detected, either BIND processing or stored procedure processing is included in the promotion or installation process JCL.                                                                                                    |
| DBRM             | DBRM is a DB2 Data Base Request Module. A DBRM is the output of the DB2 precompiler after it has processed a source module containing SQL statements.                                                                                                    |
| Rebind           | This manual frequently refers to the process of rebinding plans. In fact, plans processed by ChangeMan are actually not rebound, but bound with the REPLACE option. In DB2, the REBIND command does not use information external to the catalog, such as a DBRM in a PDS. Instead, the REBIND command used the SYSIBM.SYSDBRM and SYSIBM.SYSPLAN tables.  BIND with the REPLACE option, however, uses information in DBRM PDSs to replace a plan in the catalog. Since ChangeMan is processing change SRC components, there is a high probability that the related DBRMs have new time stamps, and need to be updated in DB2 plans. |
| SPUFI            | SPUFI is an acronym for SQL Processor Using File Input. SPUFI can be used to directly enter SQL statements without having to write a program to process those statements.                                                                                                    |
| SQL              | SQL is Structured Query Language, the data manipulation language for DB2.                                                                                                    |
| Versioning       | Versioning in DB2 is the ability to run multiple versions of a program. Multiple versions of a program can exist with the same Collection Id and NAME combination. The sequence of concatenation of load libraries determines which program executes and DB2 will find a matching package ready for execution amongst the many that are available.                                                                                                    |

# **Index**

| A                                 | modify return codes 112        |
|-----------------------------------|--------------------------------|
|                                   | operation 105                  |
| active libraries 15               | plan lookup program 104        |
| defined 56                        | purpose 104                    |
| Adobe Acrobat 9                   | return codes 112               |
| ALTER command 68                  | specify control card input 107 |
| application administration        | CMNDB2PL keywords              |
| configuring 50                    | CREATECC 108                   |
| application logical subsystems 51 | EARLYCHECK 108                 |
|                                   | FREEPLAN 108                   |
|                                   | IGNORENODBRM 108               |
| В                                 | IGNORENOSUBSYS 109             |
|                                   | INSERTQUAL 109                 |
| baselining                        | NOBASEDBBRC 109                |
| ripple 97                         | NODB2PLAN 109                  |
| bind                              | PACKAGE 109                    |
| active libraries 15               | TEMPDS 109                     |
| failure 17                        | TYPE 110                       |
| BIND command                      | USEDB2PACKAGE 110              |
| staging 19                        | USEREXIT 110                   |
| templated 19                      | USERID 110                     |
| BIND commands                     | WARNINGRC 110                  |
| library types 70                  | CMNDD037I 175                  |
| BIND PACKAGE                      | CMNDD041I 175                  |
| example 99                        | CMNDD045I 175, 176, 177        |
| BIND PLAN                         | CMNDLLT0 58, 167               |
| modifying by template 95          | CMNEX101 142                   |
| bind processing                   | activating 143                 |
| features 18                       | process 143                    |
|                                   | usage scenarios 143            |
|                                   | CMNGD2L2 40, 42, 44            |
| C                                 | CMNGD2L3 166                   |
|                                   | CMNGD2LN 37                    |
| change package                    | CMNGD2PM 38, 165               |
| status definitions 156            | CMNGD2S0 36                    |
| ChangeMan ZMF                     | CMNGD2S1 37, 88                |
| DB2 Option 18                     | CMNLD2AL 57, 95, 167           |
| CMN\$\$D2X 36                     | CMNLD2CL 168                   |
| CMN408I 172                       | CMNLD2CN 168                   |
| CMNAV003I 174, 175, 177           | CMNLD2LN 165                   |
| CMNAV004I 174, 175, 177           | CMNLRPM3 163, 164              |
| CMNAV016I 175                     | CMNSTG02 82, 171               |
| CMNAV018I 175                     | CMNSTG25 82, 172               |
| CMNCPRDL 164                      | CMNSTGWP 172                   |
| CMNDB2DD 174                      | commands                       |
| CMNDB2DR                          | ALTER 68                       |
| DB2 object dependency report 127  | BIND 70                        |
| CMNDB2PL                          | CREATE 68                      |
| DD statements 104                 | component management 18        |
|                                   | component management 10        |

| component processing 66 configuring application administration 50 control statement    keywords 108, 110, 111, 112    syntax 107 CREATE command 68 CREATE PROCEDURE SQL statement 19 CREATE PROCEDURE statement    templated 19 | ISPF variables single entry 156 table 154  K  keywords CMNDB2DD 120 CMNDB2DQ 119 |
|----------------------------------------------------------------------------------------------------|----------------------------------------------------------------------------------|
| D database triagers                                                                                                    | CMNDB2DR 128<br>CMNDB2SL 126<br>control statement 107, 108, 110, 111, 112        |
| database triggers<br>library types 78                                                                                                    |                                                                                  |
| DB2 library subtypes 58                                                                                                    | L                                                                                |
| DB2 Option binding DBRM 18                                                                                                    | language and procedure                                                           |
| using 103<br>DB2OPTN 25                                                                                                    | adding 31<br>library subtypes 67                                                 |
| DB2OPTNC 26                                                                                                    | defining DB2 58                                                                  |
| DB2OPTNR 26 DD statements 104                                                                                                    | defining global 15, 44 library type definitions                                  |
| detailed job list 158                                                                                                    | adding 30                                                                        |
| DROP PROCEDURE 19                                                                                                    | library types<br>BIND commands 70                                                |
| E                                                                                                    | database triggers 78<br>defining 66                                              |
|                                                                                                    | external stored procedures 71                                                    |
| example<br>BIND PLAN 95                                                                                                    | external used defined functions 76 procedure definition DDL 71                   |
| examples                                                                                                    | REXX stored procedures 75                                                        |
| BIND PACKAGE 99 exit CMNEX101                                                                                                    | source user defined functions UDF 78                                             |
| activating 143                                                                                                    | license                                                                          |
| external stored procedures 19 library types 71                                                                                                    | SER10TY 25<br>like-source components 66                                          |
| external used defined functions library types 76                                                                                                    | logical DB2 subsystem define Global 37                                           |
| library types 70                                                                                                    | logical subsystems 14                                                            |
| G                                                                                                    | application 51<br>defining 51                                                    |
|                                                                                                    | global 37                                                                        |
| global administration configuring 35                                                                                                    |                                                                                  |
| global library type definitions create 27                                                                                                    | M                                                                                |
| global logical subsystems 37                                                                                                    | miscellaneous transactions 161 modifying plan lookup skeletons 62, 63            |
| I                                                                                                    |                                                                                  |
| IEW2606S 24, 28, 30                                                                                                    | 0                                                                                |
| imbedded SQL programs 69<br>installing<br>ripple 97                                                                                                    | object dependency report 127                                                     |

| P                              | skeletons 118                        |
|--------------------------------|--------------------------------------|
|                                | bind 109                             |
| physical subsystem             | CMNDB2DD 119                         |
| define Global 35               | CMNDB2SL 125                         |
| physical subsystems 14, 35     | CMNDB2TR 127                         |
| defining 35                    | ISPF 14                              |
| plan lookup                    | plan lookup 62, 63                   |
| CMNDB2PL 104                   | source user defined functions        |
| purpose 104                    | library types 78                     |
| plan lookup parameters         | SQL                                  |
| modifying 62, 63               | active libraries 15                  |
| plan lookup program 17         | SQL active libraries 15              |
| plans to be bound 105          | SQL stored procedures                |
| procedure definition DDL       | adding language and procedure 26, 28 |
| library types 71               | adding library types 26              |
| procedures                     | library types 73                     |
| stored 68                      | started task 108                     |
| promoting                      | statements                           |
| to system test 97, 100         | logical subsystem level control 111  |
| to unit test 96, 99            | status definitions 156               |
| ,                              | stored procedure                     |
|                                | changing the catalog definition 68   |
| R                              | Stored Procedure Utilities 115       |
|                                | stored procedures 18                 |
| reports                        | external 18                          |
| CMNDB2PL sample 113            | SQL 19, 73                           |
| object dependency 21, 127      | stssys                               |
| return codes                   | DB2 physical subsystem 104           |
| CMNDB2DD 125                   | subsystems                           |
| CMNDB2DQ 119                   | physical 35                          |
| CMNDB2DR 129                   | priysical 33                         |
| CMNDB2PL 112                   |                                      |
| CMNDB2SL 126                   | <b>-</b>                             |
| CMNDB2TR 127                   | Т                                    |
| CMNEX101 145                   | tables                               |
|                                |                                      |
| modifying 112                  | ISPF 153, 154                        |
| REXX stored procedures         | template algorithms                  |
| library types 75               | insert 16                            |
| ripple                         | positional character replacement 17  |
| baselining 97, 101             | replace 16                           |
| installing 97, 101             | search 16                            |
|                                | search and replace 17                |
|                                | templates 16                         |
| S                              | and change management 17             |
| CED 1 OTV                      | templating                           |
| SER10TY                        | bind command 40, 52, 53              |
| license 25                     | BIND command parameters 91           |
| single entry variables         | examples 93                          |
| DBBSTG 156                     | schema 40, 52, 53                    |
| DBRSTG 156                     | transform procedure 66               |
| ISPF 156                       | transformation rules 15              |
| PKGSTG 156                     | triggers                             |
| PKGTYPE 156                    | defined 21                           |
| REBPKG 156                     |                                      |
| RUNDB2PL 156                   |                                      |
| Skeleton changes (overview) 90 |                                      |

### U

user defined functions external 20 sourced 20 user exit 142

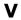

variables ISPF 153